# **Universidad Tecnológica Nacional**

Proyecto Final

# Dimmer Smart para control de ventilador

*Autores:*

 *• Céparo, Walter Gabriel*

*Director:*

 *• Stella, Oscar Egidio*

*Proyecto final presentado para cumplimentar los requisitos académicos para acceder al título de Ingeniero Electrónico*

*en la*

### **Facultad Regional Paraná**

Fecha: Noviembre de 2023

### **Declaración de autoría:**

Yo declaro que el Proyecto Final "Dimmer Smart para control de ventilador" y el trabajo realizado son propios. Declaro:

- Este trabajo fue realizado en su totalidad, o principalmente, para acceder al título de grado de Ingeniero Electrónico, en la Universidad Tecnológica Nacional, Regional Paraná.
- Se establece claramente que el desarrollo realizado y el informe que lo acompaña no han sido previamente utilizados para acceder a otro título de grado o pre-grado.
- Siempre que se ha utilizado trabajo de otros autores, el mismo ha sido correctamente citado. El resto del trabajo es de autoría propia.
- Se ha indicado y agradecido correctamente a todos aquellos que han colaborado con el presente trabajo.
- Cuando el trabajo forma parte de un trabajo de mayores dimensiones donde han participado otras personas, se ha indicado claramente el alcance del trabajo realizado.

Firma:

Fecha:

#### **Agradecimientos:**

A mi docente director, el Ingeniero Oscar Stella, por su predisposición, compromiso, ayuda, y valiosos consejos que guiaron mi camino en el proyecto y en mi trayectoria laboral.

A la Universidad Tecnológica Nacional, Facultad Regional Paraná, y a los profesionales docentes que la componen, por formarme como profesional y abrir puertas hacia el futuro.

A mi compañera, Vanesa, por brindarme apoyo continuo y respaldo, junto a mis hijos, Alejandro y Guadalupe, por cederme su tiempo para concretar el camino de la ingeniería.

A mis padres, Luis y Valeria, quienes fomentaron e inspiraron el valor del esfuerzo y la perseverancia, instándome a no bajar los brazos en ningún momento.

A mis familiares, abuelos, hermanas y amigos, por entender la demanda de tiempo que se debe invertir para alcanzar este logro.

A Fernando Fillipuzzi por su colaboración y asesoramiento en la impresión de la carcasa del dispositivo.

Céparo, Walter Gabriel

Universidad Tecnológica Nacional

# *Abstract*

Facultad Regional Paraná

Ingeniero en Electrónica

# **Dimmer Smart para control de ventilador**

Céparo Walter Gabriel

#### **Abstract:**

This work consists of the development, design and manufacture of an electronic device called Dimmer Smart. It consists of a controller capable of managing the power intensity of a load, facilitating the control, manually or automatically, or by means of ambient temperature parameters or hourly routines. In parallel, an interface (HMI) was programmed in a mobile application developed for the management of the Dimmer Smart.

The communication between parts was implemented via the MQTT messaging protocol, under the service of a cloud server.

For the core of the device in charge of connectivity, peripheral control and sensor management, an ESP8266 microcontroller with wifi communication was used, which provides the connection to the cloud server, thus experimenting with IoT technology.

After periods of testing, corrections and improvements, a friendly, functional and operational prototype was achieved, resulting in a product with a commercial profile, which met the requirements planned in its initial design.

#### **Keywords:**

Internet of Things, ESP8266, Temperature, Power, MQTT.

#### **Resumen:**

El presente trabajo consiste en el desarrollo, diseñó y fabricación de un dispositivo electrónico denominado Dimmer Smart. El cual consiste en un controlador capaz de gestionar la intensidad de potencia de una carga, facilitando el control, manual o automático, o mediante parámetros de temperatura ambiente o rutinas horarias. Paralelamente, se programó una interfaz (HMI) en una aplicación móvil desarrollada para la gestión del Dimmer Smart.

La comunicación entre partes se implementó vía el protocolo MQTT de mensajería, bajo el servicio de un servidor en la nube.

Para el núcleo del dispositivo encargado de la conectividad, control de periféricos y manejo de sensores, se usó un microcontrolador ESP8266 con comunicación wifi, quien proporciona la conexión hacia el servidor en la nube, experimentando así con tecnología IoT.

Al cabo de períodos de pruebas, correcciones y mejoras, se logró un prototipo amigable, funcional y operativo, consiguiendo un producto de perfil comercial, que cumplió con los requisitos planeados en su diseño inicial.

#### **Palabras Clave:**

Internet de las cosas, ESP8266, Temperatura, Potencia, MQTT.

# Índice:

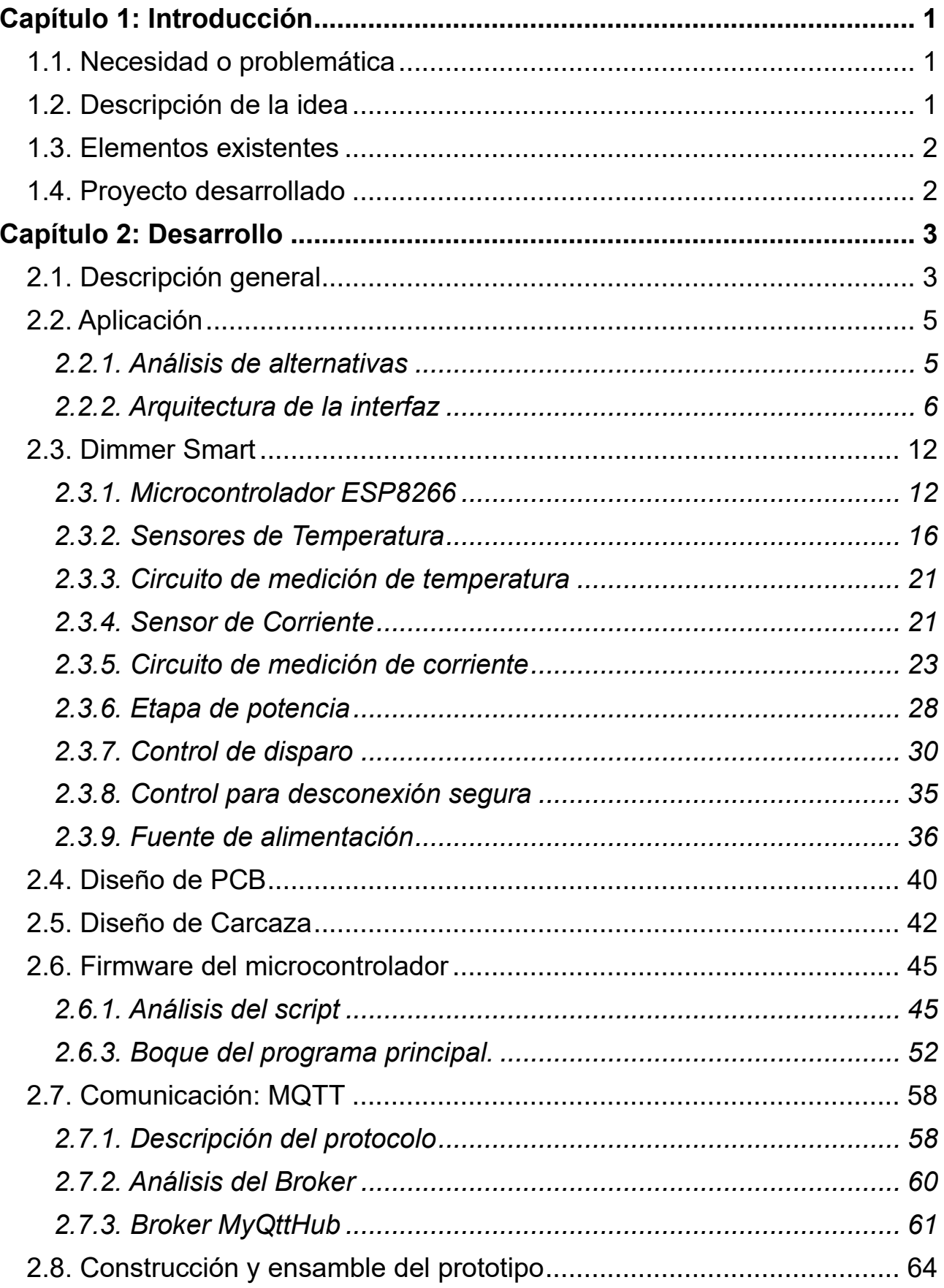

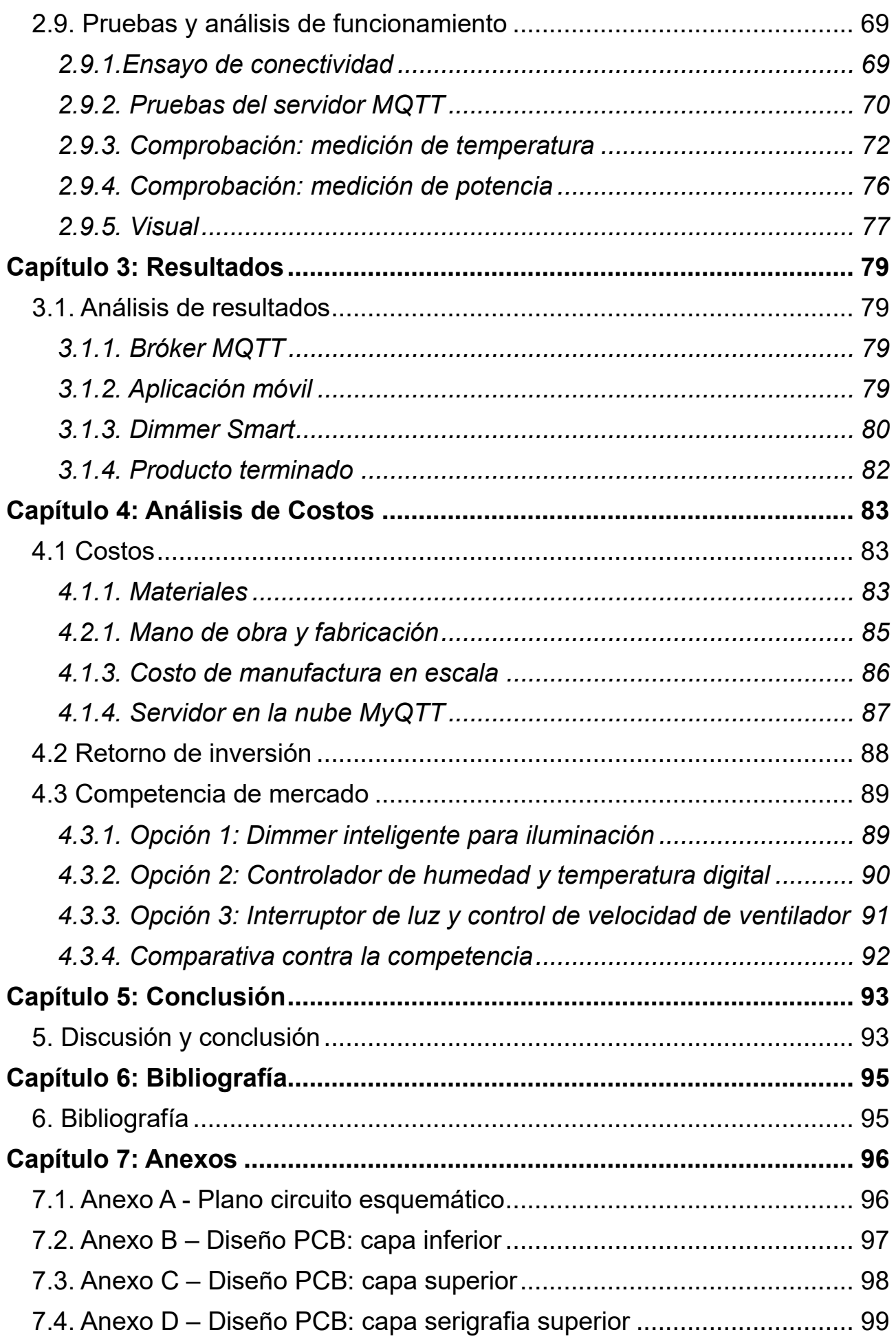

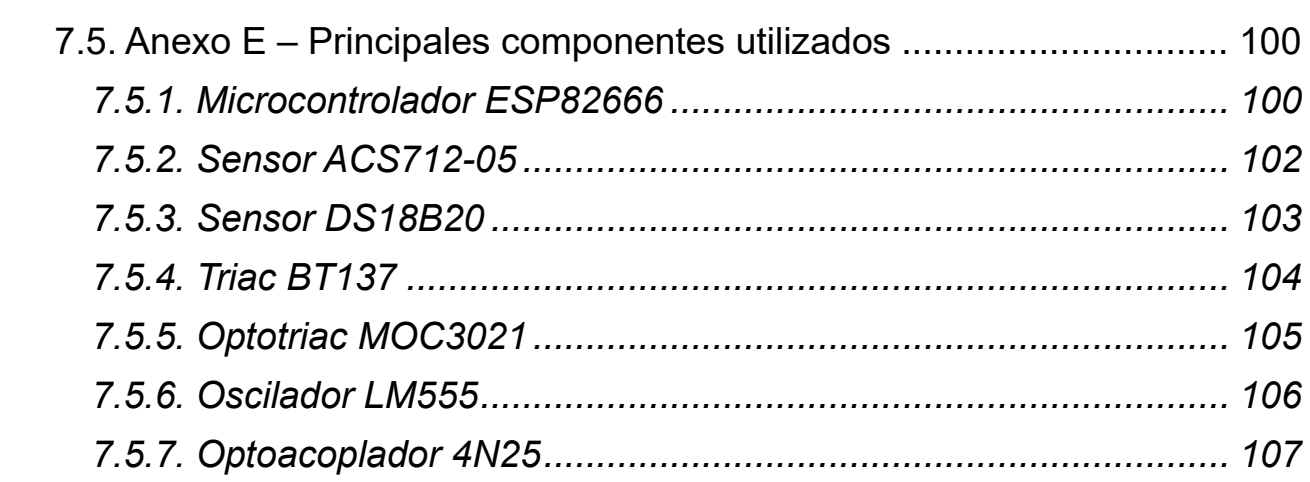

# **Lista de Figuras:**

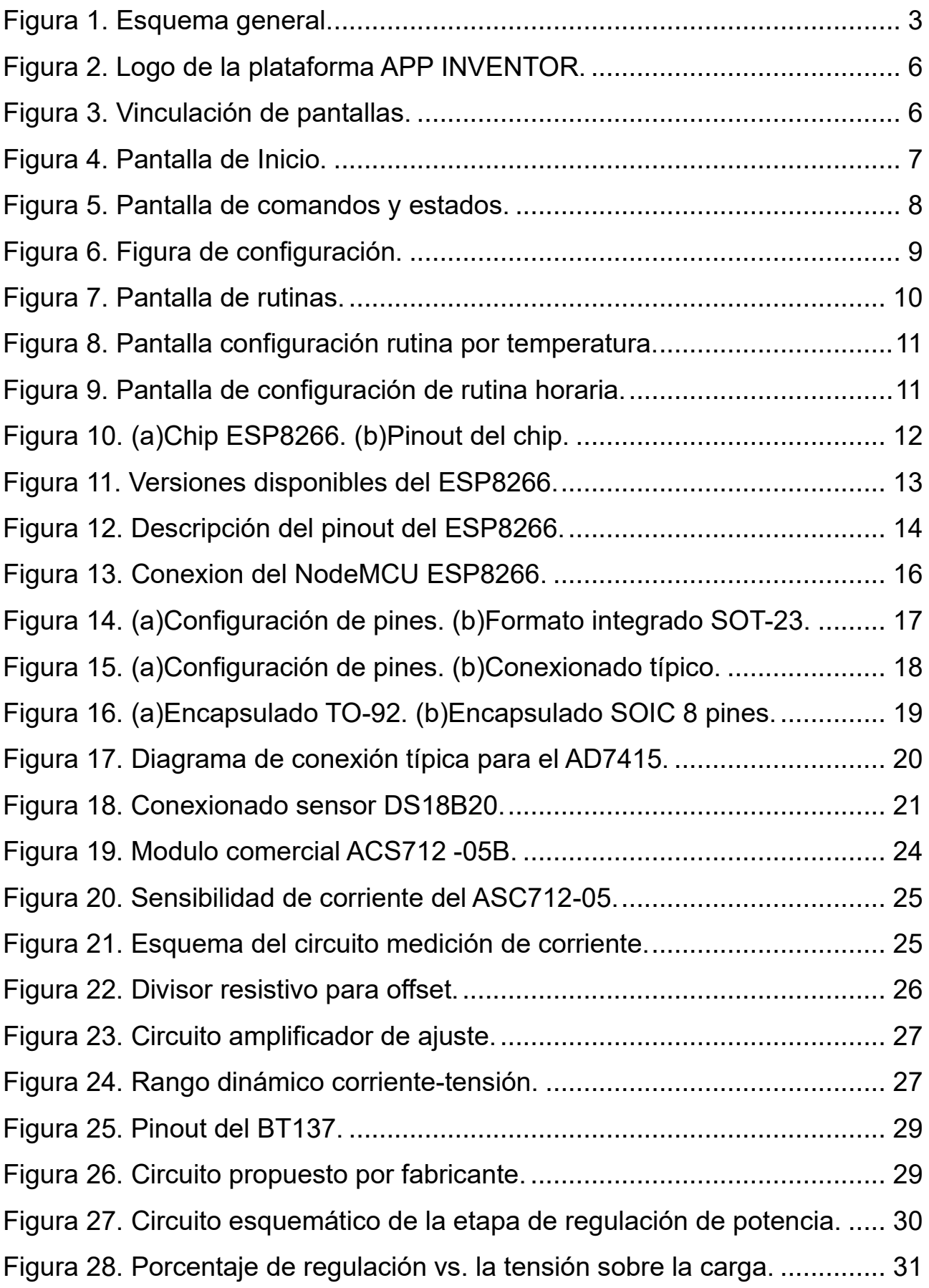

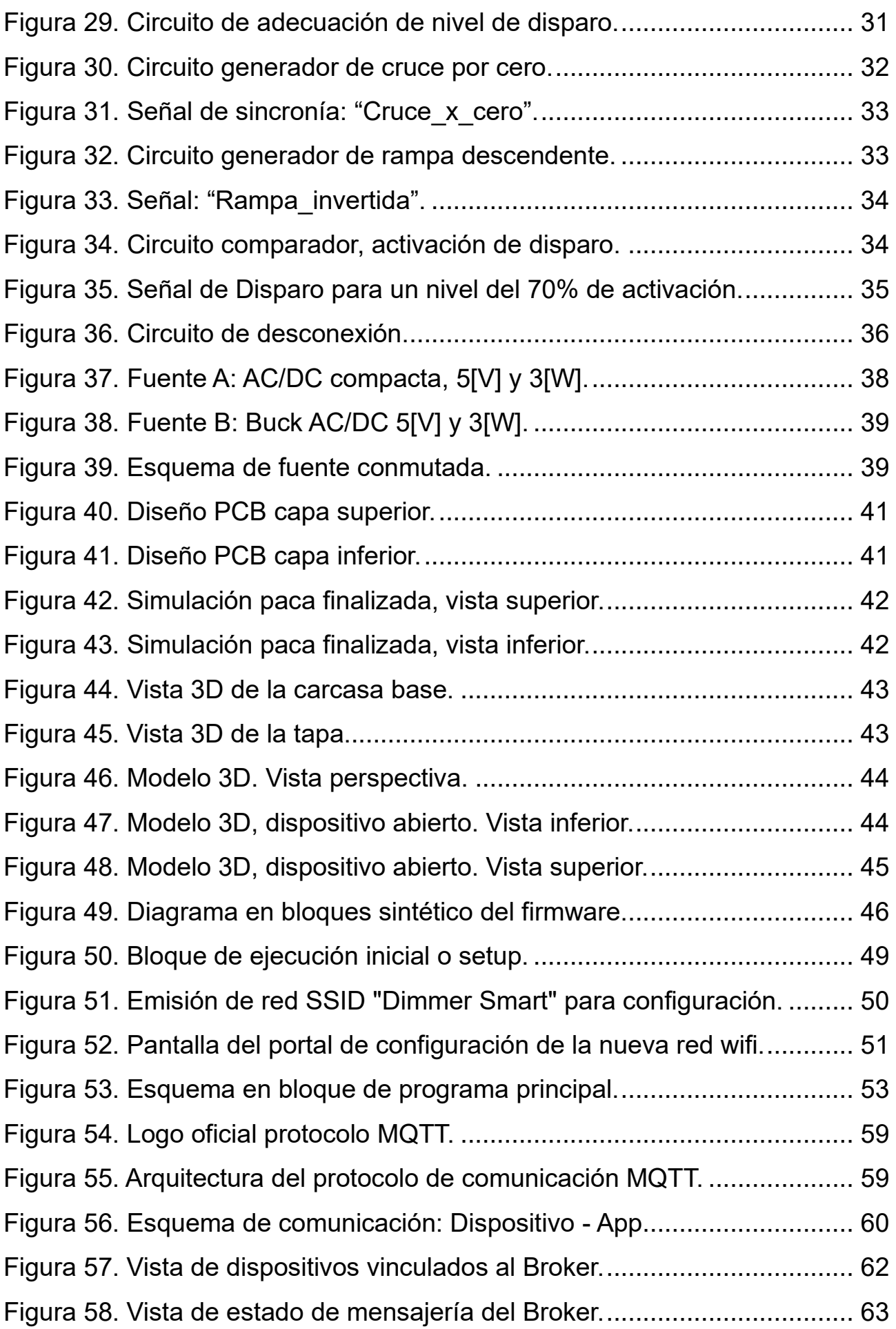

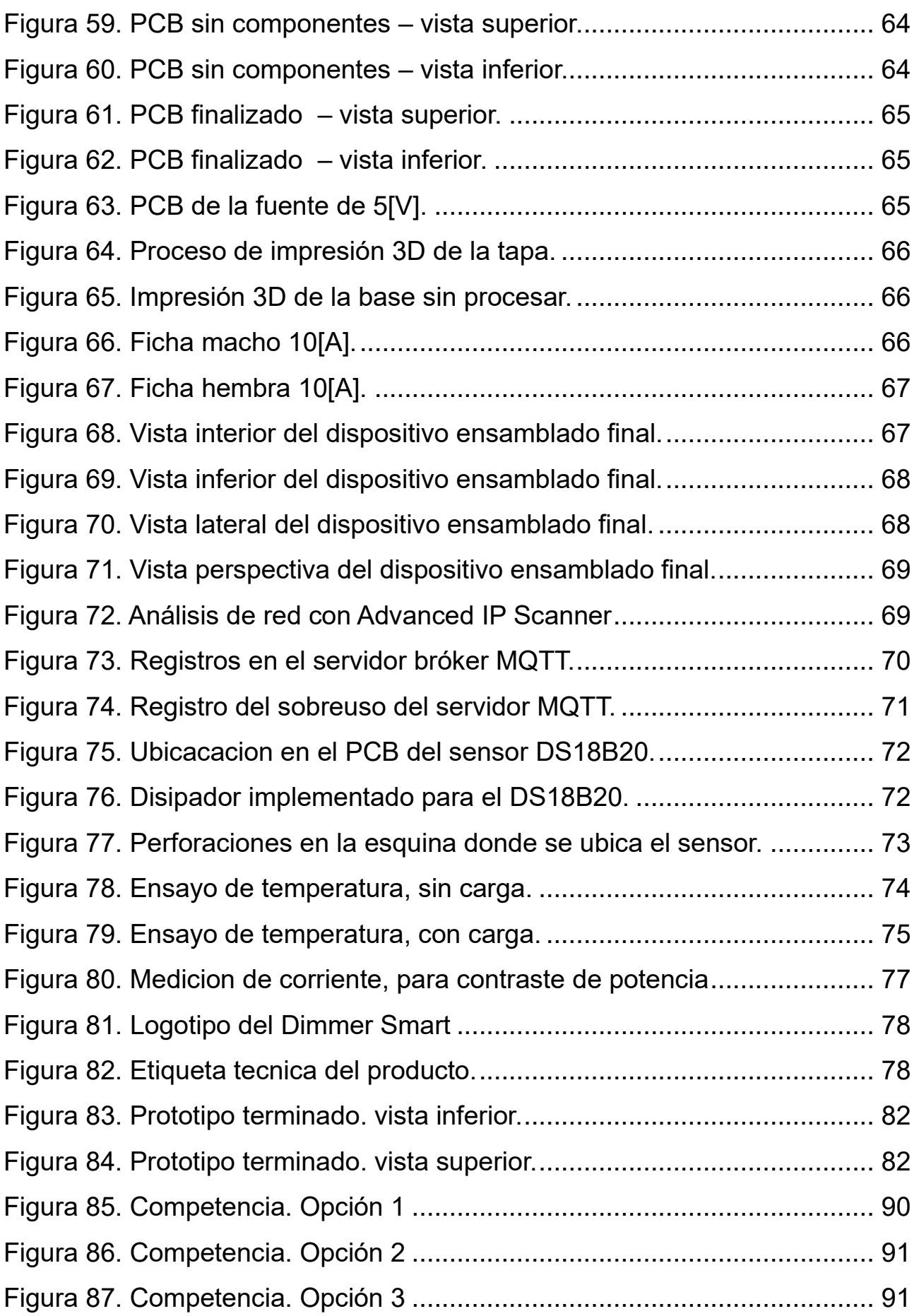

# **Lista de Tablas:**

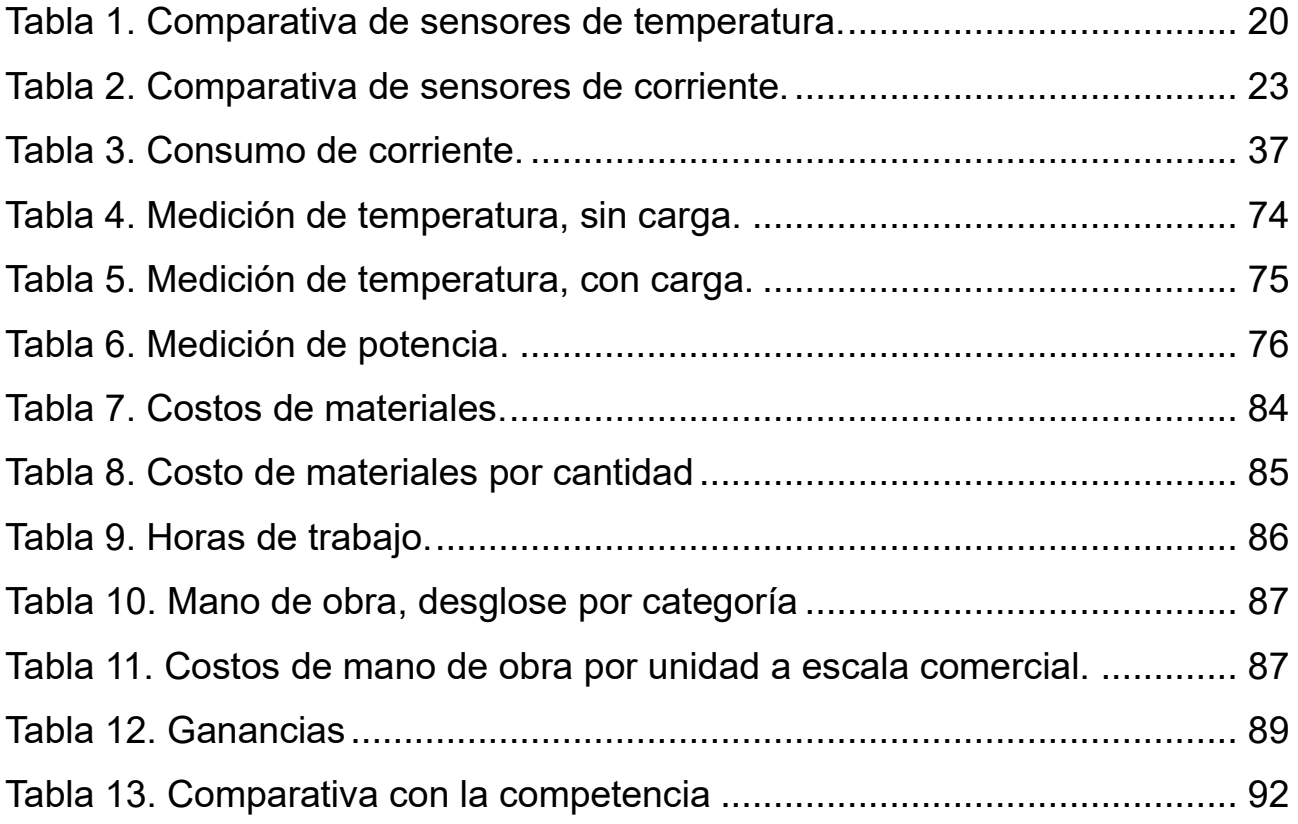

# **Lista de Abreviaciones y Símbolos**

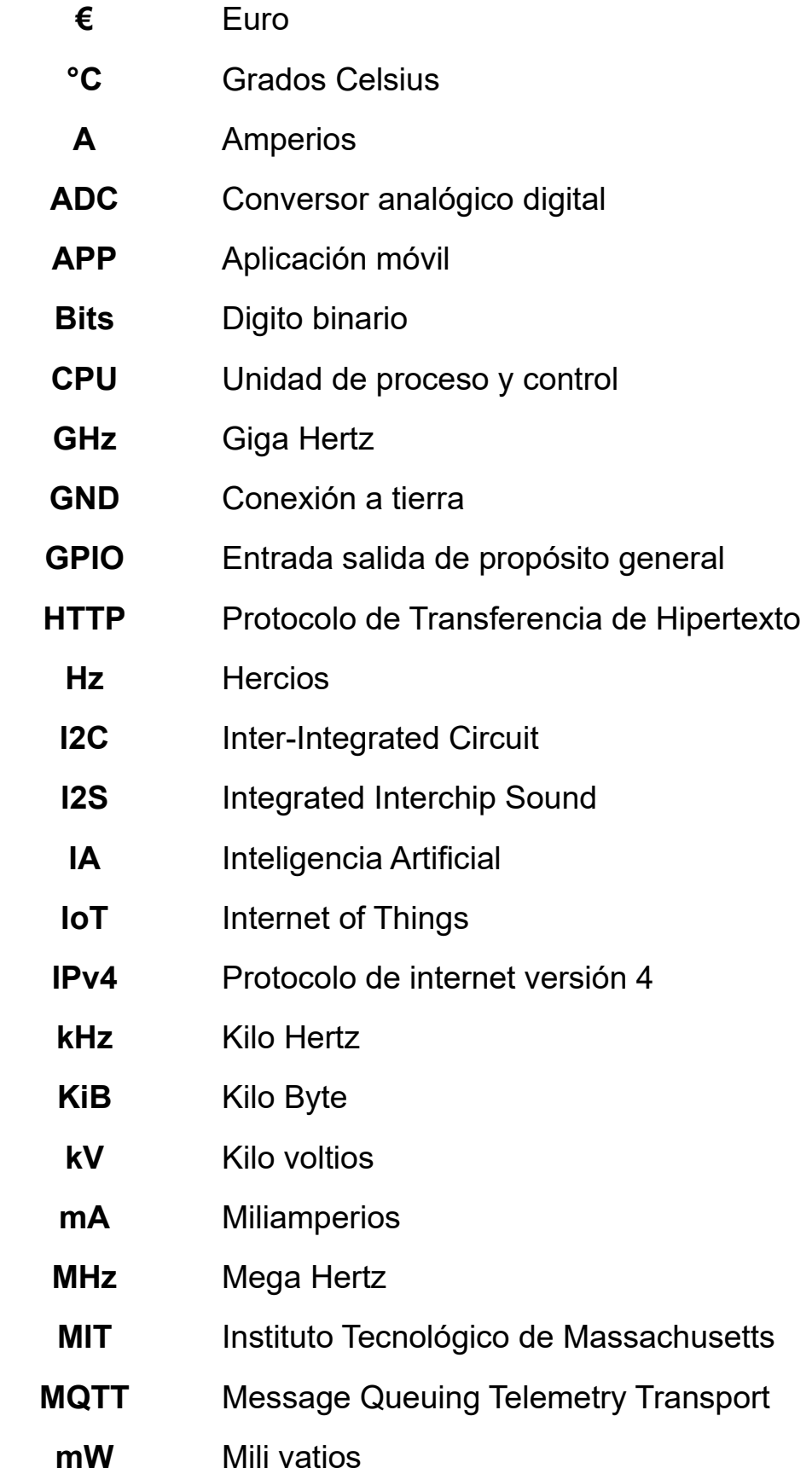

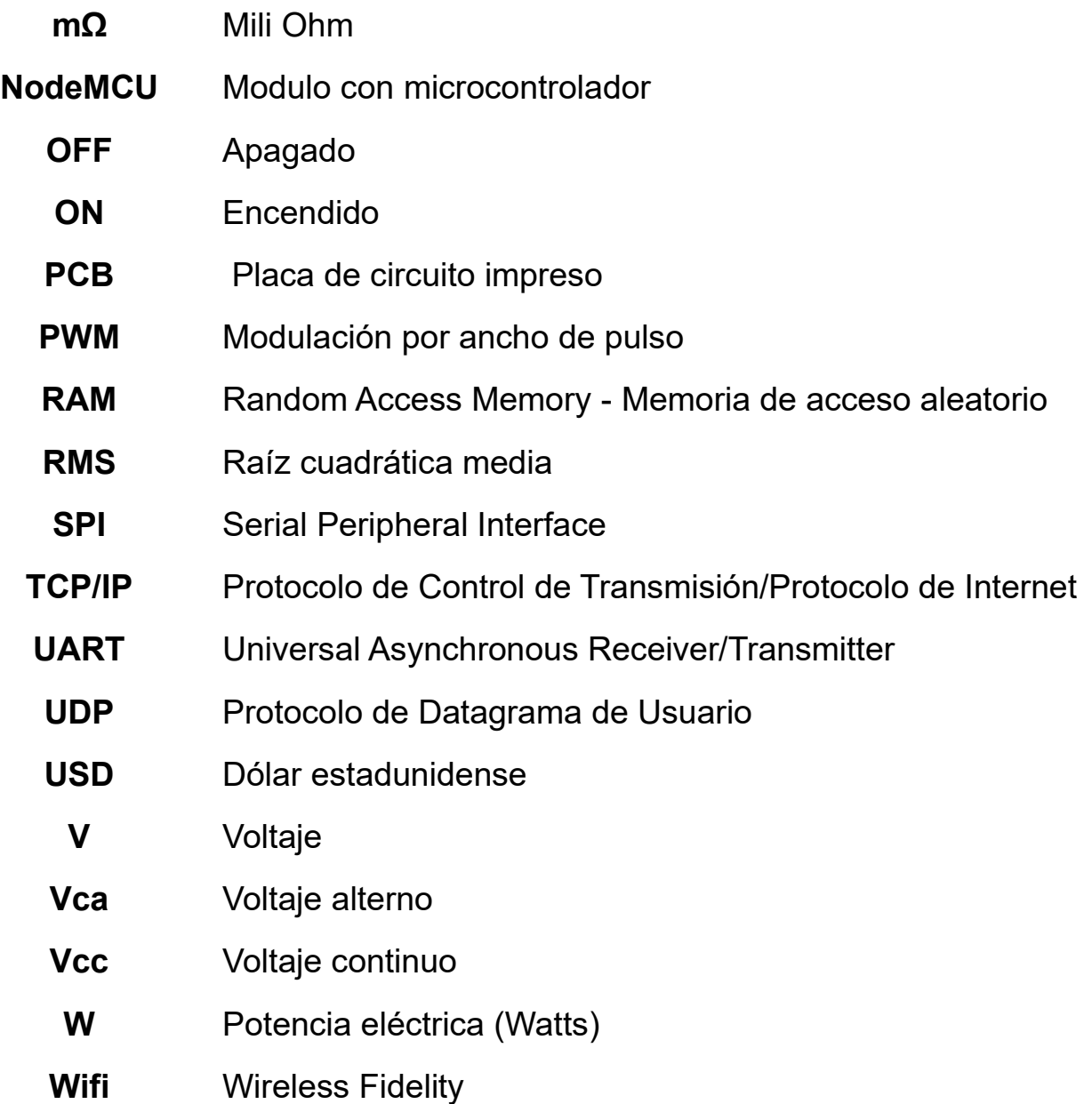

## **Dedicado a:**

A mis padres, Luis y Valeria, a mi señora Vanesa y a mis hijos Ale y Guada, por su apoyo incondicional para que llegara a este gran logro. También, agradecer al resto de mi amplia familia que siempre estuvo presente brindando su aliento y apoyo continuo.

Asimismo, quiero expresar mi gratitud a mis amigos, compañeros de trabajo y colegas que fueron parte fundamental de este proceso.

### <span id="page-17-0"></span>**Capítulo 1: Introducción**

En el presente trabajo se desarrolló un dispositivo surgido ante la posibilidad de convertir un electrodoméstico clásico y hogareño, como lo es un ventilador, al mundo de los nuevos electrodomésticos Smart y tecnologías IoT.

#### <span id="page-17-1"></span>**1.1. Necesidad o problemática**

En la actualidad mucho se habla de hogares inteligentes, dispositivos inteligentes, conectividad de las cosas o tal vez un término más escuchado, internet de las cosas, también conocido como IoT, por sus siglas en ingles. Estas nuevas tecnologías junto con el avance de la cobertura y la calidad del acceso a internet han abierto un nuevo mundo para la fabricación de productos que brindan mayor comodidad y eficiencia en nuestros hogares.

Si bien la comercialización de dispositivos nuevos e innovadores genera la activación de un mercado, que puede ser local o no, pero indefectiblemente provoca una atracción hacia el consumo.

He aquí una cuestión desfavorable en esta situación, es que la gran mayoría de los equipos diseñados están creados para cumplir una vida útil estipulada. Y cuando nos encontramos con nuevas tecnologías atractivas y superadoras, antes que los aparatos lleguen a cumplir su tiempo de eficacia, se llega al punto de desechar o descartarlo, ya que no cumple o alcance la versatilidad de los nuevos dispositivos.

Este razonamiento, no se cumple plenamente en la mayoría de los consumidores, pero si es algo bastante común dejar de lado equipos que aun disponen de vida útil.

Ahora bien, ¿Qué sucede con los artefactos usados, que aún tienen vida útil, pero no son IoT? Mas precisamente un simple ventilador doméstico, que puede venir en múltiples formatos: de pie, de pared, de techo, de mesa, climatizadoras, etc.

#### <span id="page-17-2"></span>**1.2. Descripción de la idea**

En base a esta incógnita, parte la propuesta del presente desarrollo, se base en plantear el diseño, desarrollo, fabricación e implementación de un

dispositivo controlador dimerizable Smart complementario que maximice el uso de un artefacto doméstico, como lo es un ventilador.

Permitiendo la integración de un ventilador a las preferencias de rutinas del usuario y extendiendo el uso de este, debido a su actualización a la nueva era IoT.

#### <span id="page-18-0"></span>**1.3. Elementos existentes**

Al analizar la oferta disponible, se observa que la competencia es escasa en el mercado nacional, lo que abre una oportunidad para que nuestro producto se posicione rápidamente. A pesar de que en el mercado internacional se encuentran disponibles una mayor variedad de dispositivos inteligentes, en el mercado nacional la oferta es limitada y no satisface plenamente la demanda de estos productos emergentes.

#### <span id="page-18-1"></span>**1.4. Proyecto desarrollado**

El prototipo desarrollado representa un dispositivo con fines comerciales, compuesto por tres elementos clave: el dispositivo físico, la interfaz de usuario (APP) y el servidor de comunicación mediante el bróker MQTT.

Para lograr esto, se llevó a cabo un proceso integral que incluyó el diseño y construcción de la placa de control, la configuración y ajuste minucioso de sus componentes para asegurar un funcionamiento óptimo, permitiendo así que los usuarios puedan adquirir un producto comercial.

Además, se desarrolló una aplicación basada en la plataforma Android para establecer la conectividad con el dispositivo físico a través de internet. En paralelo, se trabajó con una plataforma que cumple de bróker que facilita la interconexión mediante el protocolo MQTT.

La funcionalidad del dispositivo se amplió al incluir la capacidad de programar rutinas de funcionamiento basadas en dos parámetros configurables: rutinas horarias o rutinas basadas en la temperatura ambiente. También se incorporó un termómetro interno que proporciona información sobre la temperatura ambiente, así como un sensor de corriente para medir la potencia consumida en la carga.

Se intento en todo momento cumplir con los estándares necesarios para que el producto sea comercializable, al mismo tiempo que se dejaron abiertas las puertas para futuras mejoras y escalabilidad.

### <span id="page-19-0"></span>**Capítulo 2: Desarrollo**

#### <span id="page-19-1"></span>**2.1. Descripción general**

El Dimmer Smart es un sistema compuesto, ya que se compone de varias etapas para cubrir las prestaciones planteadas y cumplir con las características de un dispositivo IoT.

Básicamente el Dimmer Smart se compone de tres bloques, la interfaz del usuario a través de una app, un servidor de comunicaciones en la nube y el controlador o dispositivo físico. A continuación, se muestra un esquema general:

<span id="page-19-2"></span>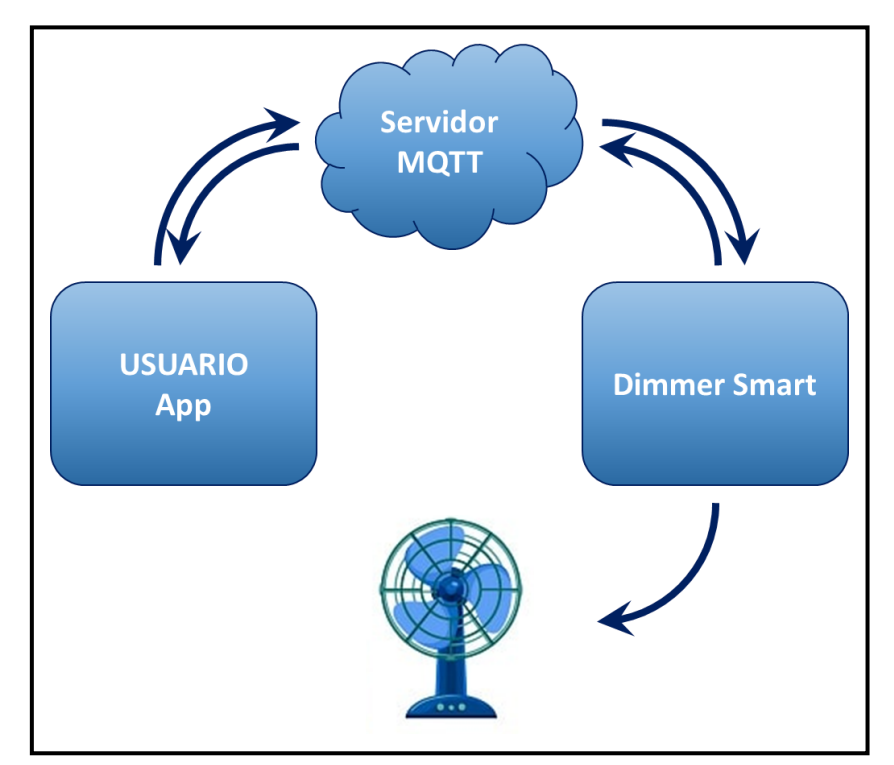

*Figura 1.Esquema general.*

Empezando con la aplicación móvil o APP (por su abreviatura en inglés, application) que es manipulada por el usuario, aquí se elegir como controlar el artefacto, si de manera manual o automática a través de alguna rutina.

La app es la interfaz visual del dispositivo, ya que esté no dispone de pantalla o elemento visor para controlarlo. Y la aplicación se encarga de enviar la información de funcionamiento al controlador, pero esto no se hace de manera directa hacia el Dimmer, sino que se realiza a través de un vínculo con un servidor en la nube. Este propósito cumple la condición de conectividad a internet, y además permite la versatilidad de manipular y conocer el estado de funcionamiento del ventilador, aun si el usuario y el Dimmer no se encuentran en la misma red wifi, o inclusive en el mismo sitio físico, con lo cual el control se puede efectuar remotamente, siempre y cuando los elementos tengan acceso a internet.

El punto en común entre la app y el Dimmer lo realiza, un servidor en internet, que utiliza el protocolo MQTT de comunicación, el servicio MQTT o transporte de telemetría de cola de mensajes (Message Queing Telemetry Transport), se encarga de hacer de punto de enlace, al mismo tiempo que permite almacenar los parámetros y datos de funcionamiento.

Por último, el dispositivo controlador en sí es el que termina ejerciendo el control de potencia del motor, es el Dimmer Smart. Este se vincula vía internet al servidor y acciona su etapa de potencia en función de las especificaciones configuradas o por un mando directo de encendido o apagado por el usuario. Al mismo tiempo el dispositivo envía información de la temperatura ambiente y de la potencia de consumo en la carga.

## <span id="page-21-0"></span>**2.2. Aplicación**

#### <span id="page-21-1"></span>**2.2.1. Análisis de alternativas**

Como parte del desarrollo del presente trabajo, estaba contemplado la implementación de la interfaz de control o gestión del dispositivo Dimmer Smart, para esto se analizaron algunas alternativas disponibles en el mundo de las aplicaciones. En algunas de las posibilidades analizadas apareció las siguientes opciones:

- **Google Home:** es solo una aplicación de Google que se desarrolló para el control de dispositivos domésticos inteligentes, no trabaja solo, sino que se necita de servidores específicos para comunicarse con los dispositivos. Si bien permite a los usuarios controlar una amplia gama dispositivos compatibles con la app y es una alternativa comercial en etapa de producción, no es viable para una etapa de pruebas a baja escala.
- **Smartnest:** es otra plataforma para la gestión dispositivos inteligentes del hogar. Ofrece una solución integral, aplicación y comunicación para el control de los dispositivos, resulta versátil para usos muy discretos. Pero luego de analizar bien el producto se encuentra muy limitado en escalabilidad, flexibilidad de crear elementos de control y vulnerabilidad en la información en los dispositivos.
- **Esphome:** es una aplicación de código abierto pensado para los usuarios puedan programar y controlar dispositivos basados en ESP8266 o ESP32 de manera sencilla. Este es especialmente útil para la creación de dispositivos personalizados. A primera vista, parecía la opción más acorde, pero no permite la opción de pensar en la futura comercialización del producto como tal.

Dado que las opciones evaluadas, no encaminaron a una solución directa en etapa de desarrollo y el escalamiento en el fututo, se decidió por encaminar una alternativa de aplicación propia para el control del dispositivo.

Para llevar esto a cabo se optó por la plataforma de diseño de aplicaciones para Android llama AppInventor. Esta herramienta web es una plataforma

para el desarrollo de aplicaciones móviles implementada por el Instituto de Tecnología de Massachusetts (MIT).

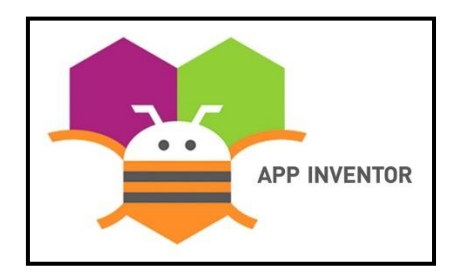

*Figura 2. Logo de la plataforma APP INVENTOR.*

<span id="page-22-1"></span>Fuente:<https://appinventor.mit.edu/explore/hour-of-code>

App Inventor brinda un soporte versátil para la creación de aplicaciones móviles en la fase de desarrollo, incluso para aquellos con conocimientos básicos de lógica. Esto se logra a través de una interfaz jerárquica y visual, junto con una amplia disponibilidad de bibliotecas y ejemplos de contenido. Gracias a estas ventajas, la curva de aprendizaje se acelera de manera notable, lo que permite un desarrollo eficiente en pocos pasos.

#### <span id="page-22-0"></span>**2.2.2. Arquitectura de la interfaz**

La aplicación móvil se diseñó en con una arquitectura de funcionamiento en base a cuatro pantallas: Inicio, Comando y estados, Configuración y Seteo de Rutinas. La interacción de cada una se puede apreciar en la siguiente figura:

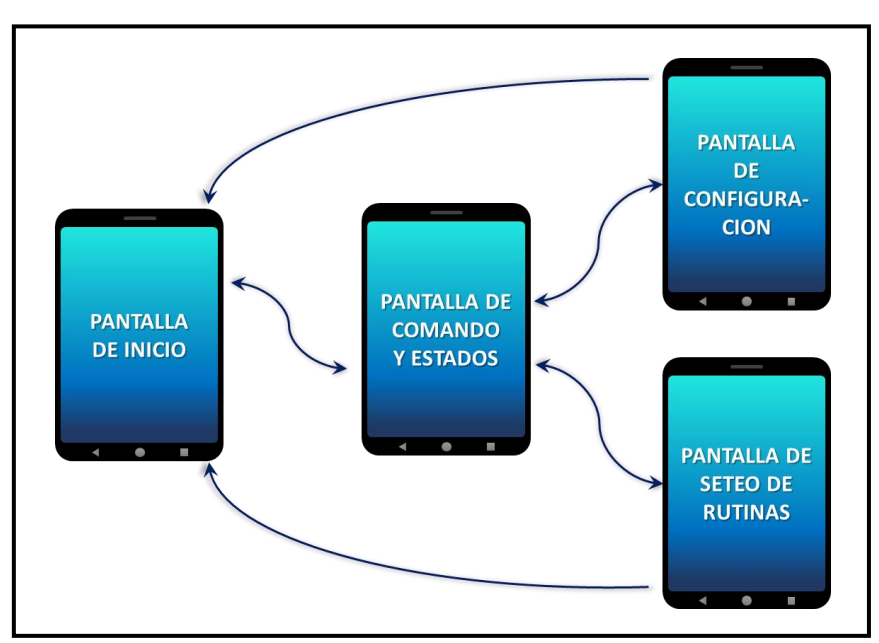

<span id="page-22-2"></span>*Figura 3. Vinculación de pantallas.*

Y cada una tiene la funcionalidad:

#### **PANTALLA DE INICIO**

simplemente presenta la bienvenida a la aplicación ni bien se ejecuta la app, desde aquí se puede abrir la segunda pantalla de comandos y es donde se puede retomar de cualquiera de las otras tres.

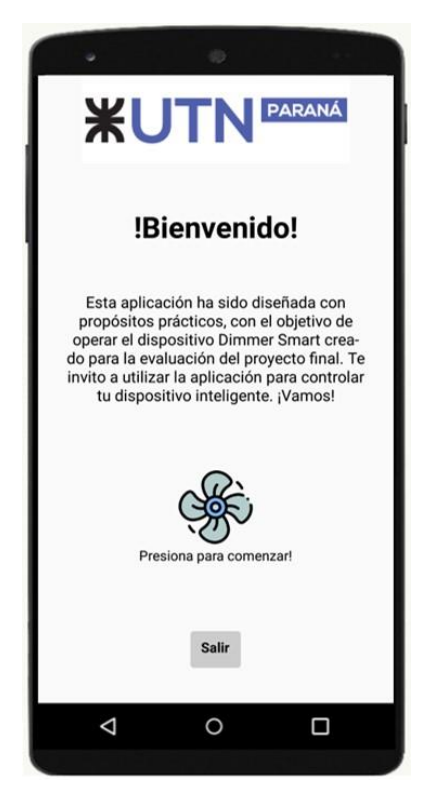

*Figura 4. Pantalla de Inicio.*

#### <span id="page-23-0"></span>**PANTALLA DE COMANDOS Y ESTADOS**

En la segunda pantalla, denominada "Dispositivo", se encuentran los botones que permiten acceder a las otras dos pantallas, así como las funciones clave relacionadas con el funcionamiento y la conectividad del dispositivo.

Esta pantalla se considera como principal, ya que desde aquí se pueden ejecutar comandos, verificar los estados del dispositivo y también el estado de la conexión. Desde esta pantalla, es posible conectarse y desconectarse del servicio, manejar manualmente el dispositivo (encendido/apagado), ajustar la intensidad del dimerizado, visualizar la potencia de la carga y la temperatura, conocer el estado de las rutinas (activas/desactivadas o ignoradas), y también verificar el estado de conexión al servidor y si el Dimmer Smart está activo o no.

A continuación, en la Figura 5, se presentan dos ejemplos: en la imagen de la izquierda se muestra el momento de vinculación ("*Conectado...*") a los servicios. El estado de los parámetros aún no se actualiza porque la conexión está offline o fuera de servicio. Mientras que la imagen de la derecha muestra la aplicación junto al dispositivo con una conexión activa. En modo manual, con la carga activada y registrando valores de temperatura y potencia (26.5°C y 96.0W, respectivamente), para una regulación de intensidad fijada por el usuario en 78%.

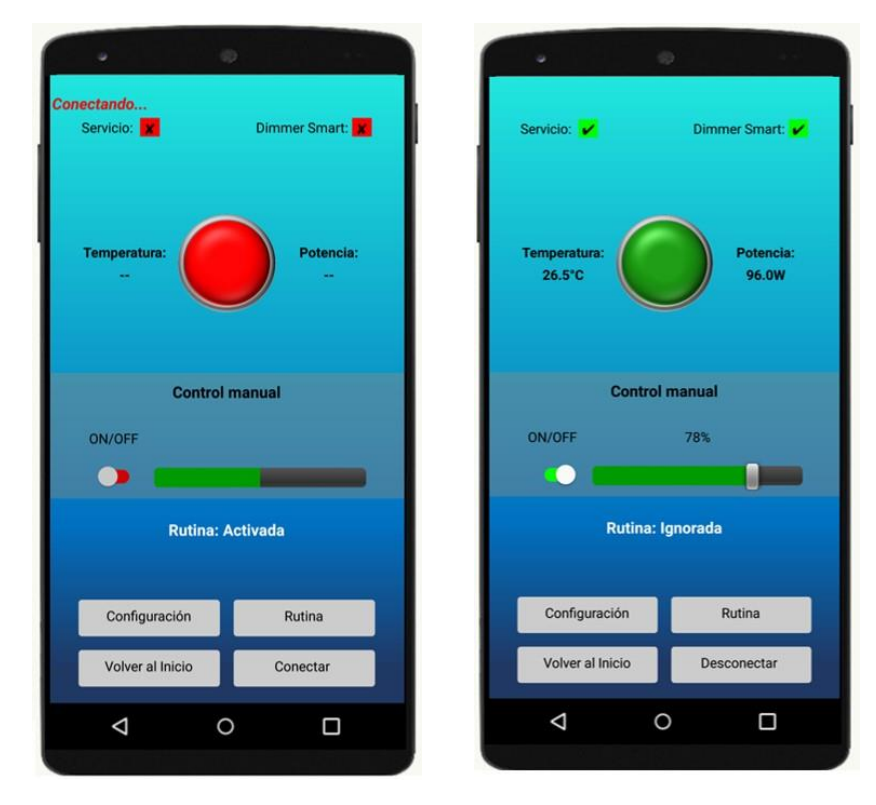

*Figura 5. Pantalla de comandos y estados.*

### <span id="page-24-0"></span>**PANTALLA DE CONFIGURACIÓN**

En esta pantalla se presentan los parámetros de comunicación contra el bróker MQTT. Se puede visualizar los parámetros actuales y los campos disponibles para realizar los cambios en concepto de configuración del servidor.

En la imagen, se visualizan los parámetros por defectos utilizados en el presente trabajo.

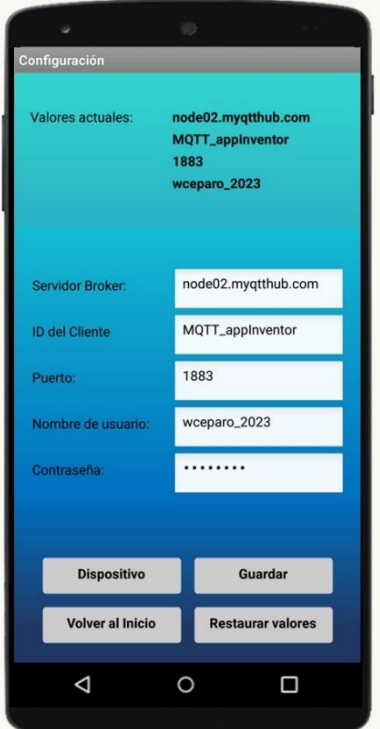

*Figura 6. Figura de configuración.*

#### <span id="page-25-0"></span>**PANTALLA DE SETEO DE RUTINAS**

Dentro de esta pantalla, cuenta con la posibilidad de elegir, a gusto del usuario, el funcionamiento diario en que puede trabajar el dispositivo, aun sin que la app lo esté monitoreando. Para esto, hay dos opciones, si se desea habilitar el método de rutinas.

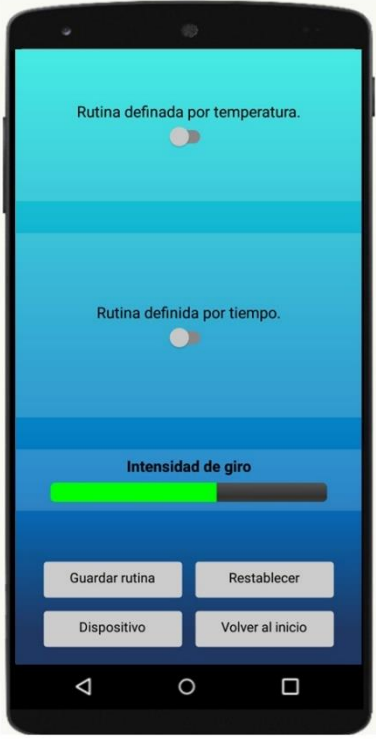

*Figura 7. Pantalla de rutinas.*

<span id="page-26-0"></span>Por un lado, la opción del trabajo en función de la variación de la temperatura, en donde se elige la temperatura superior en el que dispositivo se debe encender, y la temperatura inferior en la que el dispositivo se apaga.

Y por otro lado, se puede elegir la rutina horaria, donde se puede elegir el horario de encendido y apagados en los días de la semana. Para las dos alternativas de rutinas, se puede regular la intensidad del dimerizado que se desee.

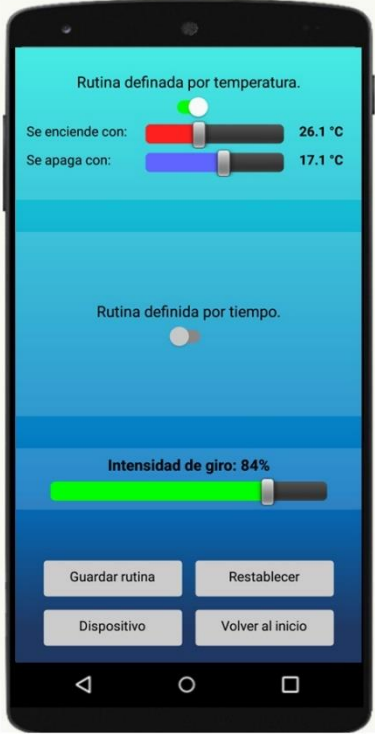

<span id="page-27-0"></span>*Figura 8. Pantalla configuración rutina por temperatura.*

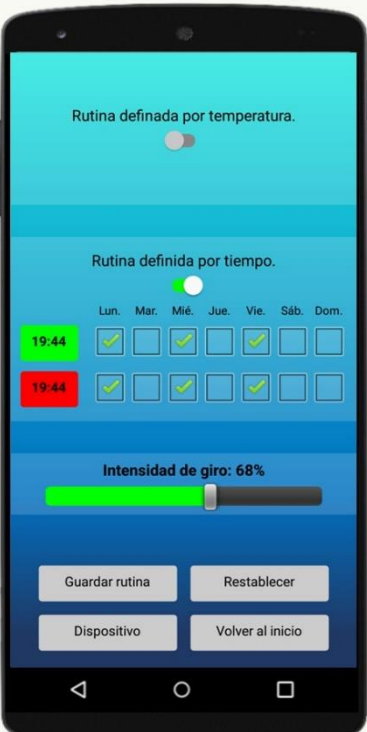

<span id="page-27-1"></span>*Figura 9. Pantalla de configuración de rutina horaria.*

# <span id="page-28-0"></span>**2.3. Dimmer Smart**

#### <span id="page-28-1"></span>**2.3.1. Microcontrolador ESP8266**

Para realizar las tareas de gestión, control, mando, comunicación y sensado de los parámetros se necesitó definir un microcontrolador capaz de realizar todas estas tareas, sin la necesidad de ser un componente sobredimensionado en sus capacidades, para no desbordar los costos del producto final.

Comercialmente existe un microcontrolador muy conocido y utilizado en el mundo IoT, es el ESP8266, es un chip fabricado por la firma ESPRESSIF.

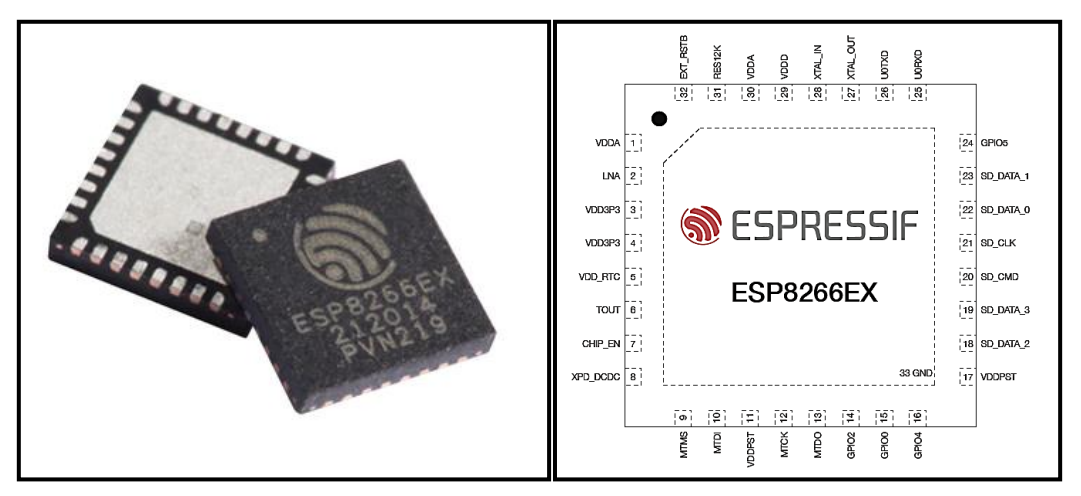

*Figura 10.(a). Chip ESP8266 (b). Pinout del chip.*

<span id="page-28-2"></span>Fuente: [https://www.gridconnect.com/collections/espressif-systems/products/esp8266ex](https://www.gridconnect.com/collections/espressif-systems/products/esp8266ex-tiny-wireless-802-11-b-g-n-chip)[tiny-wireless-802-11-b-g-n-chip](https://www.gridconnect.com/collections/espressif-systems/products/esp8266ex-tiny-wireless-802-11-b-g-n-chip)

Este micro viene montado en módulos para diferentes necesidades y aplicaciones, existiendo en una amplia gama de variaciones disponible.

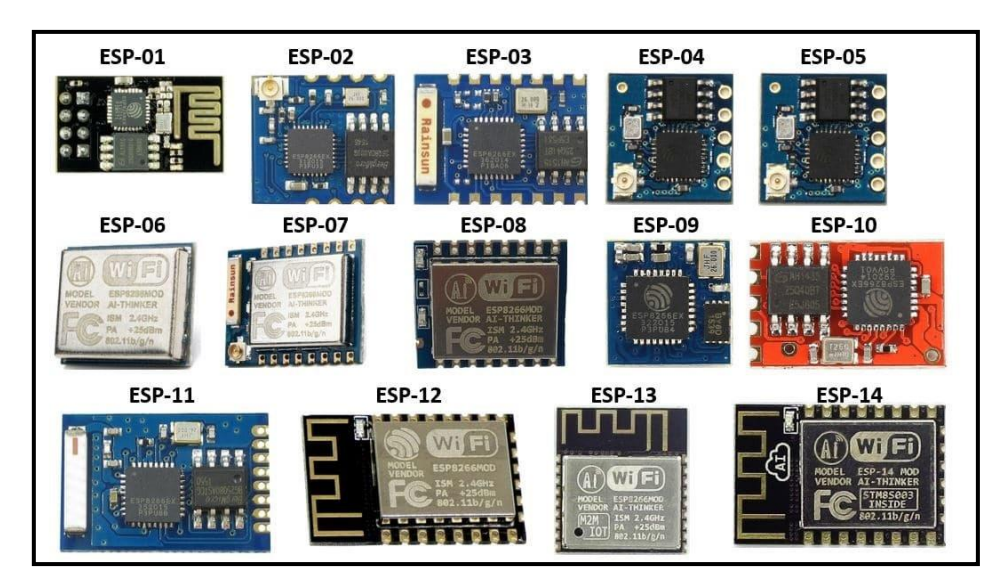

<span id="page-29-0"></span>*Figura 11.Versiones disponibles del ESP8266.* Fuente:<https://microcontrollerslab.com/esp8266-pinout-reference-gpio-pins/>

Para este proyecto se decidió utilizar la versión NodeMCU ESP8266, que consta del ESP8266 versión 12, montado sobre una placa compuesta por otros elementos fundamentales para fortalecer las prestaciones del microcontrolador por sí solo.

A continuación, una imagen del módulo y su pinout respectivo.

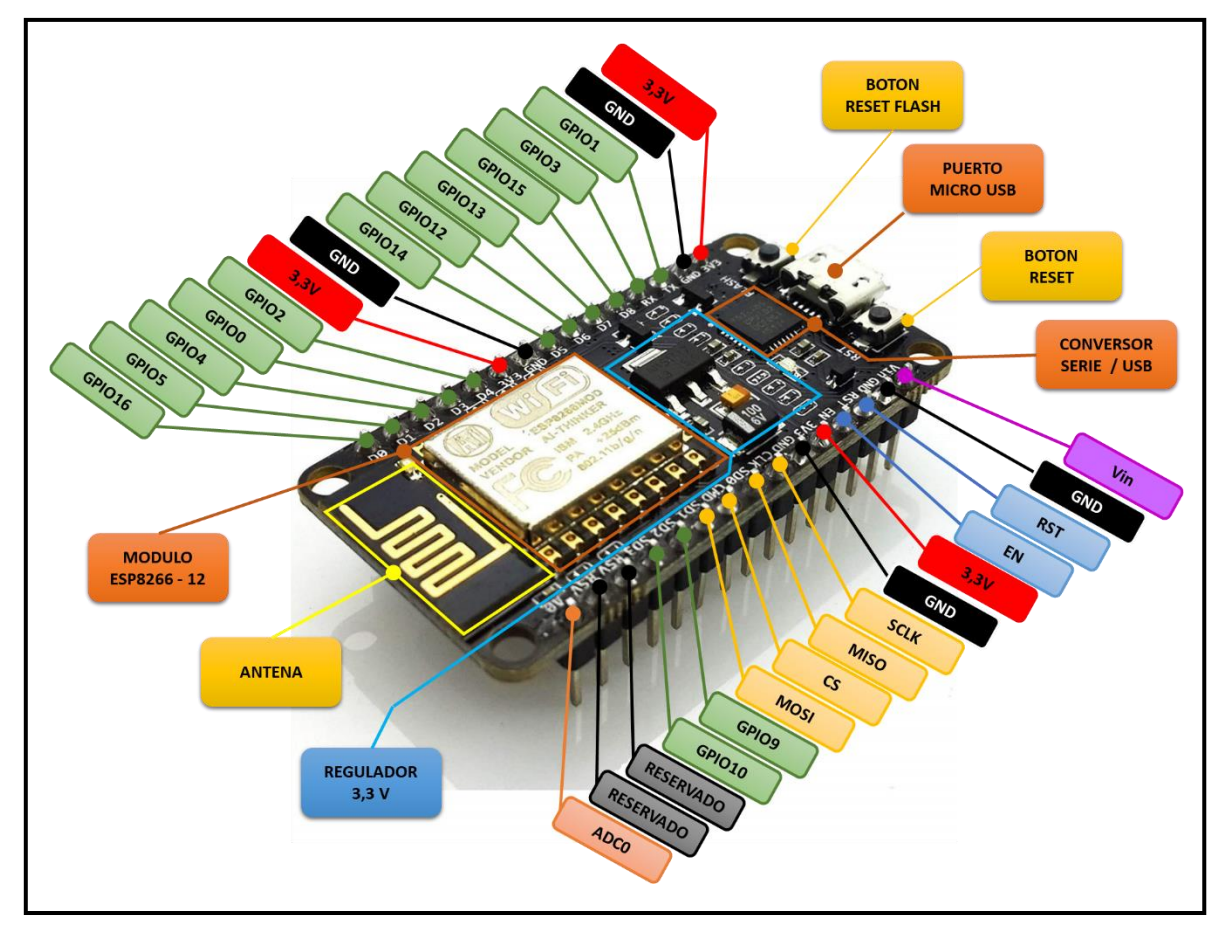

*Figura 12. Descripción del pinout del ESP8266.*

<span id="page-30-0"></span>Algunas de las principales características de NodeMCU ESP8266:

- Procesador de 32 bit (CPU Tensilica L106).
- Velocidad de 80MHz.
- 32 KiB RAM instrucciones, 32 KiB RAM cache
- 80 KiB RAM para datos de usuario
- Memoria flash externa hasta 16MiB
- Pila de TCP/IP integrada
- Protocolo de red: IPv4, TCP/UDP/HTTP
- Protocolo Wifi 802.11 b/g/n 2.4GHz
- Seguridad: WPA/WPA2
- Encriptación: WEP/TKIP/AES
- Certificado por FCC, CE, TELEC, WiFi Alliance y SRRC
- 16 pins GPIO.
- PWM en todos los pines (10 bits, configurable por software).
- Un conversor analógico digital de 10 bits.
- Periférico: UART, SPI, I2C, I2S.
- Voltaje de operación 3.0 a 3.6[V].
- Consumo medio 80[mA]. Consumo en stand-by 1[mW].
- Dos Led onboard (GPIO2:D4 GPIO16:D0).

#### Circuito abocado al microcontrolador

Si bien el microcontrolador seleccionado dispone de un gran número de pines de salida, la realidad es que no se utilizó en su totalidad. Solo fue necesario usar dos pines de entrada y tres de salida:

Pines:

- A0: entrada del conversor ADC donde ingresa la señal del circuito de medición de corriente, señal entrante: "Iac"
- D7: entrada digital usada para la comunicación con el sensor de temperatura, señal de entrante: "Temperatura".
- D0: salida de led onboard utilizado.
- D1: salida digital, configurada como PWM para control de disparo.
- D6: salida digital, control del relé de seguridad.
- Vin: ingreso de la tensión de fuente, 5[V].
- 3V3: pin de salida del regulador interno, 3,3[V].

Esquemático representativo de conexión del NodeMCU ESP8266:

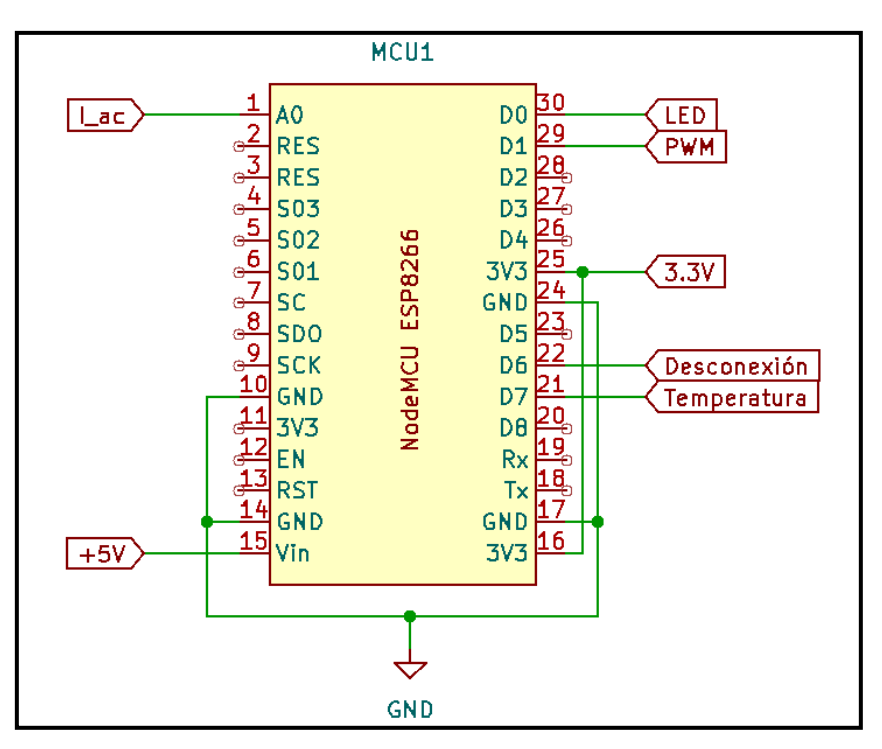

*Figura 13.Conexión del NodeMCU ESP8266.*

#### <span id="page-32-1"></span><span id="page-32-0"></span>**2.3.2. Sensores de Temperatura**

En las consideraciones de diseño se fijó la posibilidad de realizar acciones en base a la temperatura ambiente, en donde se ubica el dispositivo/carga. Por lo que hay que relevar, cuantificar y digitalizar este parámetro físico con un sensor especifico. Así el sistema de control puede accionar en base a estas lecturas e informar al usuario a través de la interfaz (App).

Para buscar exactamente un sensor acorde para la implementación se estableció los siguientes criterios:

- Rango de temperatura: 0 a 50 [°C].
- Precisión: ±1 [°C].
- Sensor digital.
- Tensión de alimentación: 3,3 a 5[V]

Con estas especificaciones mínimas, se encontró las alternativas que se describen a continuación:

#### **TMP05/06**

Estos son sensores de temperatura de la serie TMP0x fabricados por ANALOG DEVICES. Son dispositivos de alta precisión que ofrecen mediciones de temperatura en formato digital, pero no trabaja con un protocolo especifico de comunicación, sino que tiene una salida digital modulada por ancho de pulso o PWM, proporcional a la temperatura medida.

Este modelo de dispositivo tiene tres modos de funcionamiento, dependiendo del seteo de funcionamiento puede trabajar como modo de conversión continuo, modo de conexión en cadena (varios sensores en cascada) o modo de disparo único (modo alarma).

Los TMP05 y TMP06 se los puede encontrar en una variedad de aplicaciones industriales y de consumo donde se requiere una medición precisa de la temperatura.

Viene en dos disposiciones de formato, SOT-23 y SC-70, por lo que solo está disponible para ser instalado en soldadura superficial.

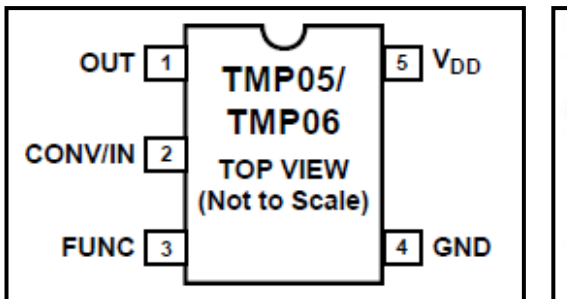

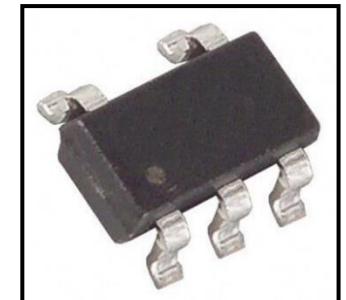

*Figura 14.(a). Configuración de pines. (b). Formato integrado SOT-23.*

<span id="page-33-0"></span>Fuente: [https://www.analog.com/media/en/technical-documentation/data](https://www.analog.com/media/en/technical-documentation/data-sheets/TMP05_06.pdf)[sheets/TMP05\\_06.pdf](https://www.analog.com/media/en/technical-documentation/data-sheets/TMP05_06.pdf)

#### **MAX6690**

El MAX6690 es un sensor de temperatura digital fabricado por Maxim Integrated. Es un dispositivo que realiza el sensado de la temperatura a través de una juntura de un diodo(P-N) o transistor externo (PNP) al propio MAX6690. Como señal de salida, proporciona un dato digital a través del protocolo I2C, con el cual permite hacer configuraciones de funcionamiento y resolución de las mediciones. Dispone de amplia resolución, en la cual con 11 bit barre un rango de -55 a 125[°C].

Su formato comercial, está disponible para soldadura superficial QSOP en 16 pines.

Está diseñado para aplicaciones que requieren una precisión y resolución más alta en la medición de temperatura. El MAX6690 puede usarse en sistemas de gestión térmica, control de ventiladores y otros escenarios donde el control de la temperatura es esencial.

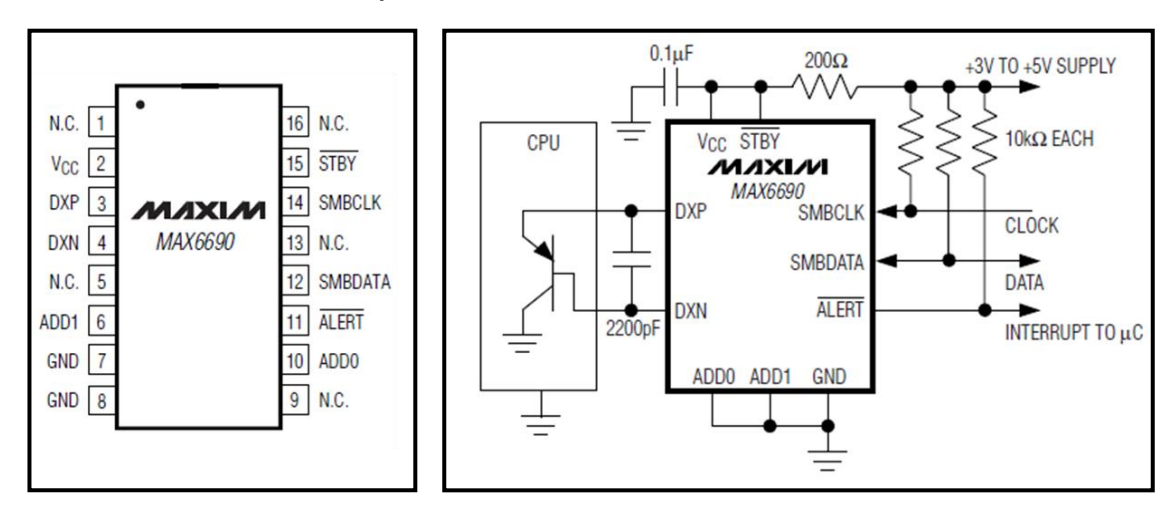

```
Figura 15. (a) Configuración de pines. (b) Conexionado típico.
Fuente: https://www.analog.com/media/en/technical-documentation/data-
sheets/MAX6690.pdf
```
#### **DS18B20**

El DS18B20 es un sensor de temperatura digital fabricado por DALLAS SEMICONDUCTOR, conocido por su capacidad de operar en un bus de comunicación de un solo cable llamado "One-Wire". Este sensor es muy popular debido a su simplicidad de conexión y a su precisión razonable. Al tener solo un pin de comunicación, dispone de tres terminales para su conexión, esto son: Vcc: alimentación, GND: tierra y DQ: salida/entrada de datos.

Cada DS18B20 tiene una dirección única en el bus, lo que permite conectar varios sensores en la misma línea. Esto hace que sea adecuado para aplicaciones donde se requiere la medición de múltiples puntos de temperatura, como sistemas de monitoreo ambiental y control climático.

Dispone de una resolución configurable de 9 a 12 bits, y además una precisión de ±0,5[°C] en un rango de -10 a +85[°C].

Este componente se puede ubicar en dos formatos de encapsulado, en TO-92 de tres pines, o sino también la versión DS18B20Z que se comercializa en formato SOIC de 8 pines, para soldadura superficial.

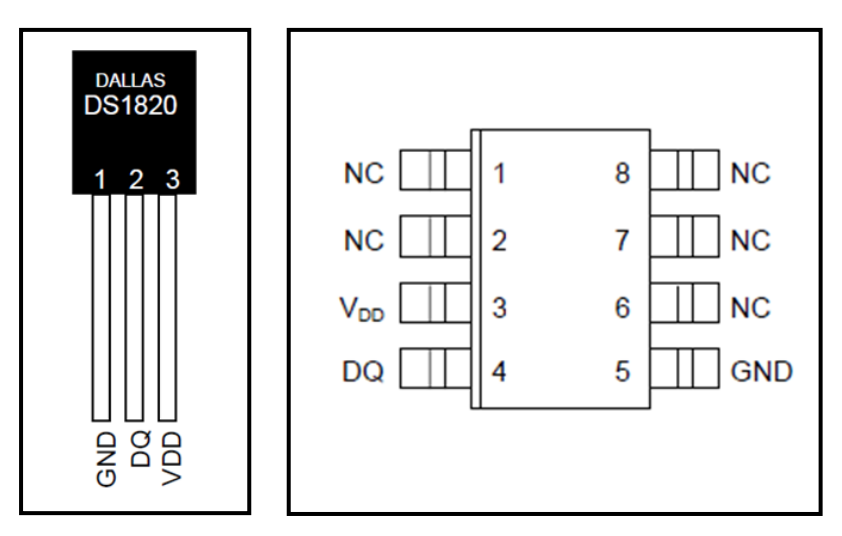

*Figura 16.(a)Encapsulado TO-92. (b)Encapsulado SOIC 8 pines.*

<span id="page-35-0"></span>Fuente: [https://pdf1.alldatasheet.es/datasheet](https://pdf1.alldatasheet.es/datasheet-pdf/download/230838/DALLAS/DS18B20.html)[pdf/download/230838/DALLAS/DS18B20.html](https://pdf1.alldatasheet.es/datasheet-pdf/download/230838/DALLAS/DS18B20.html)

#### **AD7415**

El AD7415 es un sensor de temperatura digital fabricados por ANALOG DEVICES. Este dispositivo encapsula internamente un sensor de temperatura analógico con un conversor digital (ADC) de 10 bits y una interfaz de salida digital serial I2C, para su comunicación exterior.

Por su resolución, se considera de alta precisión, además de tener un bajo consumo de energía.

Otra versión similar a este dispositivo es el AD7414 que incluye una función de comparador de temperatura programable que puede utilizarse para generar alarmas en caso de que la temperatura alcance ciertos umbrales predefinidos. Estos sensores son comunes en aplicaciones donde se requiere monitoreo y control de temperatura en tiempo real.

E AD7415 al igual que el TMP05/06, que está fabricado por la mima marca, solo viene disponible para montaje superficial en el encapsulados SOT-23 de 5 pines.
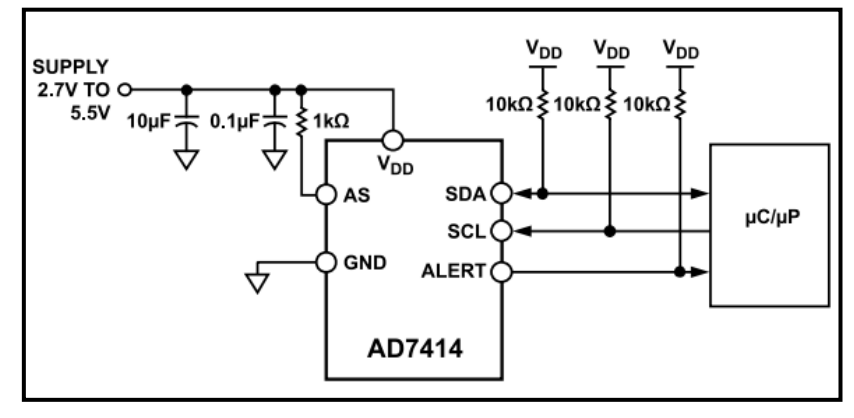

*Figura 17.Diagrama de conexión típica para el AD7415.*

Fuente: [https://www.analog.com/media/en/technical-documentation/data](https://www.analog.com/media/en/technical-documentation/data-sheets/ad7414_7415.pdf)[sheets/ad7414\\_7415.pdf](https://www.analog.com/media/en/technical-documentation/data-sheets/ad7414_7415.pdf)

A modo comparativo y sintetizando las principales características de los sensores investigados se constituye la siguiente tabla:

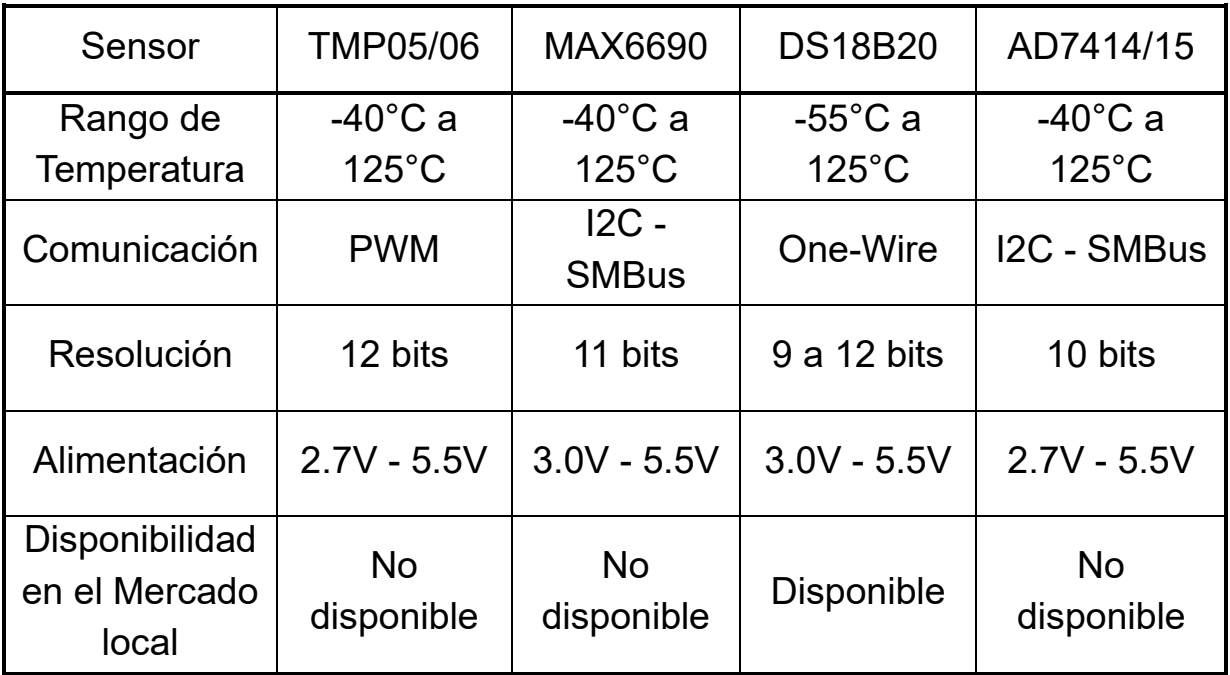

*Tabla 1. Comparativa de sensores de temperatura.*

De la tabla anterior se filtra la única opción disponible comercialmente, para cubrir la necesidad del sensado de temperatura de modo digital, por lo cual resulta elegido el DS18B20 como sensor a utilizar.

También es importante aclara, que existen otras alternativas disponibles en el mercado, obviamente muy distintas a las anteriormente mencionadas, pero

son sensores de temperatura analógico. Debido a este, es que no procedo a explayarme en dichos sensores, ya que fue una característica de diseño que sea específicamente digital.

### **2.3.3. Circuito de medición de temperatura**

Como el componente encargado del sensado de temperatura, el DS18B20, es un sensor digital, no demanda de adaptación de señal. La salida de este dispositivo es del tipo 1-Wire o comunicación de un hilo. A lo cual se conecta directamente al microcontrolador.

El DS18B20, en su hoja de datos, recomienda el uso de una resistencia de pull-up en su salida hacia Vcc, por tratarse de una salida (DQ) de drenador abierto, a lo cual es necesario implementar una resistencia (R8) de 4,7[kΩ].

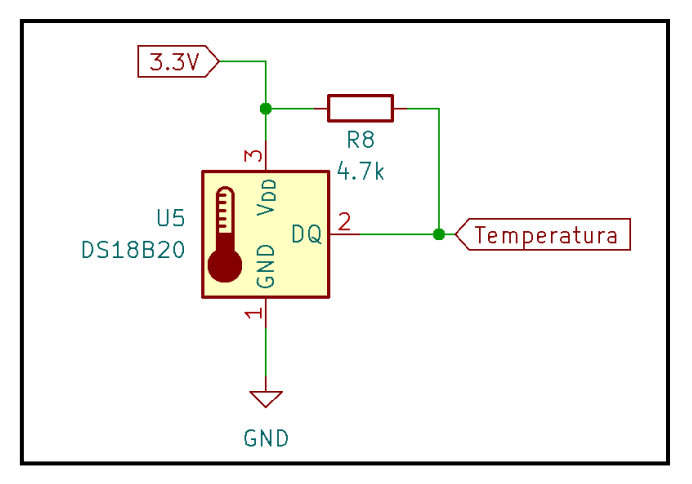

*Figura 18. Conexionado sensor DS18B20.*

La lectura de la medición se realiza directamente desde el microcontrolador, al igual que los datos de configuración del DS18B20.

## **2.3.4. Sensor de Corriente**

La medición de corriente en el dispositivo Smart es relevante para el cálculo y estimación del consumo de potencia en la cargar. Para esto se debe tener parametrizado la corriente que circula a través de la carga, y lleva a la necesidad de buscar y aplicar el método o sensor optimo acorde a las necesidades del proyecto.

Con lo que se pueden aplicar algunos métodos de medición de corriente, indirecta o directamente, para lo que se deben fijar consideraciones básicas antes de analizar dispositivos específicos.

- Tipo de corriente: alterna
- Rango: 0,3 a 3 [A]
- Salida de señal: analógica
- Aislación galvaniza del circuito de control.

En base a estas mínimas especificaciones, se inició la búsqueda de un sensor o circuito de medición para la corriente de carga.

Si se tratase de un sensor de medición directa, se podría aplicar una referencia de tensión generado sobre una resistencia shunt. Pero esto no permitiría la aislación galvánica del circuito de medición junto con el de control. Por lo cual se descarta esta metodología y se prosigue por un método de medición indirecta.

Alternativa a esto, supone tener un circuito con transformador de corriente o un sensor de efecto Hall, siendo este último el más compacto de las opciones, resulta conveniente elegir esta opción.

A continuación, se procede a detallar y comparar componentes factibles:

#### **Sensor ACS712-05B-T**

Este es un sensor de efecto Hall de la marca Allegro MicroSystems, encapsulado en un integrado de 8 pines en formato SOIC, capaz de soportar una corriente alterna o continua de hasta 5[A], generando una tensión analógica de salida proporción a la corriente circulante. Soporta una aislación eléctrica de hasta 2,1[kV] entre otras características.

#### **Sensor TMCS1107A4B**

Una alternativa al sensor anterior es el fabricado por Texas Instruments, el TMCS1107A4B, también es un sensor de efecto Hall y estructuralmente es igual, la diferencia principal se encuentra en las magnitudes eléctricas.

En su hoja de datos se describe como principales aplicaciones: control de carga, motores, corrección de fase y medición de energía. Lo cual tiene una robustes y perspectiva al uso industrial.

Lamentablemente, no es un componente disponible en el mercado local, pero a razón de mantener una lógica de proyección de ampliación, se realiza la comparativa entre ambos fabricantes:

| Características                   | ACS712-05B-T     | <b>TMCS1107A4B</b>      |
|-----------------------------------|------------------|-------------------------|
| Alimentación                      | 5[V]             | 3a 5,5 [V]              |
| Corriente máx.                    | $±5$ [A]         | $±5,75$ [A]             |
| Sensibilidad                      | 185 [ $mV/A$ ]   | 400 [mV/A]              |
| Aislación                         | $2,1$ [kV]       | 3[KV]                   |
| Ancho de banda                    | 80 [kHz]         | 80 [kHz]                |
| Resistencia interna de conducción | 1,2[ $m\Omega$ ] | $1,8 \text{ [m\Omega]}$ |
| Error                             | 1,5%             | 1%                      |

*Tabla 2. Comparativa de sensores de corriente.*

## **2.3.5. Circuito de medición de corriente**

Una vez definido el sensor a utilizar, se optó por utilizar en un principio la alternativa modular del mismo, disponible comercialmente, así de este modo poder efectuar pruebas y reconocimiento real del sensor de manera más práctica.

En la siguiente imagen se aprecia el ACS712-05B en su formato modular, en el cual tiene una bornera de conexión para la medición de corriente y tres pines para: Vcc, GND y Vout (señal de medición).

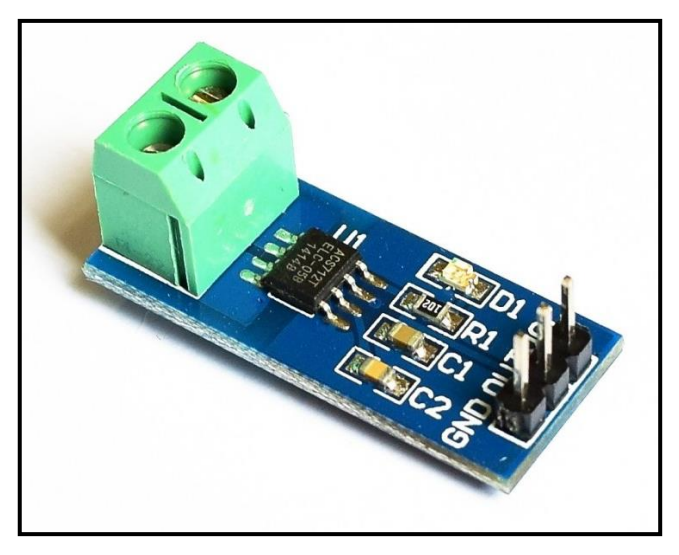

*Figura 19. Modulo comercial ACS712 -05B.*

El comportamiento del ACS712-05B funciona convirtiendo la forma de onda de la corriente (Ip), circulante en sus bornes, en una señal de tensión (Vout) , montado sobre un nivel de tensión continua (Vcc/2), que es la mitad de la tensión de alimentación. La proporcionalidad de la señal está basada en la sensibilidad del dispositivo estipulado por el fabricante. A lo cual la corriente queda representada la señal de tensión bajo la siguiente parametrización de la corriente de entrada:

$$
V_{out} = Sensibilidad \times I_p + 2,5[V]
$$
  
Sensibilidad = 185  $\left[\frac{mV}{A}\right]$ ;  
 $I_p$ : corriente del primario o de sensado

 $V_{out}$ : tension de salida

O visto del punto de vista de la corriente:

$$
I_p = \frac{V_{out} - 2.5[V]}{Sensibilidad}
$$

Para lo cual se puede graficar, o directamente obtener del fabricante, el comportamiento de la tensión de salida en función de la corriente circulante:

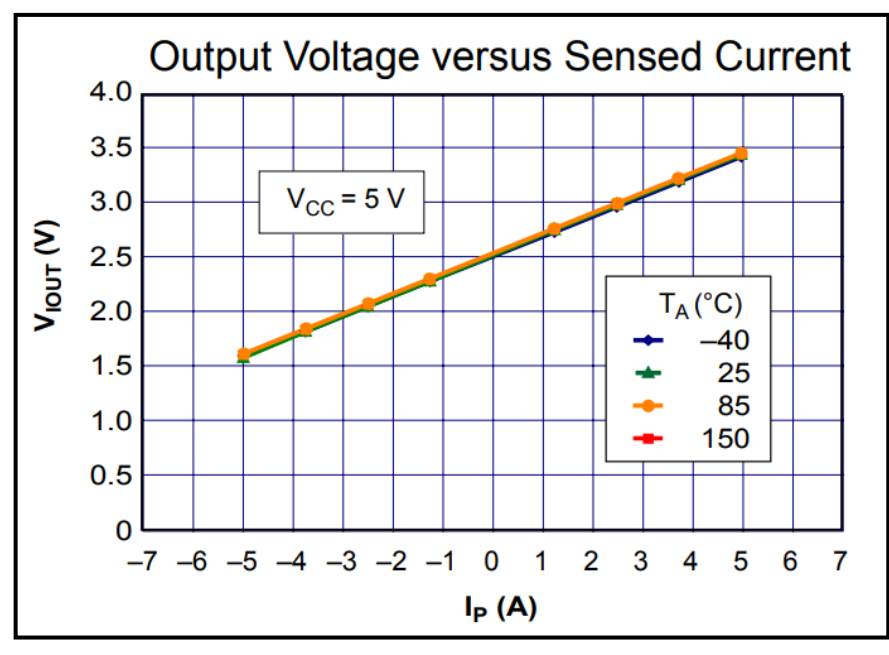

*Figura 20. Sensibilidad de corriente del ASC712-05.*

Fuente: <https://pdf1.alldatasheet.com/datasheet-pdf/download/168326/ALLEGRO/ACS712.html>

Una vez conocido el comportamiento del sensor, se procedió a adaptar esta señal acorde a los niveles de tensión aceptados por la entrada analógica del ADC interno del ESP8266.

Como el ADC del microcontrolador, soporta una tensión máxima de 3,3[V], por lo cual el rango de 10 bit de resolución está definido entre 0 a 3,3[V]. Esto llevo a desarrollar la adaptación de la señal de Vout a la señal I\_ac por medio del siguiente circuito:

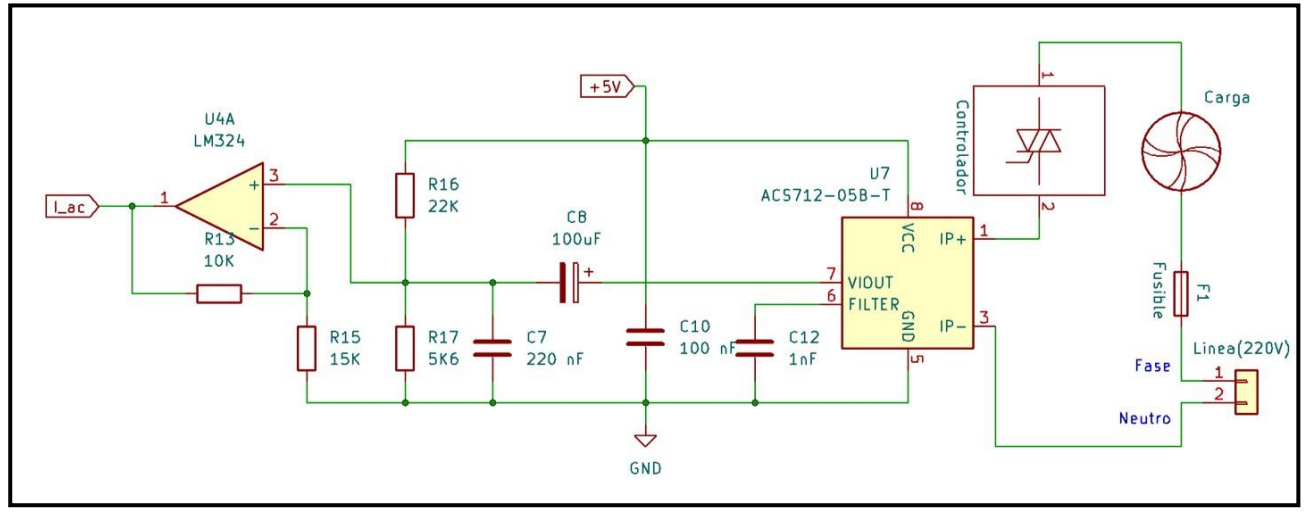

*Figura 21. Esquema del circuito medición de corriente.*

De la salida del ACS712 en el pin 7, esta señal tiene un rango dinámico de 1,5 a 3,5[V], para lo cual, primero se filtra el offset de los 2,5[V] por medio del capacitor C8, quedando una señal de amplitud pico a pico de 2[V], centrada en GND.

Luego se definió un nuevo offset teórico de 1[V], esto se aprecia, por medio del divisor resistivo formado por R16 y R17.

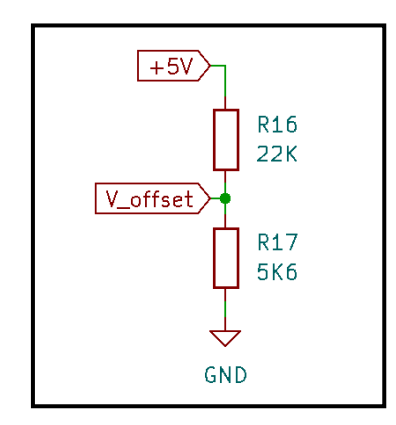

*Figura 22.Divisor resistivo para offset.*

$$
V_{offset} = V_{cc} \frac{R_{17}}{(R_{16} + R_{17})}
$$

$$
V_{offset} = 1.014[V]
$$

Tras aplicar el offset en la señal, queda fija una señal dinámica entre 0 y 2[V], que ingresa a un amplificador operación, pensado para amplificar hasta los 3,3V, y así usar el máximo rango del ADC.

Ganancia del amplificador

Como la frecuencia de trabajo es relativamente baja, es que se optó por aplicar un amplificador operacional (LM324) configurado como no inversor y una ganancia teórica de 1,67 veces, como se ve a continuación:

$$
G = \left(1 + \frac{R_{13}}{R_{15}}\right) = 1{,}67
$$

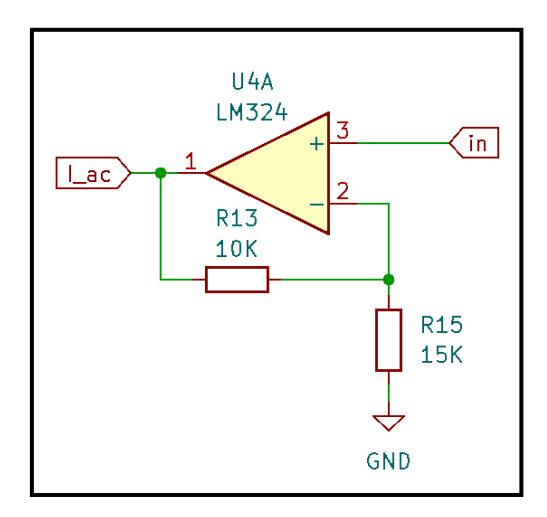

*Figura 23.Circuito amplificador de ajuste.*

Para ejemplificar lo anteriormente expuesto y visualizar la adaptación de la señal efectuada, se muestra en la siguiente grafica una señal proporcionada por el sensor y a la derecha como se vería luego de la adaptación (Iac) y más abajo el rango dinámico entre corriente medida y salida de tensión de referencia respectivamente a la entrada y salida:

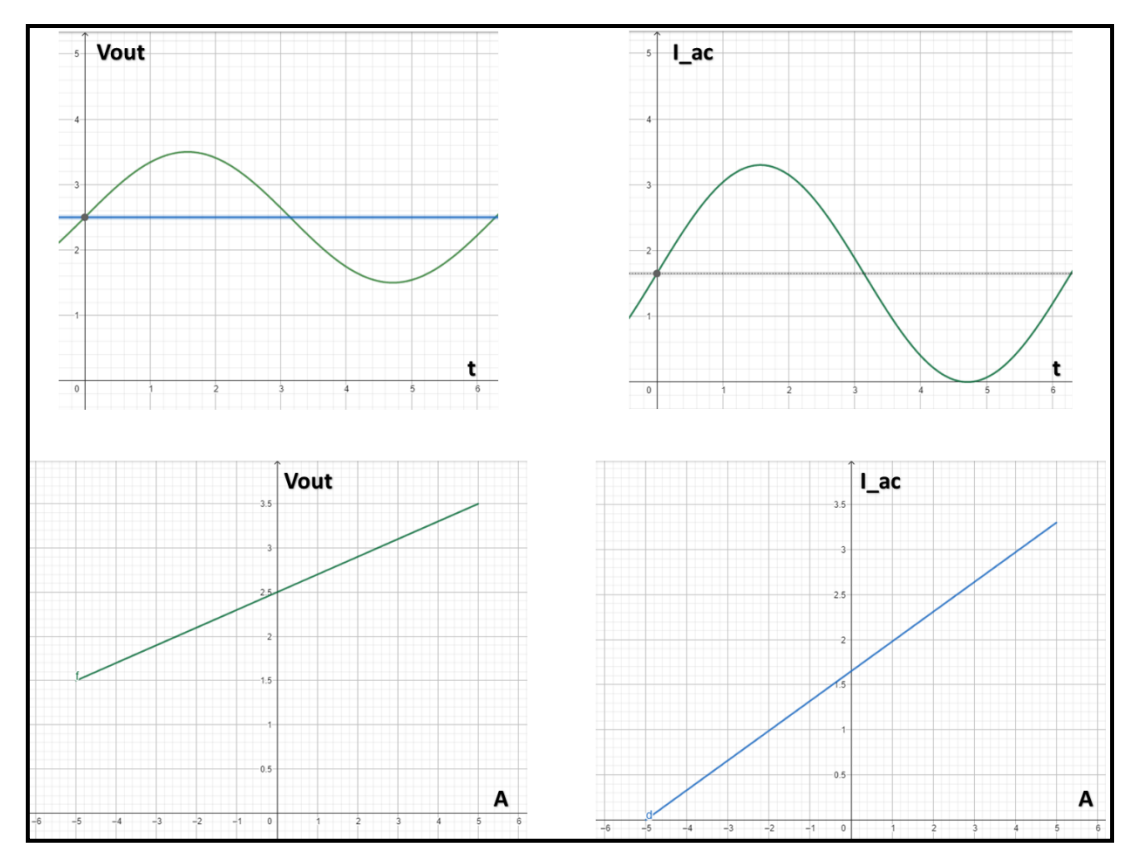

*Figura 24.Rango dinámico corriente-tensión.*

Finalmente, la señal Iac se conecta a la entrada del ADC en el microcontrolador ESP8266.

Debido a que, en el camino, desde el sensado hasta la lectura del ADC, se acumulan una serie de errores porcentuales y de tolerancia en las resistencias, es comprensible que exista una posible diferencia con respecto a la medida real de corriente. Por lo cual, se determinó realizar la calibración acorde a la medida real a través del software del microcontrolador.

### **2.3.6. Etapa de potencia**

La principal funcionalidad del dispositivo es regular la potencia de una caga inductiva, a lo cual se debió elegir cual es la mejor alternativa para controlar el consumo de está.

Descripción de la carga:

- Voltaje: 220[Vac]
- Potencia máxima: 300[W]
- Carga inductiva.
- Baja carga inercial.

La investigación bibliográfica realizada sugiere diversas alternativas para controlar la potencia de este tipo de carga. Entre las opciones destacadas se encuentran la variación de la frecuencia, el ajuste del número de polos y la variación de la tensión aplicada.

De estas tres alternativas, la más viable es la variación del voltaje de alimentación. Para conseguirlo, se utilizó un Triac que, mediante un control adecuado de su disparo, permite recortar la forma de onda senoidal, modificando así la tensión RMS aplicada a la carga.

Para manipular una carga de 300[W], su corriente rondara los 1,5 [A] o incluso por debajo de estos valores, con lo cual se seleccionó un Triac que estaría sobredimensionado, el BT137. Este soporta hasta 8 [A] y 600[V].

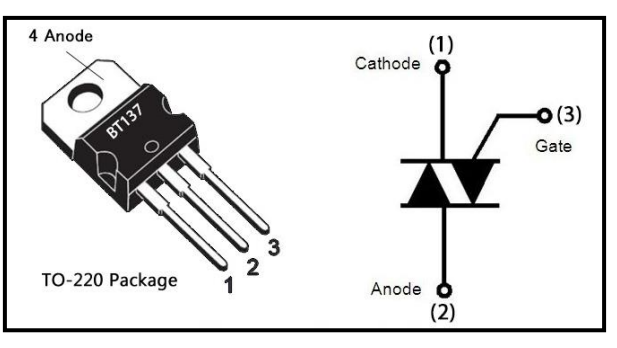

*Figura 25. Pinout del BT137.* Fuente:<https://www.alldatasheet.es/datasheet-pdf/pdf/16764/PHILIPS/BT137.html>

El Triac se conecta directamente a la carga y a la red de tensión alterna, por lo cual es peligroso controlar su disparo del gate directamente. Para esto, como buena práctica, se selección un opto-triacs como elemento de protección y aislación galvánica para el circuito de control y disparo.

En este caso se usó como opto-triacs el MOC3021M, en donde su hoja de datos proporciona el circuito de aplicación típico y se detalla explícitamente el modo de uso para cargas de alimentación de red.

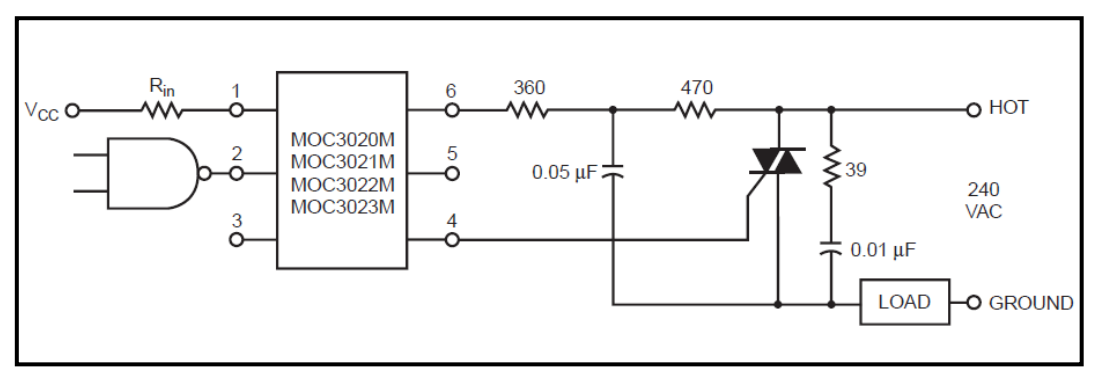

*Figura 26.Circuito propuesto por fabricante.*

Fuente: <https://pdf1.alldatasheet.es/datasheet-pdf/download/53869/FAIRCHILD/MOC3023M.html>

Adicionalmente, en la rama del circuito de regulación de potencia, se decidió implementar dos protecciones adicionales.

Una de ellas fue un fusible, para proteger los elementos de un eventual exceso de corriente, consolidando así la protección del Triacs y la etapa de medición, al momento de ocurrir un exceso en la carga o un posible corto circuito en ella.

Y la segunda protección, consta de considerar conveniente colocar un relé para la desconexión total del ramal de potencia, así de este se logra una desconexión electromecánica de la línea de red.

Hasta aquí concluye el circuito regulador de potencia, mostrado en la Figura 27 y se detalla más adelante el modo de activación/disparo del Opto-Triac, mediante la señal "Disparo", gestionada por el circuito de disparo. Al igual que la señal del relé para la desconexión.

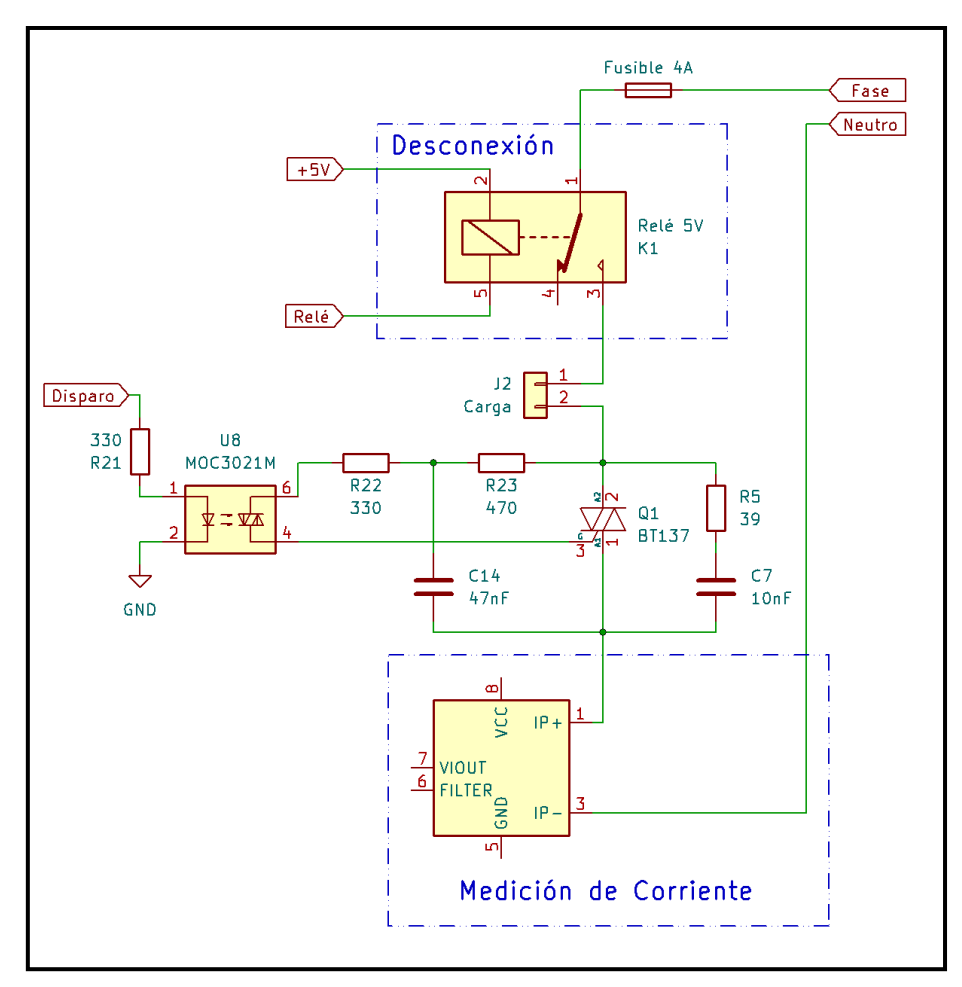

*Figura 27.Circuito esquemático de la etapa de regulación de potencia.*

## **2.3.7. Control de disparo**

Para que la etapa de potencia sea capaz de regular la tensión RMS en la carga, debía tener un control de disparo sobre el opto-Triac acorde a lo solicitado por el usuario en la aplicación.

Se definió, trabajar de manera directamente proporcional, que el valor porcentual seleccionado por el usuario sería el tiempo de conducción del Triac, o lo que también representa el ángulo de disparo.

A modo de sintetizar lo antes descripto se grafica teóricamente lo que refrentaría la tensión en la carga ante una eventual regulación del usuario:

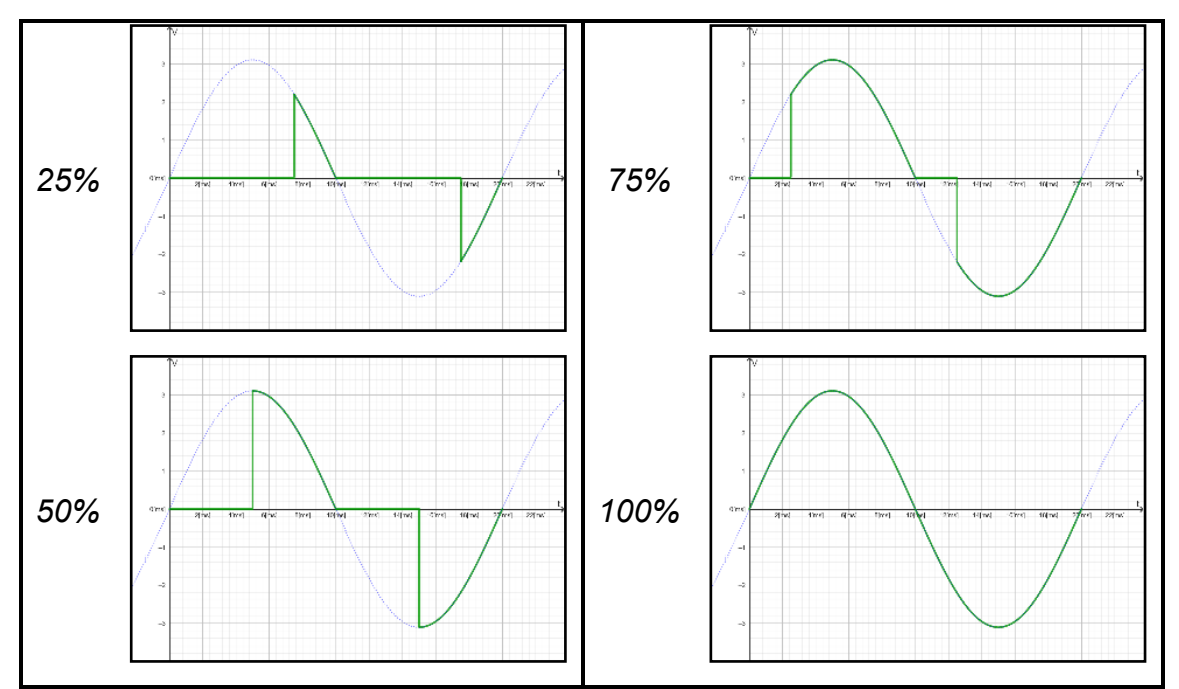

*Figura 28.Porcentaje de regulación vs. la tensión sobre la carga.*

Según el nivel de potencia seleccionado por el usuario, el microcontrolador recibe y convierte la información en un nivel de tensión a través de la salida PWM, esta señal luego de pasar por un filtro activo pasa bajos de tercer orden produce la señal de "Nivel\_ disparo".

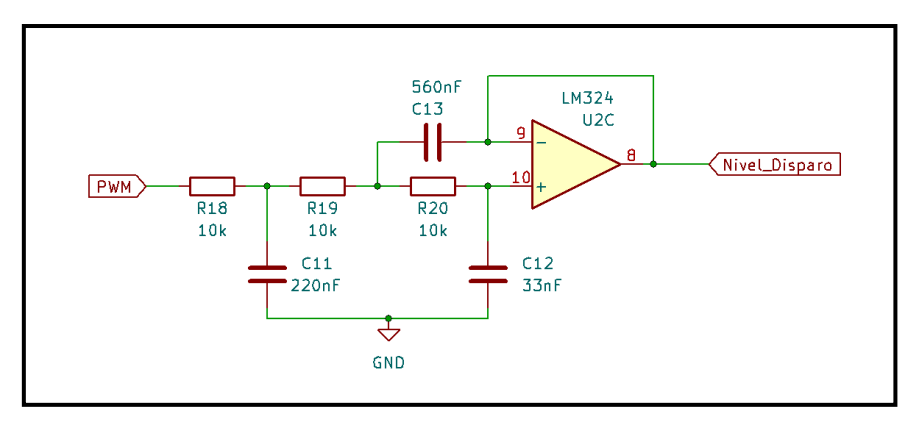

*Figura 29. Circuito de adecuación de nivel de disparo.*

El filtro anteriormente mencionado fue diseñado directamente a través de la herramienta Filter Solution, configurado para con una frecuencia de corte de 100[Hz] para obtener un nivel de tensión continua entre 0 y 3,3[V] según el valor de PWM de salida en el microcontrolador.

El nivel de disparo es comparado con una señal síncrona, o más precisamente con una rampa lineal en fase con la onda senoidal de línea.

Esta comparación se efectúa de este modo, debido a que la señal "Nivel\_disparo" es de tipo lineal, lo cual lleva a realizar la comparación de activación con un constaste del mismo tipo, esto se logra comparando con una rampa lineal en sincronía con tensión de línea.

Para lograr lo antes mencionado, se genera la sincronía desde la misma alimentación de red y por medio del siguiente circuito generador del cruce por cero:

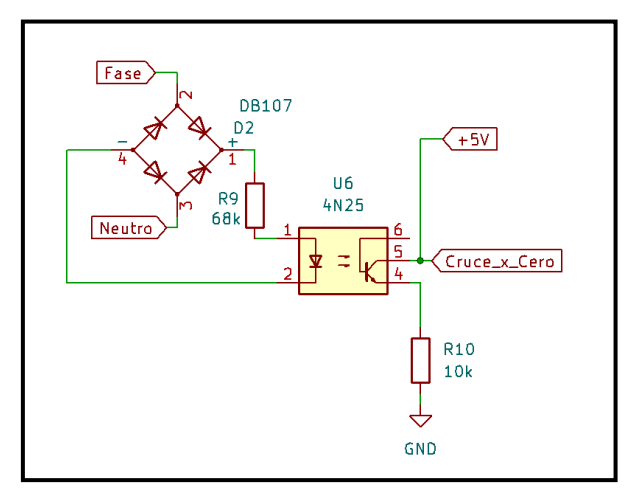

*Figura 30. Circuito generador de cruce por cero.*

La señal de sincronía "Cruce x cero" es utilizada al fin y al cabo para disparar el Trigger de un generador de rampa, implementado a través de clásico oscilador 555.

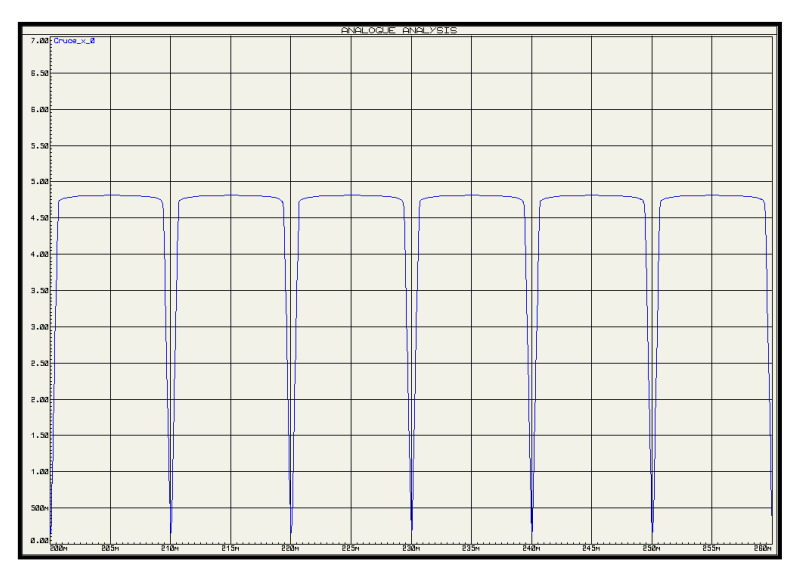

*Figura 31.Señal de sincronía: "Cruce\_x\_cero".*

Este integrado configurado como generador de rampa puede entregar una señal diente de sierra creciente de 100[Hz], en fase a cada medio ciclo de la onda de red. La señal generada en bruto no se puede aplicar para comparar con el nivel de disparo, es necesariamente invertir y amplificada levemente, así se logra tener correlación directa con la tensión de referencia y un mayor rango dinámico de comparación ante la referencia de disparo. Es por ello que la señal saliente de este sector de circuito se denominó "Rampa\_invertida".

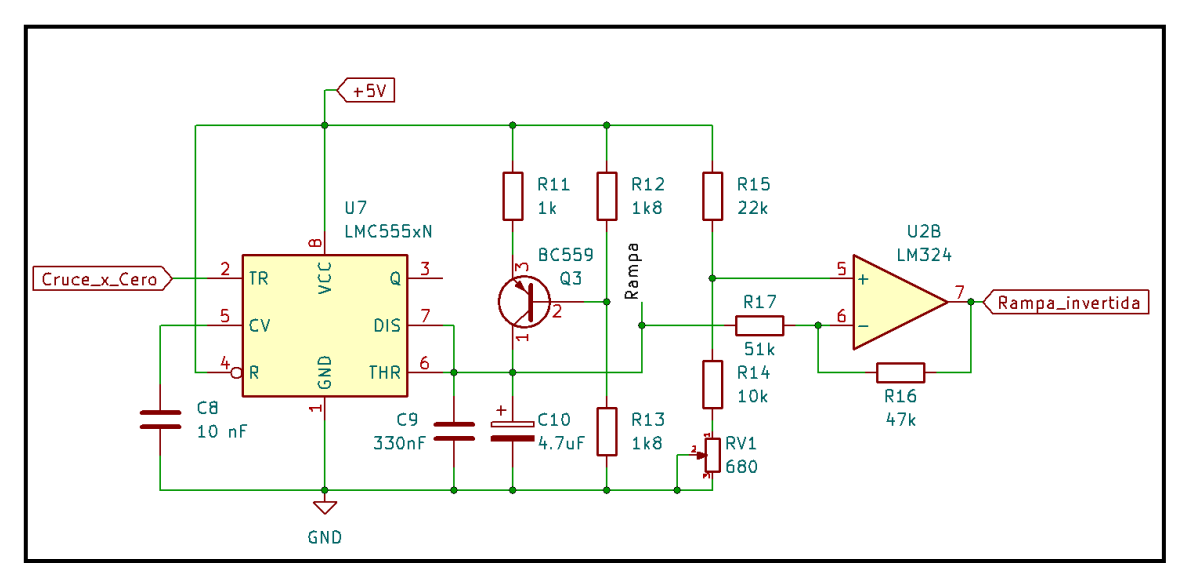

*Figura 32. Circuito generador de rampa descendente.*

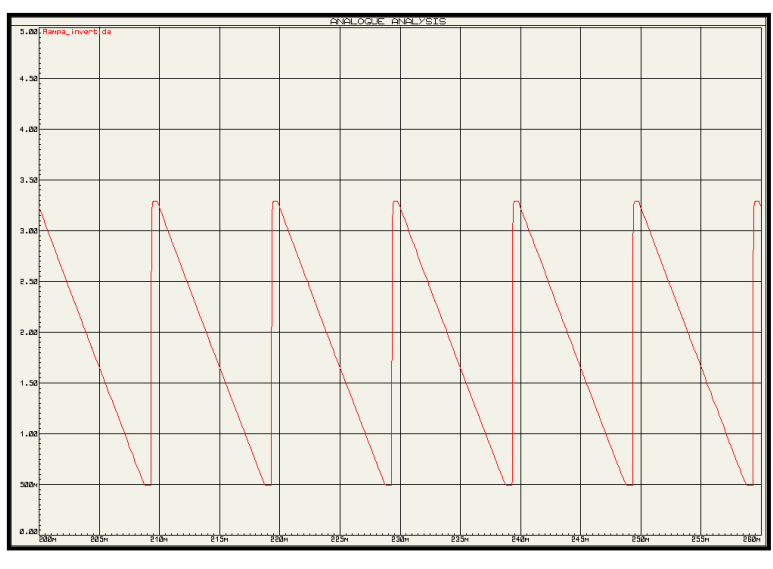

*Figura 33. Señal: "Rampa\_invertida".*

Por último, la señal de Disparo es determinado por un amplificador operacional trabajando como comparador entre la Rampa\_invertida (señal sincronía de la red) y el nivel de referencia estipulado por el usuario.

La señal de Disparo es quien en definitiva termina disparando la activación de la conducción del Triac.

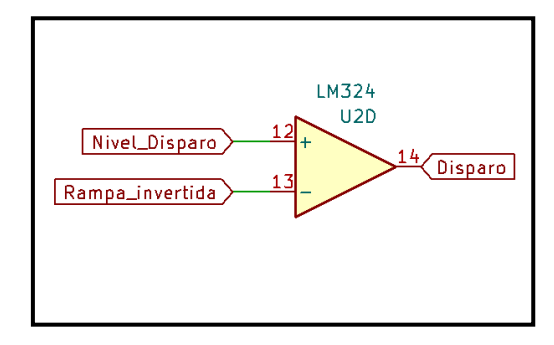

*Figura 34.Circuito comparador, activación de disparo.*

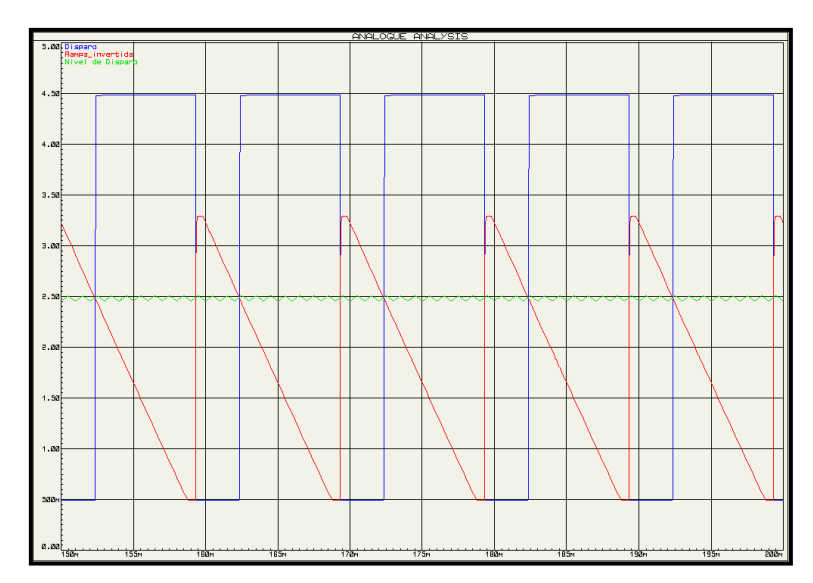

*Figura 35. Señal de Disparo para un nivel del 70% de activación.*

## **2.3.8. Control para desconexión segura**

Un suplemento de seguridad para el dispositivo fue la implementación de un elemento para la desconexión de la carga con respecto a la red eléctrica, en el eventual caso que la carga este en OFF o entre en falla por algún inconveniente determinado.

Para cumplir esta funcionalidad, se colocó simplemente un relé en la serie de la etapa de potencia, así permitir la actuación como llave y brindar la apertura de la línea de manera electromecánica.

La activación o desactivación del relé, viene generado por el microcontrolador a través de la señal de "Desconexión", y se separan las etapas entre componentes por medio del optoacoplador CYN17.

Mientras que el microcontrolador envía un pulso bajo el relé permanecerá abierto y, si se desee cerrar, enviará un estado alto.

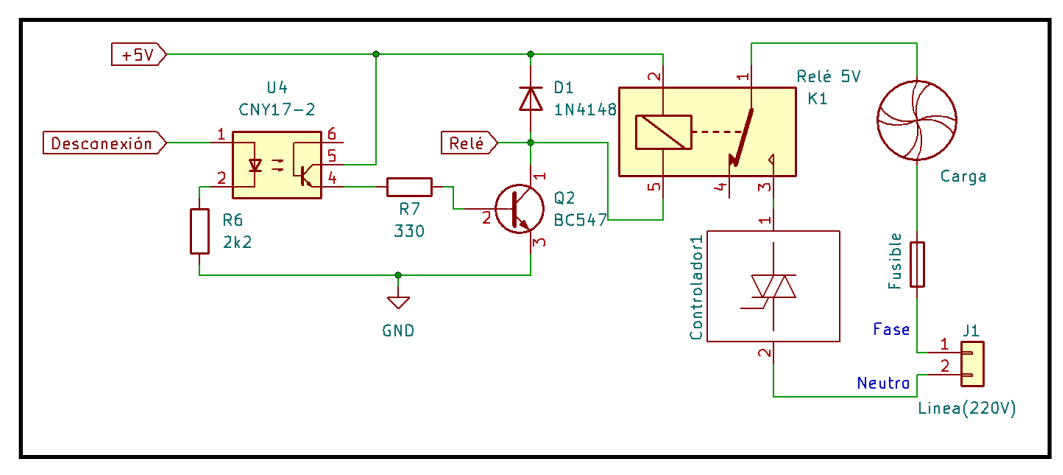

*Figura 36.Circuito de desconexión.*

### **2.3.9. Fuente de alimentación**

Si bien el dispositivo controla una carga de corriente alterna, para realizar el control es necesario tener una fuente de alimentación interna de baja tensión continua para el abastecimiento de las etapas de control y sensado. Para esto se decidió por trabajar con un nivel de tensión de 5[Vcc], lo cual no fue estrictamente técnico, sino que una cuestión de preferencia.

Para el diseño de la fuente se estipulo los consumos en corriente demandado por los elementos del circuito de la siguiente manera:

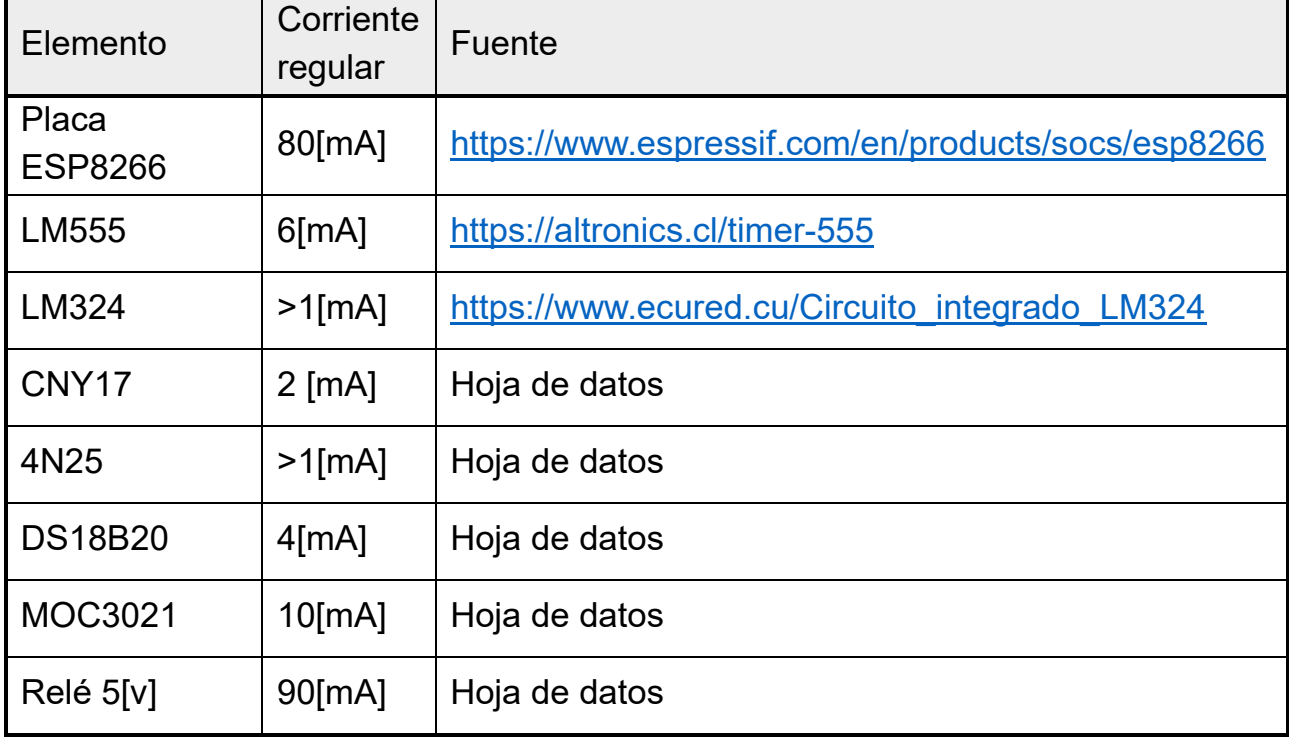

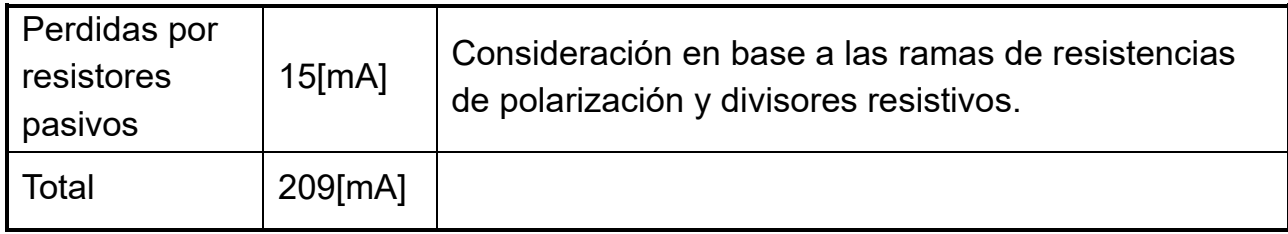

*Tabla 3. Consumo de corriente.*

A partir de esta corriente estimada de consumo para el funcionamiento estándar de la placa completa, es que se fijó la capacidad de la fuente de alimentación.

Para ello se consideró mantener un margen de corriente superior, alcanzando más que el doble del consumo, para cubrir posibles picos de corriente que afecten a la fuente y provoquen caída de tensión. Al efecto de sostener el suministro de corriente inalterable y sin perturbaciones en la tensión, si fijo una fuente en 500[mA].

Una vez parametrizados las necesidades de la fuente: 5[V] y 500[mA], se procedió a la elección.

## **Fuente A:**

Analizando alternativas, surge como primera opción, un módulo de potencia compacto, de características específicas y a la medida justa para los parámetros especificados en el diseño.

Este componente se conoce en el mercado como módulo de alimentación AC/DC de baja patencia, fabricado por Hi-Link Electronic, a continuación, una imagen de este:

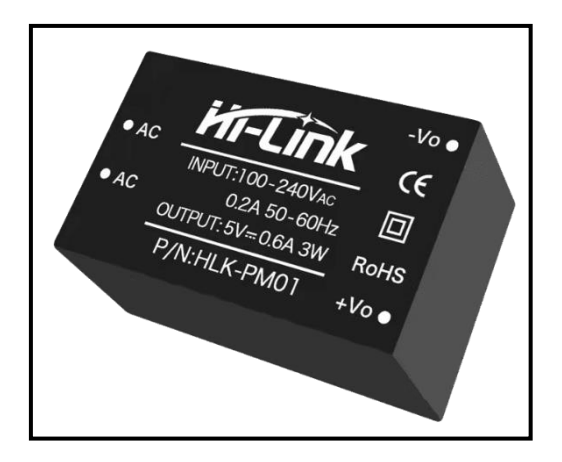

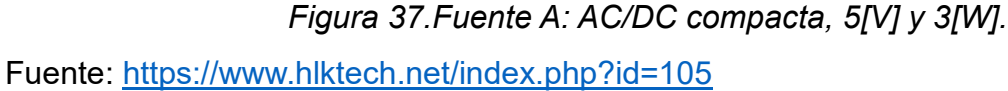

Esta fuente de alimentación AC/DC encapsulada, cuenta con protecciones de red, amplio rango de tensión de entrada, salida aislada, bajo consumo, y alta eficiencia entre otras características destacadas.

Debido al formato del encapsulado de este dispositivo, permite ser montado directamente sobre la placa PCB.

### **Fuente B:**

Otra alternativa, similar a la anterior, es una fuente AC/DC abierta no encapsulada genérica, de menor prestación en cuanto a las protecciones, tanto de entrada como de salida. Lo cual implica un menor costro de mercado.

Esta opción cumple básicamente con los parámetros especificados de tensión y corriente, al mismo tiempo que tienen un tamaño reducido o relativamente similar a la opción A.

Para este caso no se especifica una marca en particular, ya que en el mercado se pueden encontrar una amplia gama de estas fuentes reductoras (Buck). De todos modos, al ser una opción genérica, se debe aclarar que esto implica una visible disminución en la calidad del producto, en referencia a la opción A.

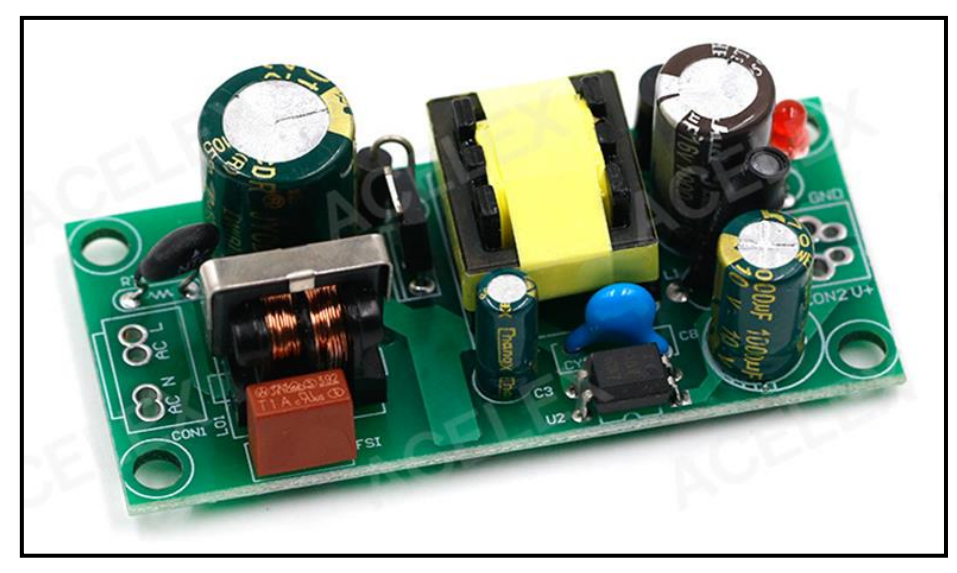

*Figura 38.Fuente B: Buck AC/DC 5[V] y 3[W].*

Fuente: [https://es.aliexpress.com/item/33011812383.html](https://es.aliexpress.com/item/33011812383.html?spm=a2g0o.detail.0.0.4792399cHKh4Jv&gps-id=pcDetailTopMoreOtherSeller&scm=1007.40050.281175.0&scm_id=1007.40050.281175.0&scm-url=1007.40050.281175.0&pvid=e04af3a6-a229-44ea-b2f7-6c21fc831c4a&_t=gps-id:pcDetailTopMoreOtherSeller,scm-url:1007.40050.281175.0,pvid:e04af3a6-a229-44ea-b2f7-6c21fc831c4a,tpp_buckets:668%232846%238109%231935&pdp_npi=4%40dis%21ARS%21227.33%21199.91%21%21%215.72%21%21%402101ef6816920470036181410efe29%2112000022889138997%21rec%21AR%214694322241%21A#nav-specification)

## **Fuente C:**

Adicionalmente, se consideró la posibilidad de crear una opción propia, es decir, desarrollar y diseñar auténticamente una fuente que provea el suministro de corriente a la placa principal.

Esta alternativa, posibilitaría la posibilidad de integrar el módulo de la fuente dentro de la placa principal, permitiendo que en la fabricación del PCB este contenido la etapa de alimentación al circuito.

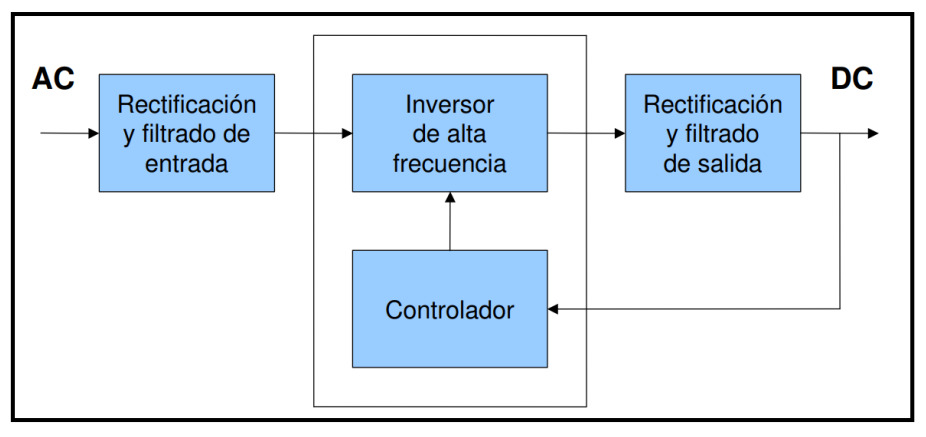

*Figura 39. Esquema de fuente conmutada.*

Fuente: [https://www.sase.com.ar/2011/files/2010/11/SASE2011-Fuentes\\_de\\_alimentacion.pdf](https://www.sase.com.ar/2011/files/2010/11/SASE2011-Fuentes_de_alimentacion.pdf)

### **Elección de la fuente de alimentación:**

Tras analizar las alternativas previamente expuestas, se ha concluido que la primera opción, el módulo Hi-Link, resulta la más adecuada debido a su comprobada eficacia y sus prestaciones en las protecciones de línea y carga. No obstante, me encuentro con la limitación de la escasez e indisponibilidad en el mercado del componente, lo cual resulta en un precio considerablemente más elevado en comparación con las otras opciones. Esta circunstancia me fuerza a descartar esta opción.

Al considerar las alternativas restantes (opciones B y C), se plantea un dilema entre la originalidad de un circuito personalizado y la rápida implementación de un producto comercial de probada eficiencia. La opción C, que involucraría la integración completa de un diseño propio al proyecto, también fue evaluada.

No obstante, se llegó a la conclusión de que el balance entre el costo y el beneficio no justifica el desarrollo y la implementación de una fuente de alimentación específica para abordar una etapa que podría ser resuelta de manera más conveniente a través de una alternativa ya disponible en el mercado.

Sin embargo, se mantiene abierta la posibilidad de considerar esta opción en futuras mejoras o versiones perfeccionadas de la placa definitiva.

## **2.4. Diseño de PCB**

Cada una de las etapas desarrollada con anterioridad, exceptuando la fuente de 5[V], fueron consideradas para el diseño de una única placa PCB.

El circuito completo considerado para el diseño de la placa PCB se puede ver en el Anexo A.

Para esto no solo se buscó considerar la mejor compresión de los componentes y conseguir un tamaño reducido, sino que también, contemplar la aislación adecuada en el sector del circuito que maneja tensión de línea, el correcto ancho de pistas para la conducir de corriente de carga y una relación asimétrica en ancho por largo de la placa, para facilitar el aspecto físico del dispositivo final.

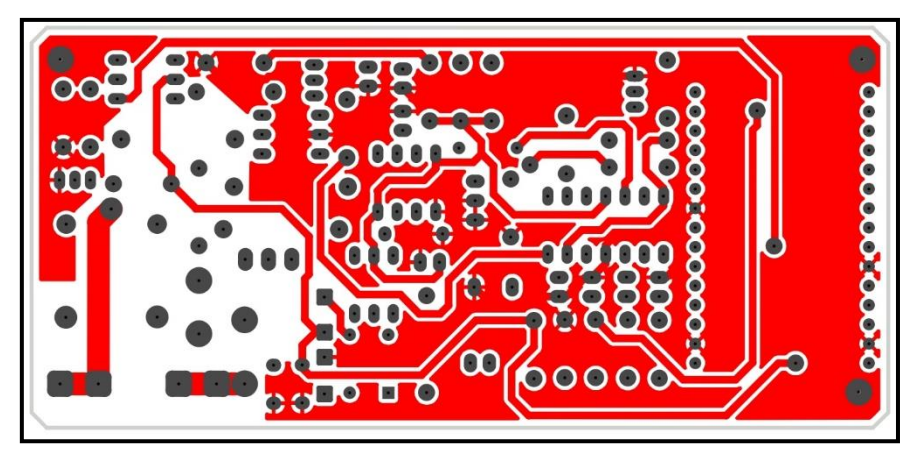

*Figura 40. Diseño PCB capa superior.*

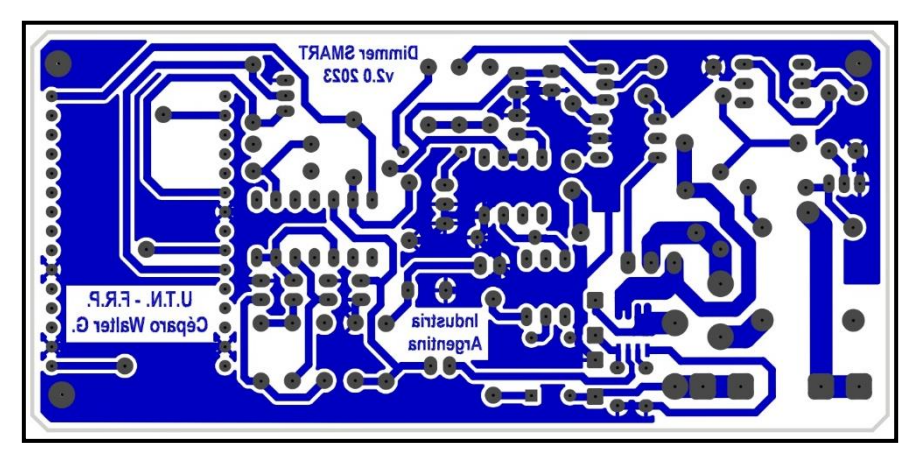

*Figura 41. Diseño PCB capa inferior.*

La placa se desarrolló con laminación de doble faz, para evitar la aplicación de puente físico vinculantes entre pista y solo se contó con un solo componente de soldadura superficial (ACS712-05B).

En las imágenes posteriores se puede visualizar la vista del simulador de la placa terminada incluyendo los principales componentes.

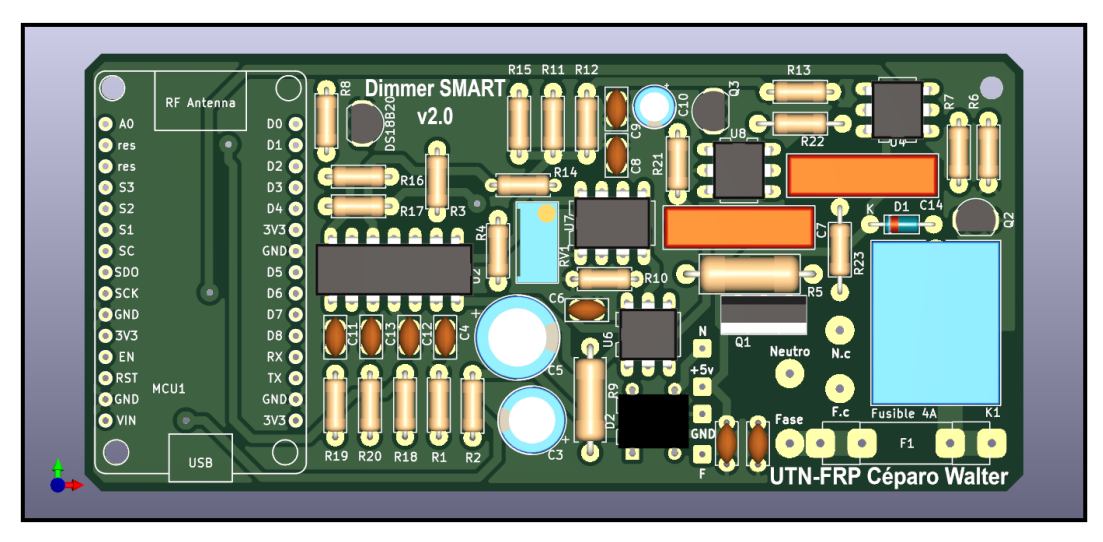

*Figura 42. Simulación paca finalizada, vista superior.*

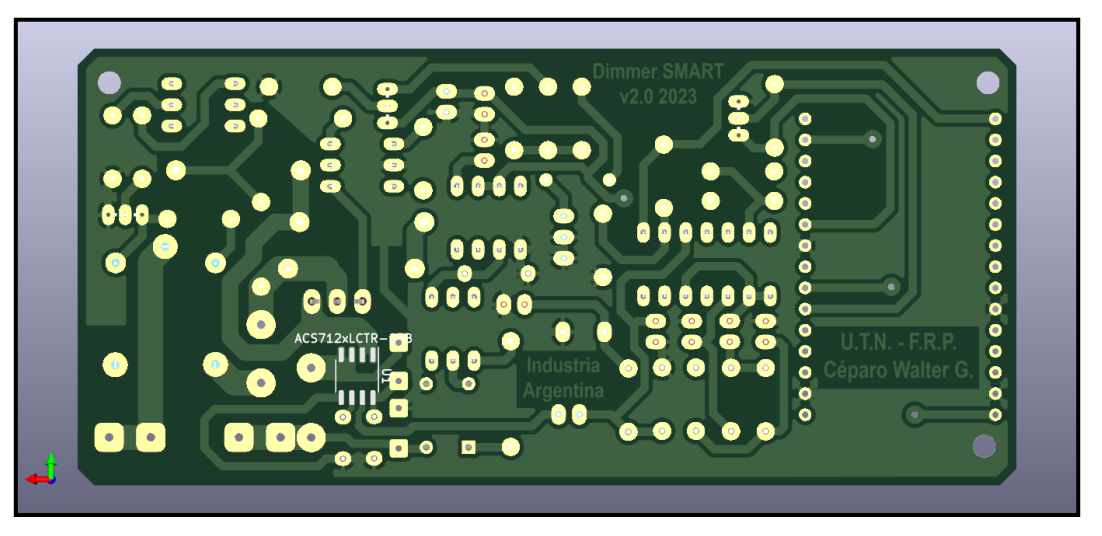

*Figura 43.Simulación paca finalizada, vista inferior.*

La placa del controlador Smart, sin contemplar la fuente de 5[V] concluyo en las dimensiones de 112,8[mm] x 52,5 [mm].

## **2.5. Diseño de Carcaza**

Para abordar el desarrollo de un producto comercial, es esencial contar con un gabinete que sirva como envoltura para presentar el producto final. En este sentido, se ha propuesto un diseño inicial que posiblemente deba pasar por diversas etapas de ajuste en el futuro. No obstante, dado que se encuentra en una fase de desarrollo, es necesario que este diseño cumpla con ciertos requisitos mínimos. Entre estos se incluyen: ser una carcasa de

plástico que albergue las placas, ser capaz de resistir la manipulación física por parte del usuario, proporcionar protección eléctrica al usuario, tener un aspecto amigable y ser compatible con los módulos de tomacorrientes de línea y carga, entre otros.

Con el objetivo de satisfacer adecuadamente estos requerimientos, se ha pensado en una carcasa compuesta por dos partes distintas: una base y una tapa. La base se encarga de alojar la placa controladora principal y el módulo de tomacorriente de carga (toma hembra). Por otro lado, la tapa incorpora el módulo de tomacorriente de línea (toma macho) y la placa de la fuente de 5V.

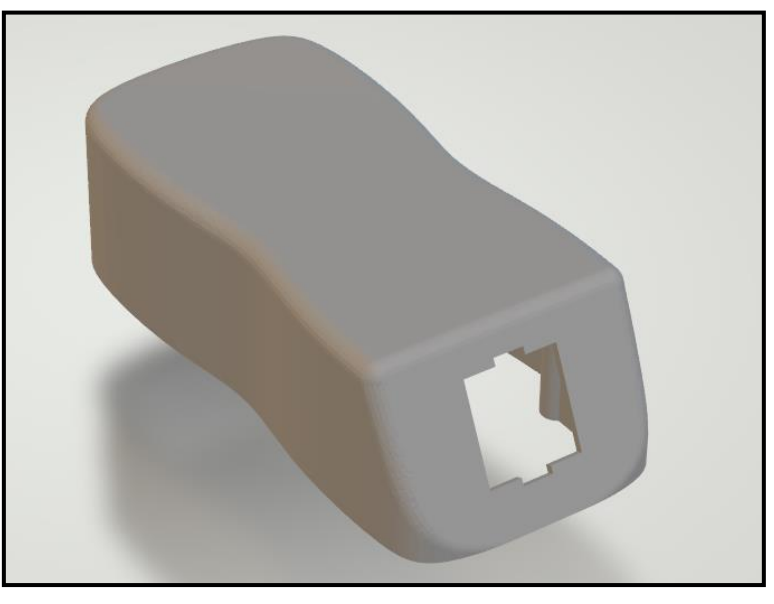

*Figura 44.Vista 3D de la carcasa base.*

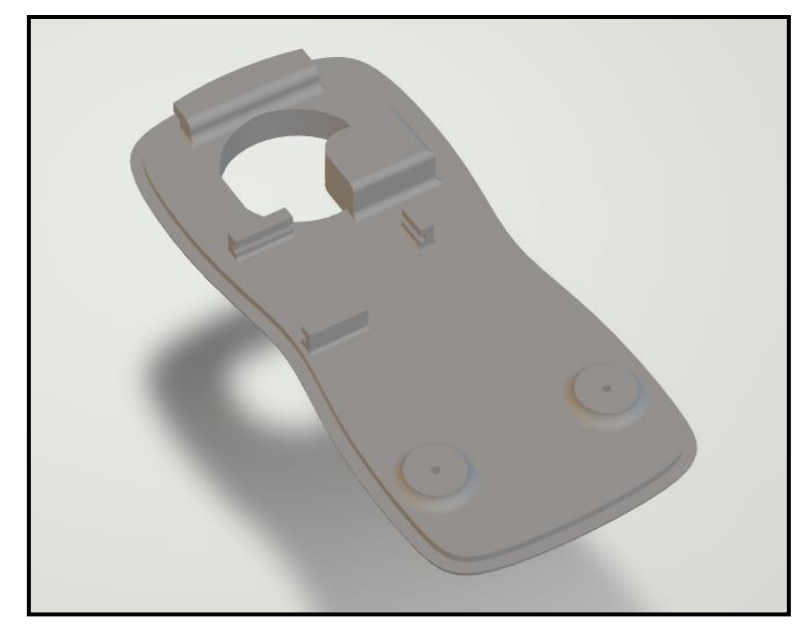

*Figura 45. Vista 3D de la tapa.*

Estos dos componentes se ensamblan mediante un encastre en un extremo y se aseguran en su lugar con dos tornillos en el extremo opuesto. De este modo queda concretado la estructura contenedora del proyecto.

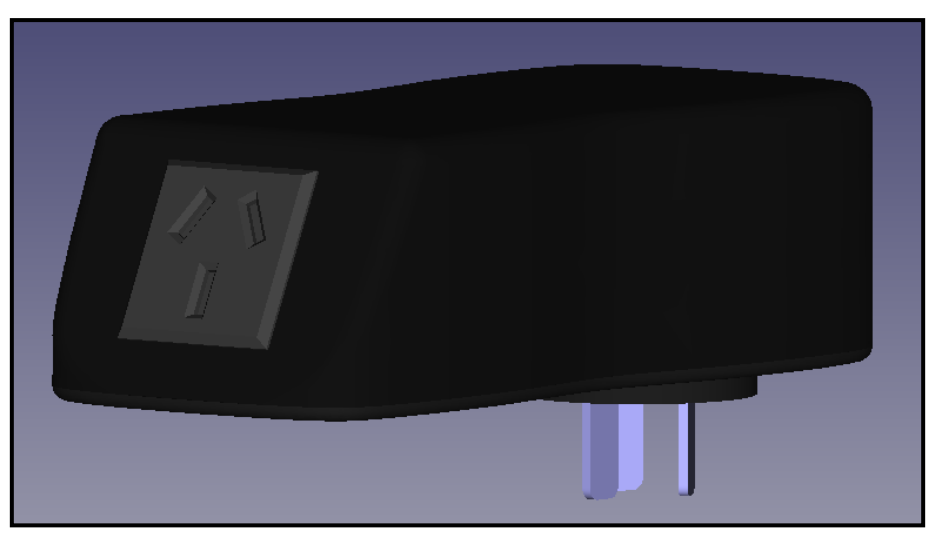

*Figura 46. Modelo 3D. Vista perspectiva.*

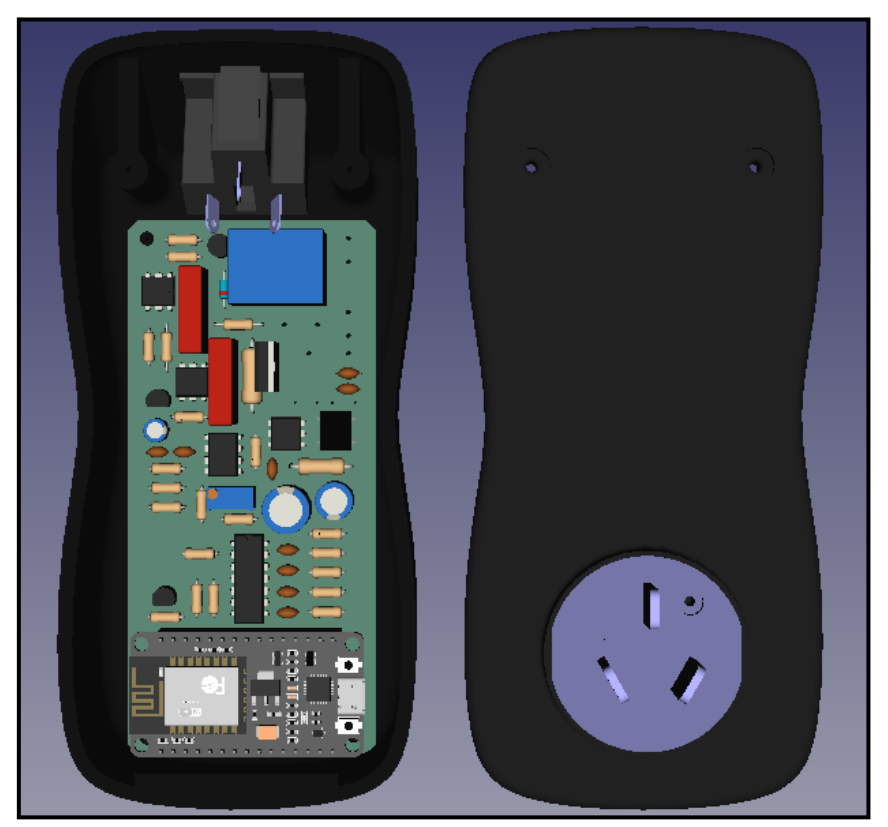

*Figura 47. Modelo 3D, dispositivo abierto. Vista inferior.*

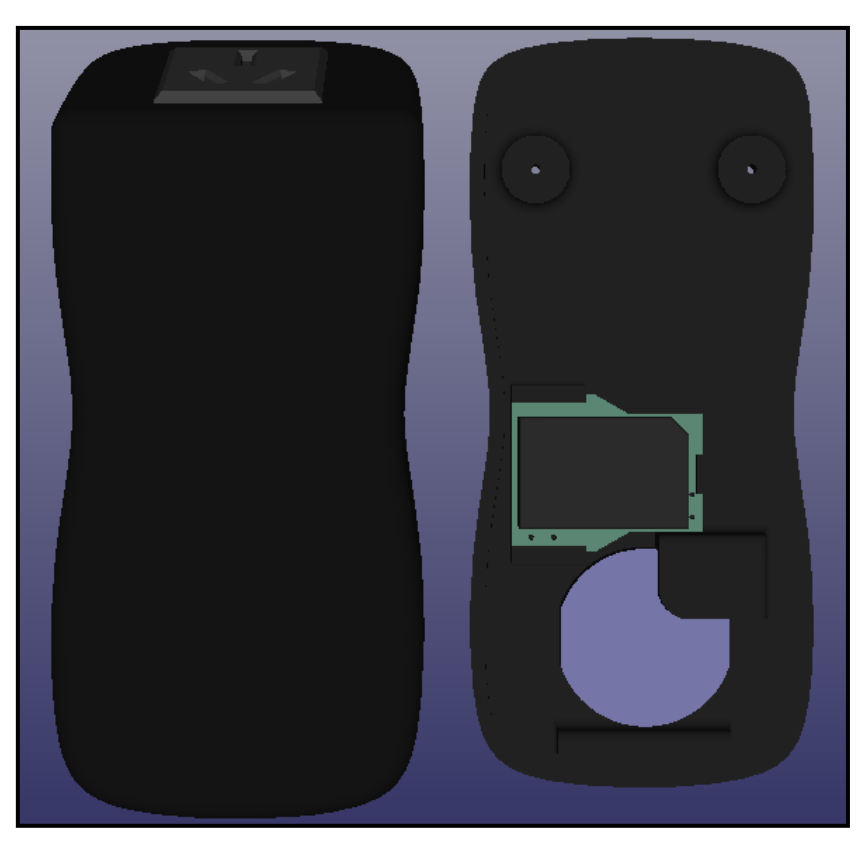

*Figura 48. Modelo 3D, dispositivo abierto. Vista superior.*

# **2.6. Firmware del microcontrolador**

El desarrollo del firmware se ejecutó en la plataforma IDE de Arduino versión 1.18.19, la cual tiene soporte para programar el microcontrolador elegido, el ESP8266. El lenguaje de programación de este entorno está basado en C++, haciendo algunas salvedades particularidades, no propias del lenguaje.

## **2.6.1. Análisis del script**

En el proceso de desarrollo del proyecto, un aspecto fundamental reside en la programación que controla el dispositivo a través del microcontrolador, y esta funcionalidad es implementada mediante la lógica programada en el ESP8266. Para resumir de manera más sencilla, se muestra este proceso en el siguiente diagrama de bloques:

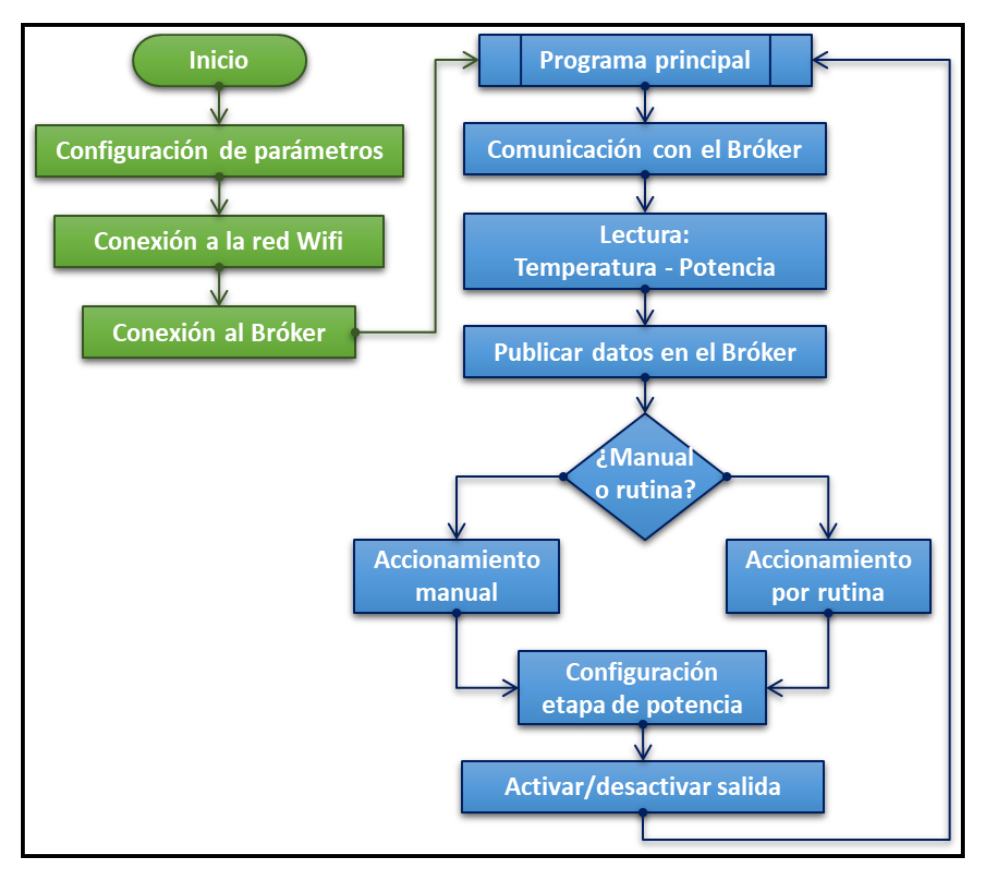

*Figura 49. Diagrama en bloques sintético del firmware.*

En una secuencia del diagrama anterior, se encuentra primero, la configuración de parámetros, luego, la conexión a la red Wifi y la comunicación con el bróker. Estas acciones dan paso al esquema repetitivo del programa principal, en el cual se realizan consultas de parámetros de control, medición de temperatura y corriente, cálculo de la potencia y se publican datos en el bróker. Finalmente, se toma una decisión con respecto a la etapa de potencia o salida del dispositivo, según corresponda.

### **2.6.2. Configuraciones iniciales.**

Para interpretar en detalle el desarrollo y funcionamiento del firmware implementado en el ESP8266, se describe paulatinamente el diagrama de flujo, para lo cual en algunos de estos se mostrará fragmentos de código para visualizar mejor lo misionado.

Para la aplicación de métodos, protocolos de comunicación Wifi y MQTT, servicio de información horaria, utilización de sensores, entre otros, se usó librerías que facilitaron la implementación de cada segmento.

Las librerías utilizadas fueron las siguientes:

```
// Para gestionar la comunicación por red Wifi y protocolo MQTT:
#include <ESP8266WiFi.h>
#include <WiFiClient.h>
#include <PubSubClient.h>
// Facilidad en el uso de temporizador
#include <Ticker.h>
// Para crear punto de acceso de configuración a nuevas 
credencia de red Wifi:
#include <DNSServer.h>
#include <ESP8266WebServer.h>
#include <WiFiManager.h>
// Para usar del sensor de Temperatura DS18B20:
#include <OneWire.h>
#include <DallasTemperature.h>
// Facilita el uso de la rutina horaria, a través de un cliente 
que encuesta al servidor NTP:
#include <NTPClient.h
#include <WiFiUdp.h>
```
- <ESP8266WiFi.h>: Permite la comunicación Wi-Fi en dispositivos basados en microcontroladores ESP8266.
- <WiFiClient.h>: Proporciona funciones para la conexión de red y comunicación a través del Wi-Fi.
- <PubSubClient.h>: Facilita la comunicación a través del protocolo MQTT.
- <Ticker.h>: Permite la programación de tareas periódicas o temporizadas.
- <DNSServer.h>: Utilizado para configurar un servidor DNS en dispositivos ESP8266, útil para el enrutamiento y resolución de nombres en redes locales.
- <ESP8266WebServer.h>: Facilita la creación de un servidor web en dispositivos ESP8266, permitiendo el control y la interacción a través de una interfaz web.
- <WiFiManager.h>: Simplifica la configuración de la red Wi-Fi, facilitando la gestión de credenciales de red de manera dinámica.
- <OneWire.h>: Biblioteca utilizada para la comunicación con dispositivos que siguen el protocolo OneWire, como el sensor de temperatura DS18B20.
- <DallasTemperature.h>: Complementa la biblioteca OneWire y se utiliza específicamente para la lectura de sensores de temperatura de la familia Dallas Semiconductor.
- <NTPClient.h>: se utiliza para obtener la hora actual de un servidor NTP en una red con acceso a internet.
- <WiFiUdp.h>: Esta biblioteca se utiliza en combinación con NTPClient para la comunicación a través del protocolo UDP, al momento de encuestar servidor NTP.

Una vez definidas las librerías, que serán vitales herramientas de cada función, se procede a la definición de constantes y variables globales, al igual que los pines usados en el microcontrolador:

```
//********** PINES en USO **********
const int pin_PWM = 5; // Es el terminal D1 del NodeMCU
const int pin\_RELE = 12; // Es el terminal D6 del NodeMCU
const int pin_TMP = 13; // Es el terminal D7 del NodeMCU
const int pin_LED = 16; // Es el terminal D0 del NodeMCU
const int pin I = AO; // Pin analógico para el sensor ACS712
```
Una vez concretadas las definiciones anteriores también se crear objetos de las librerías para la manipulación de las instancias.

Luego se inicia la etapa de ejecución única o setup, identificado en el siguiente diagrama de flujo en color verde:

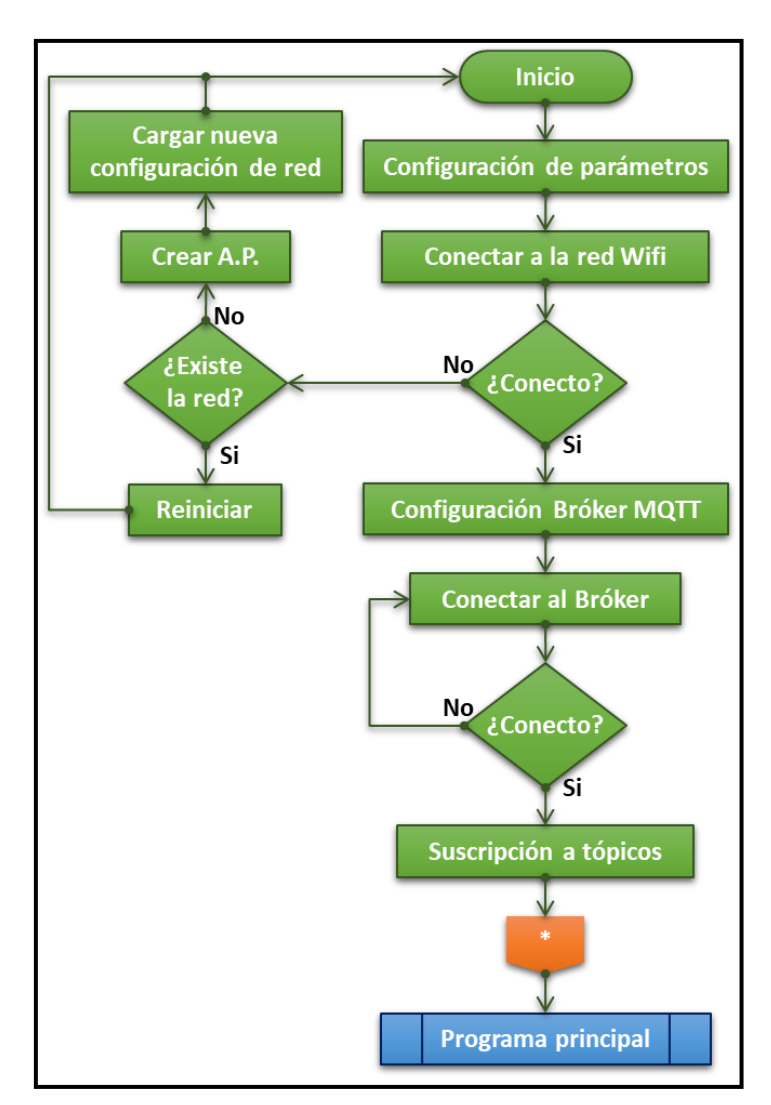

*Figura 50. Bloque de ejecución inicial o setup.*

En esta sección, el programa del microcontrolador establece los estados iniciales para todos los pines, manteniendo las salidas desactivadas hasta que se establezca la comunicación con el servidor MQTT. A continuación, se inicia el proceso de conexión a la red Wifi, donde el dispositivo intenta conectarse utilizando las credenciales de la red SSID y la contraseña, previamente almacenadas.

Mientras la vinculación está en curso, el dispositivo indica su estado mediante un LED parpadeante con una pulsación cada 200 ms. Si la red está presente pero la vinculación falla, el dispositivo se reiniciará y realizará un nuevo intento.

En los casos en los que sea necesario configurar el dispositivo desde cero o la red no esté presente, el dispositivo creará un Punto de Acceso (AP)

identificado con el nombre "Dimmer Smart", como se muestra en la imagen siguiente.

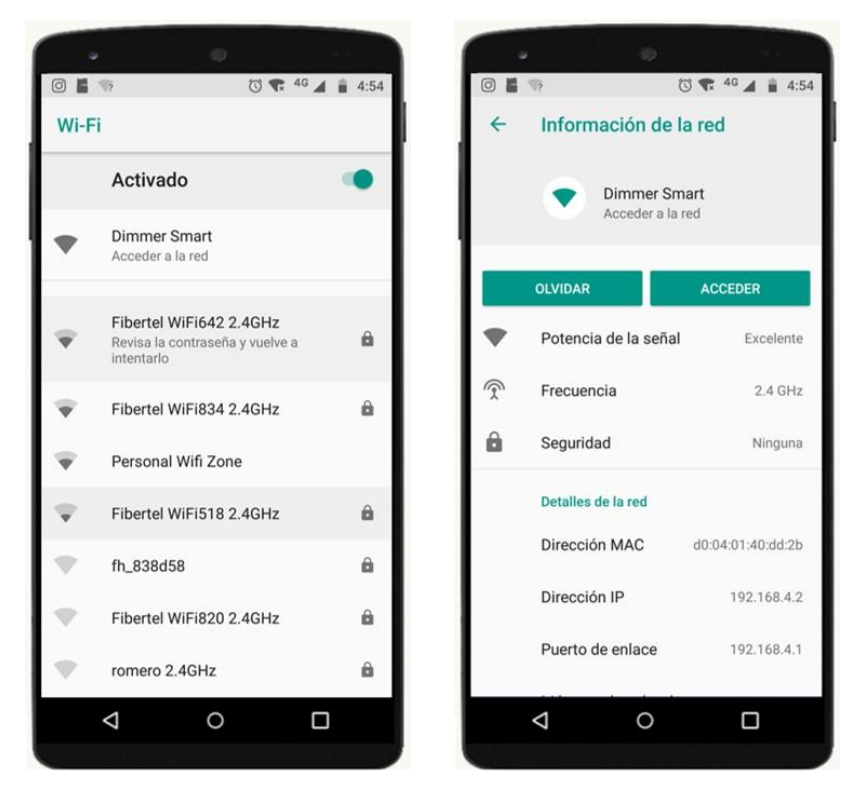

*Figura 51. Emisión de red SSID "Dimmer Smart" para configuración.*

Este AP es una red Wi-Fi emitida por el dispositivo de manera provisional y de carácter abierto, permitiendo que los usuarios se conecten a través de un dispositivo alternativo, como un teléfono celular, Tablet, notebook, etcétera.

Al conectarse a esta red ("Dimmer Smart"), se habilita el acceso a un portal web de configuración para el Dimmer. Aquí, los usuarios tienen la opción de ingresar la nueva configuración de red, que incluye el SSID y la contraseña. Además, pueden seleccionar una de las redes disponibles en el entorno si así lo desean.

Después de guardar la configuración, el AP provisional se desactiva, el dispositivo se reinicia y procede a intentar la conexión con la nueva red almacenada.

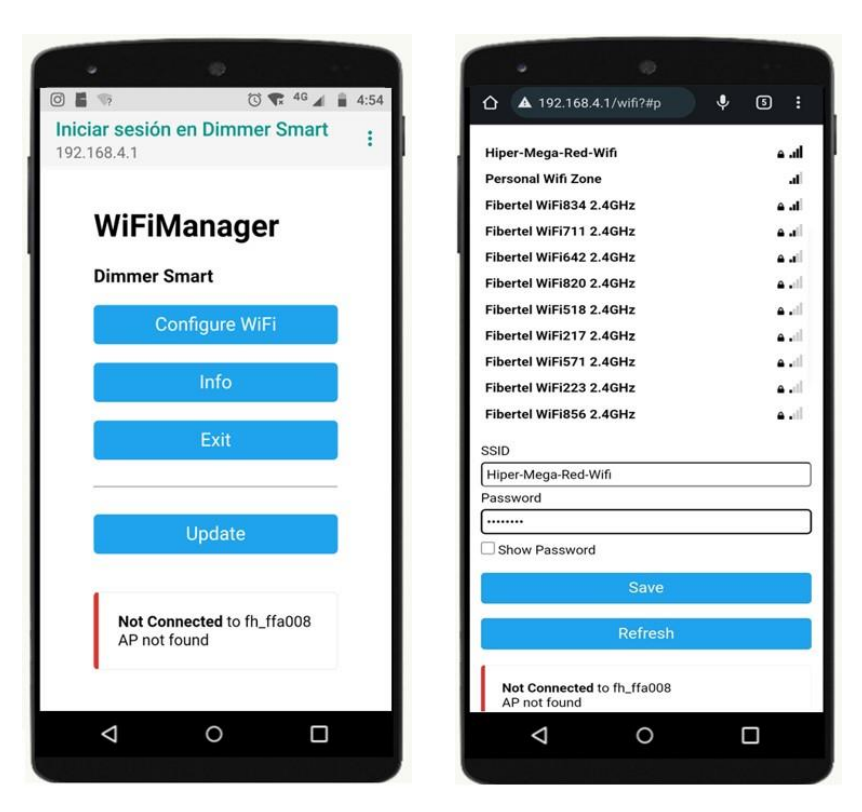

*Figura 52. Pantalla del portal de configuración de la nueva red wifi.*

Cuando el proceso de acreditación de red wifi finaliza, comienza la etapa de autenticación contra el servidor Bróker MQTT.

Aquí, el usuario no tiene implicancia, ya que en el microcontrolador están preconfigurados las credenciales necesarias para acreditación en el servidor.

```
//********** Servidor MQTT **********
// Host del servidor Broker, en este caso MyQTTHUB
#define MQTT_BROKER "node02.myqtthub.com"
#define MQTT_PORT 1883 // Puerto del Broker
#define MQTT USERNAME "wceparo 2023" // Nombre de usuario
#define MQTT PASSWORD "g\\Me4JU@" // Contraseña de acceso
#define MQTT CLIENT "fanESP001" // ID del dispositivo
asociado en el servidor
```
Instancia de seteo de configuración de los parámetros:

```
…
 client.setServer(MQTT_BROKER, MQTT_PORT);
  client.setCallback(MQTT_llamado_suscripcion);
…
```
Luego, de conectar factiblemente con el servidor, se suscribe a todos los parámetros de control y funcionamiento del dispositivo, provenientes de la interfaz de la aplicación gestionada por el usuario.

```
…
 while (!client.connected())
  \{if (client.connect(MQTT CLIENT,MQTT USERNAME,MQTT PASSWORD))
   { client.subscribe("Manual");
       client.subscribe("Rutina");
       client.subscribe("Velocidad");
       client.subscribe("Tipo_rutina");
       client.subscribe("T_ON");
       client.subscribe("T_OFF");
       client.subscribe("H_ON");
       client.subscribe("H_OFF");
       client.subscribe("D_ON");
      client.subscribe("D_OFF"); }
     else
     {Serial.print("Error de conexión al servidor MQTT");
      delay(1000);}
   }
…
```
Hasta aquí se concreta el proceso de arranque, vinculación a la red de wifi y conexión a al servidor MQTT.

## **2.6.3. Boque del programa principal.**

Finalizada la etapa de arranque del microcontrolador. Se ejecuta de manera repetitiva el programa principal o Loop. A continuación, se grafica la lógica de ejecución de esta sección, que para ser más claros en la explicación se divide en dos bloques, A y B:

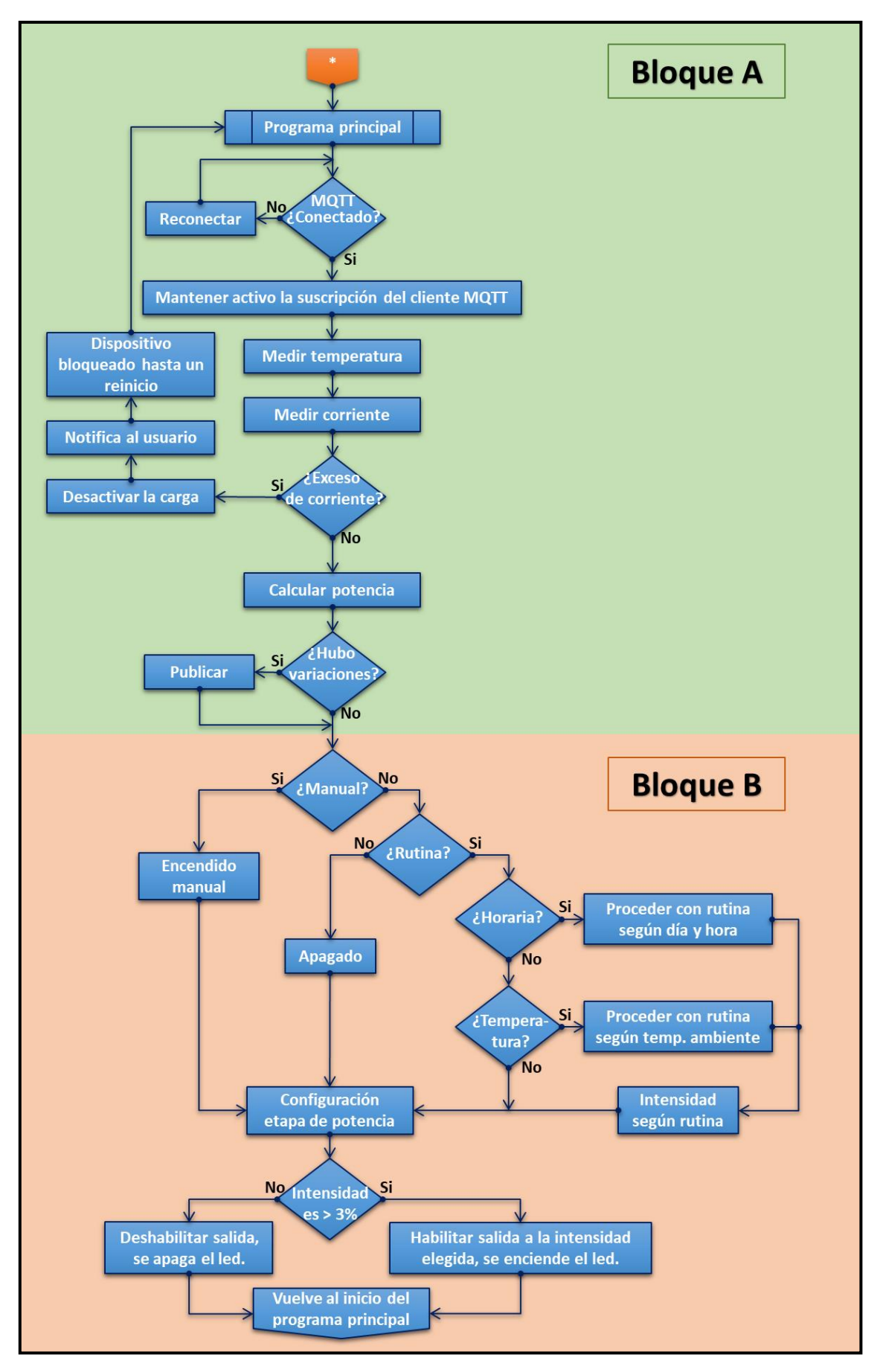

*Figura 53. Esquema en bloque de programa principal.*

## **Bloque A**

El bloque A se encarga principalmente de la comunicación con el bróker, la recopilación de datos de sensores y el cálculo de la potencia. A continuación, se detalla paso a paso la secuencia de este bloque.

Al inicio del bucle principal o Loop, se verifica si la conexión con el servidor MQTT está activa. Si no es así, el programa intenta reconectarse al servidor. Una vez que se establece una conexión satisfactoria, continúa con las siguientes instrucciones.

Luego, se actualizan los mensajes entrantes asociados a las suscripciones de tópicos de configuración. Esto es esencial para mantener el control de los parámetros de regulación de la carga.

Esta instancia es impórtate para el flujo de los comandos con el servidor MOTT<sup>.</sup>

```
…
      client.loop(); 
…
```
Posterior a esto, comienza la secuencia de medición de la temperatura a través del sensor DS18B20, por medio de la instancia Sensor\_Temp:

```
…
 Sensor Temp.requestTemperatures();
  Temperatura = Sensor_Temp.getTempCByIndex(0);
…
```
A continuación, se realiza el procedimiento de lectura del sensor de corriente de forma continua, sin importar si la carga está activa o no. Durante este proceso, se llama a la función "Medir\_Irms", que proporciona el valor de la corriente RMS consumida por la carga.

La función "Medir Irms" calcula el valor cuadrático medio (RMS) de la corriente basado en la encuesta de unas 300 muestras, con un intervalo adecuado entre cada muestra, equivalente a aproximadamente 5 ciclos de la frecuencia de la red.

```
float Medir Irms()
\{ \quad . \quad . \quad . \quadfor (int i = 0; i < nro muestras; i^{++})
  \{int lectura I = analogRead(pin I) - error digital;
     float voltaje = ((lectura_I*Vref)/1024.0)*error_analogico;
    float corriente = ((voltaje-v) medio)/ganancia ampl)/0.185;
    if (i == 0) { Acumulador = corriente * corriente;}
     else
     { Acumulador += corriente * corriente;}
     delayMicroseconds(60);
   }
   I_rms = sqrt(Acumulador / nro_muestras);
  return I rms;
}
```
Conociendo el valor de corriente se procede a la estimación de la tensión RMS aplicada a la carga.

Para esto se utilizó la base teórica, en la siguiente formula:

$$
V_{RMS} = V_i \sqrt{\frac{1}{\pi} \cdot \left(\pi - \alpha + \frac{Sen(2\beta)}{2}\right)}
$$
  

$$
V_i: tension \ de \ red \ 220[V]
$$
  

$$
\alpha: angulo \ de \ disparo
$$
  

$$
\beta: angulo \ de \ extincion
$$

Para el caso del ángulo de disparo (alfa:  $\alpha$ ), se lo obtenido con el valor de la intensidad del dimerizado, caracterizado por el valor porcentual de 0 a 100. Con lo cual ángulo alfa es 0 para el caso de máxima potencia en la carga y es cercano a  $\pi$  cuando el dimerizado se aproxima al mínimo de potencia.

$$
\alpha = \pi - \frac{disparo * \pi}{100}
$$

Con respecto al ángulo de extensión, este se encuentra ligado directamente al tipo de carga que se está energizando. Y como pleno de comienzo, la carga es un motor eléctrico, con preponderancia inductiva. Es por ello que el
valor preciso de beta no es exacto, a modo experimental la aproximación se estimó en:

$$
\beta = 3{,}321592[rad]
$$

Una vez conocido el valor de corriente, se evalúa sino hay un exceso de la misma o sobrecarga conociendo las limitaciones fijadas en el diseño. El seteo, se estipulo en 2.5[A], contemplado picos de corriente y perturbaciones.

Por encima de este valor, se desconecta la carga inmediatamente, se publica dicha falla al usuario, y el dispositivo entra en modo de bloqueo, hasta que el desconecte la carga y reinicie el dispositivo.

En el caso que la corriente este por debajo del nivel de disparo de falla el procedimiento se ejecuta con normalidad.

A lo cual, al llamar a la función "Calcular\_Vrms" y proporcionarle el porcentaje del dimerizado, está devuelve el valor de tensión RMS en la carga.

```
float Calcular Vrms(int disparo)
\{ \cdot \} .
 .
  return V rms;
}
```
Finalmente, con los valores de corriente y tensión RMS en la carga, la definición de potencia consumida queda minimizada a la multiplicación ambos factores:

```
. . .
 Irms = Median Irms();
  Vrms = Calcular_Vrms(dimerizado);
  Potencia = Vrms * Irms;
. . .
```
Con los datos de temperatura y potencia, el script permite su publicación en el servidor, siempre que haya habido cambios significativos entre los ciclos de ejecución. Esto se debe a que el microcontrolador ejecuta el código

principal de manera continua, y no siempre se producen cambios relevantes en la temperatura ni en la potencia. Por lo tanto, se evita publicar datos duplicados y generar tráfico de red o almacenar valores repetidos en fracciones de segundo.

Sin embargo, si no se detectan cambios durante un tiempo prolongado, se decide publicar de todos modos de forma periódica, cada 5 minutos, para mantener una latencia de publicación.

Hasta aquí se completa la secuencia del Bloque A.

# **Bloque B**

En la segunda parte del programa principal, se continua con el accionar y mandos sobre la etapa de potencia, según la selección que el usuario decidió en la interfaz de la aplicación y además en consecuencia de los estados de las variables seteadas.

En primer lugar, se verifica si la opción elegida por el usuario es el encendido manual. Si es así, se salta la evaluación de rutinas y se configura directamente la etapa de potencia para encender la carga a la intensidad deseada.

Si el usuario optó por una rutina, se evalúa si se trata de una rutina basada en horarios o en temperatura.

Si la elección del usuario es una rutina horaria, se realiza una comparación entre los parámetros de día y hora elegidos por el usuario y la información actual obtenida del servidor NTP. Según el resultado de esta comparación, se decide si encender o apagar la carga. Si la decisión es encender, la carga se ajusta a la intensidad seleccionada por el usuario al configurar la rutina horaria.

Si el usuario elige una rutina basada en temperatura, se compara la configuración seleccionada por el usuario con el valor de temperatura detectado en la etapa anterior. Si la temperatura ambiente se encuentra dentro del rango especificado por el usuario, la carga permanece encendida. Cuando la temperatura ambiente se aleja de este rango, el dispositivo apaga la etapa de potencia hacia la carga. Si la carga está encendida, la intensidad se ajusta de acuerdo con la configuración del usuario.

En caso de que la intensidad elegida sea inferior al 3%, la potencia se apaga automáticamente.

Es importante mencionar que cuando se habilita el dimerizado, es decir, la regulación de la intensidad de la carga, también se enciende el LED y se habilita el relé de desconexión. Por el contrario, cuando la acción es apagar la carga, el LED se apaga al igual que el relé de desconexión.

Por último, es necesario destacar que la habilitación y regulación de la intensidad se realiza mediante la salida PWM de uno de los pines del microcontrolador. Esta función se llama especificando un valor del 0 al 100 para la intensidad deseada de la carga. La función se encarga de generar una señal PWM proporcional para el circuito de disparo.

```
void Control motor(int intensidad)
{
  int y = map(intensidad, 0, 100, 0, 255);analogWrite(pin PWM, y);
}
```
Con esto, concluye la segunda etapa del programa principal, volviendo al inicio de la sección A y repitiéndose de forma indefinida mientras el dispositivo esté alimentado.

# **2.7. Comunicación: MQTT**

### **2.7.1. Descripción del protocolo**

En el esquema inicial, es evidente que el punto intermedio entre el dispositivo inteligente (Smart) y la interfaz de control (APP) ejercido por el usuario es un servidor MQTT. Esto se debe a que se ha implementado el protocolo de comunicación basado en el transporte de telemetría mediante una cola de mensajes, conocido por su acrónimo en inglés Message Queuing Telemetry Transport (MQTT).

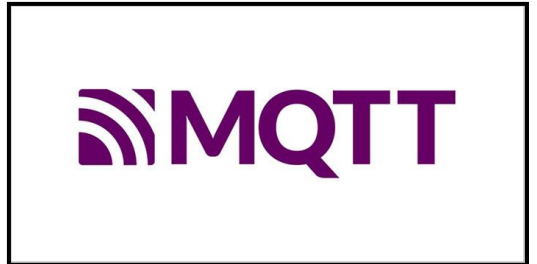

*Figura 54. Logo oficial protocolo MQTT.*

Fuente:<https://mqtt.org/mqtt-specification/>

Este protocolo de comunicación ha alcanzado el estatus de estándar en el ámbito de las nuevas tecnologías de IoT. Fue diseñado con la finalidad de permitir a los dispositivos publicar y suscribirse a temas específicos, lo cual se logra con un consumo mínimo de recursos de red. Esto posibilita la conexión de un inmenso número de dispositivos hacia un punto en común, al que nos referimos como servidor MQTT o Broker.

En este esquema de comunicación existen dos actores que se comunican, los clientes MQTT, que representan los dispositivos en campo, y el Broker MQTT, que esta ejecutado por uno o múltiples servidores en la nube o también puede estar de manera local en la misma red que los clientes.

A continuación, una representación de esto:

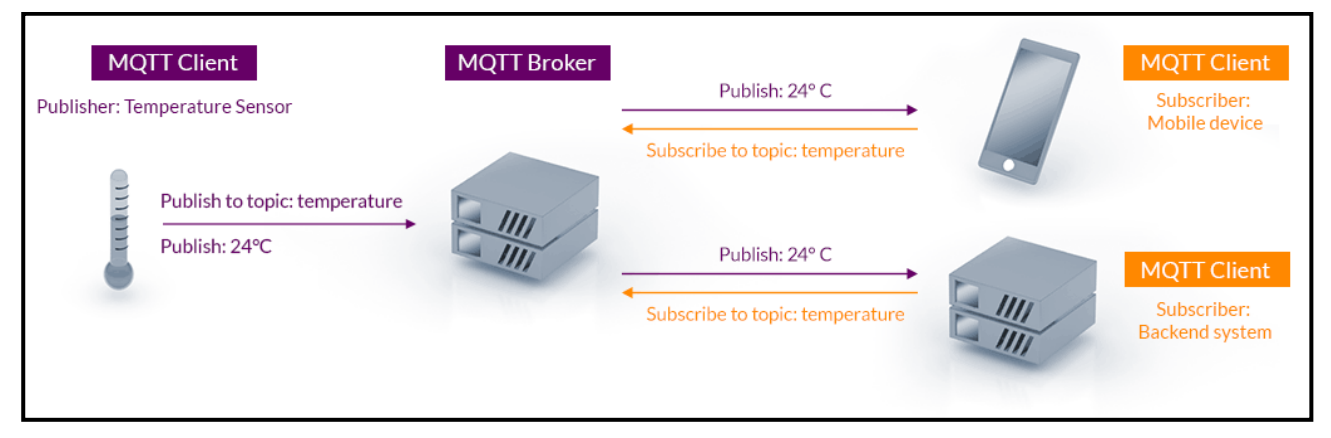

*Figura 55.Arquitectura del protocolo de comunicación MQTT.*

Fuente:<https://mqtt.org/>

Para la implementación del Dimmer Smart, el dispositivo se ubicará conectado a la red wifi del usuario y a través de esta conexión, se establece un vínculo directo a internet, en donde se alojará el Broker MQTT. Lo cual descarta la alternativa de solución de un servidor local.

Esto se debe, a que una solución de un servidor local no aplica de lógica para la implementación de un solo usuario, en cambio un servidor en la nube permitiría la vinculación de una infinidad de dispositivos, al mismo tiempo que gran número de usuarios.

Si bien esto es una ventaja, vale destacar que se deben contemplar reglas de seguridad para no caer en vulnerabilidades de la red, esto se analizara más adelante.

## **2.7.2. Análisis del Broker**

En el análisis de la comunicación necesaria para el conjunto, se requería llevar a cabo tareas de envió de comandos desde la aplicación (APP) hacia el dispositivo, así como recibir actualizaciones de las variables medidas en el dispositivo. Esto implica que la APP debe ser considerada como un cliente que emite tópicos relacionados con configuración y comandos, al mismo tiempo que se convierte en suscriptor de los temas relacionados con las variables de potencia y temperatura.

En el caso del controlador Smart, en dirección hacia la APP, se necesitaba transmitir datos correspondientes a las variables y, a su vez, recibir los parámetros de configuración y comandos desde la aplicación. En consecuencia, el controlador Smart también cumple la función de emisor y suscriptor de tópicos.

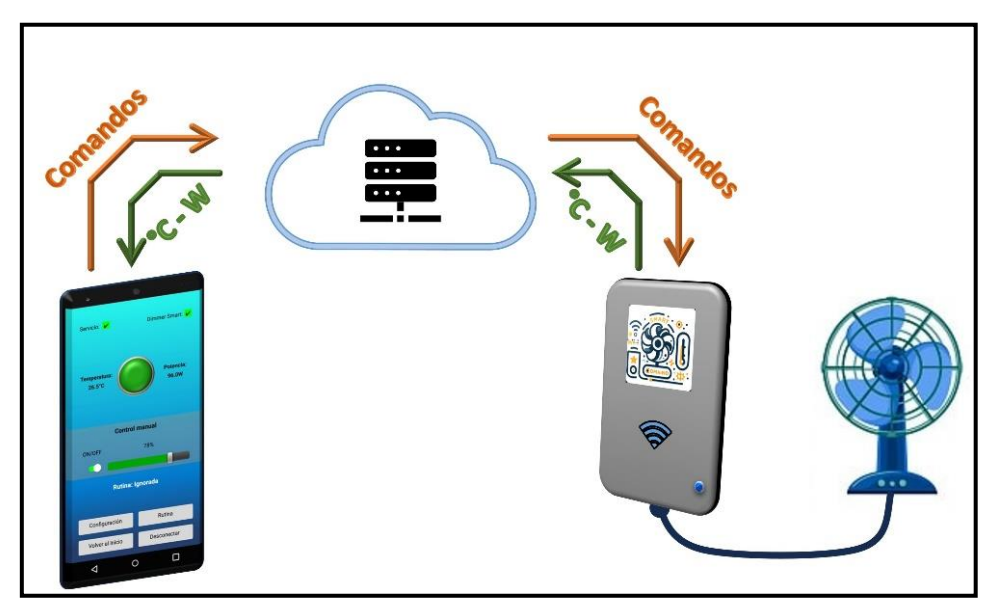

*Figura 56. Esquema de comunicación: Dispositivo - App*

Haciendo una búsqueda de las opciones gratuitas disponible para el desarrollo, se encuentra una plataforma llamada MyQttHub.

Esta plataforma, brinda un servicio y espacio en la nube para desarrollar comunicación IoT de manera simple y rápida a través del protocolo estándar de MQTT.

Inicialmente, durante la etapa de desarrollo y para un máximo de 100 dispositivos configurados, el plan básico es gratuito con el mínimo de la creación de una cuenta. Además, esta plataforma permite la escalabilidad en términos de la cantidad de dispositivos y brinda soporte según las necesidades de expansión, mediante la adquisición de un plan adecuado y personalizado en función del progreso logrado. Este último punto es fundamental al considerar que se buscó orientar el producto hacia perspectivas altamente comerciales. La expansión del proyecto es una perspectiva de segunda generación, por lo que esta plataforma permitiría el propósito de expansión a medida que el número de dispositivos lo demande.

### **2.7.3. Broker MyQttHub**

Una vez definida la plataforma a utilizar, se procedió a crear una cuenta gratuita en la plataforma, en la cual no se dará detalles por considerarse datos de índole personal.

Una vez abierta la cuenta se generaron los dispositivos que se vincularon al servidor, en este coso se puede visualizar el listado en la siguiente imagen:

| MyQttHub <del>v</del>                                 |                    |               |                      | <b>谷</b> Home       | <b>Hub</b><br><b>PAS</b> | Support        |  |  |  |
|-------------------------------------------------------|--------------------|---------------|----------------------|---------------------|--------------------------|----------------|--|--|--|
| $\blacksquare$ Devices for domain<br>hub-wceparo_2023 |                    |               |                      |                     |                          |                |  |  |  |
| <b>Add device</b><br>۰<br><b>Add Hub</b><br>÷         | 圓<br>Manage domain |               | Stats and quota<br>画 |                     | Select another domain    | ⇄              |  |  |  |
| Devices 6                                             |                    |               |                      |                     |                          |                |  |  |  |
| <b>i</b> clientId                                     | <b>User name</b>   | <b>Status</b> | <b>Freeze Subs.</b>  | <b>Skip Replace</b> | <b>SCI Auth</b>          | <b>Actions</b> |  |  |  |
| MQTT_appInventor                                      | wceparo 2023       | active        |                      | replace             |                          | $\pmb{\times}$ |  |  |  |
| ********** @hotmail.com<br>is domain admin            | wceparo_2023       | active        |                      | replace             |                          | $\pmb{\times}$ |  |  |  |
| MQTT_explorer                                         | wceparo_2023       | active        |                      | replace             |                          | $\pmb{\times}$ |  |  |  |
| Dimmer_smart_001                                      | wceparo 2023       | active        |                      | replace             |                          | $\pmb{\times}$ |  |  |  |

*Figura 57. Vista de dispositivos vinculados al Broker.*

Como se ve en la figura anterior, existen cuatros ítems de clientes. Correspondiendo de la siguiente manera:

- MQTT appInventor: Corresponde a la APP del usuario. Este identificador de cliente suma como dispositivo conectado al servidor.
- Dimmer smart 001: corresponde físicamente al controlador Smart (Dimmer).
- MQTT explorer: este ítem corresponde al usuario visor para realizar la verificación de la comunicación establecida entre partes.
- Admin: y, por último, este ítem hace referencia a la cuenta que hace la gestión de todos los dispositivos.

A medida que se genere un nuevo dispositivo Dimmer Smart, pensando a futuro, se deben crean dos ítems adicionales por unidad, uno corresponde al dispositivo físico y otro para la acreditación de la APP de usuario.

Dentro de la plataforma del servidor Broker MyQTTHub se cuenta con varias herramientas para la gestión y monitorio del flujo de los datos, entre algunas de ellas se encuentra este panel grafico informativo del consumo y actividad en la comunicación entre los dispositivos, esta herramienta fue de gran utilidad a la hora del desarrollo del presente proyecto.

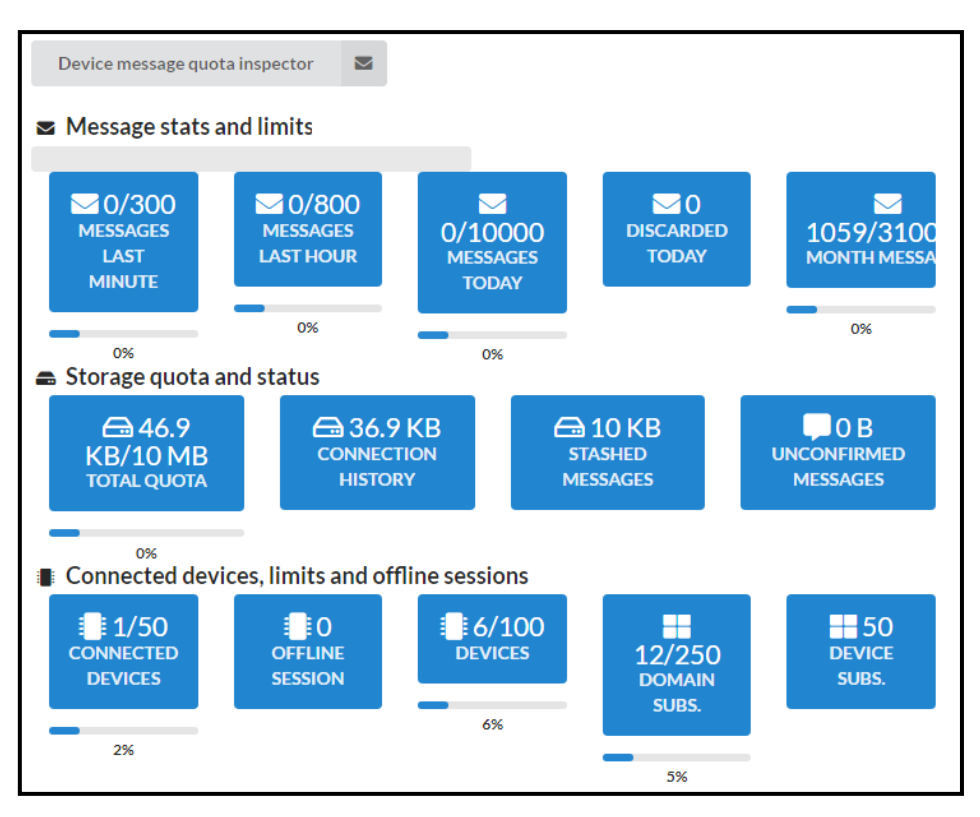

*Figura 58. Vista de estado de mensajería del Broker.*

# **2.8. Construcción y ensamble del prototipo**

Una vez completado el desarrollo integral de cada una de las etapas que conforman el proyecto, se procedió a la ejecución y construcción del primer prototipo.

La primera fase de construcción involucró la creación de la placa principal PCB. Sin embargo, el primer intento de fabricación presentó algunos inconvenientes, lo que llevó a la decisión de realizar una segunda placa PCB con correcciones mínimas en las pistas. Como resultado, se finalizó la versión V2.0, que corresponde a la placa que se muestra en la imagen a continuación:

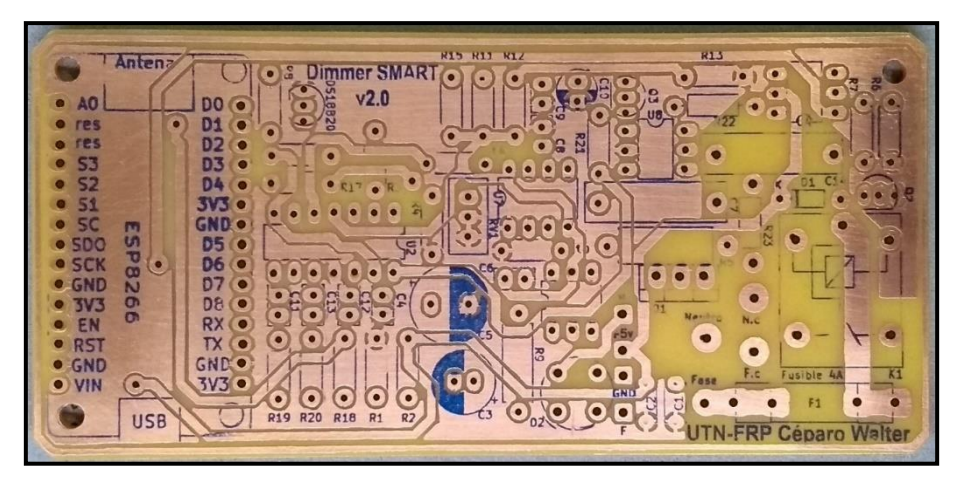

*Figura 59. PCB sin componentes – vista superior.*

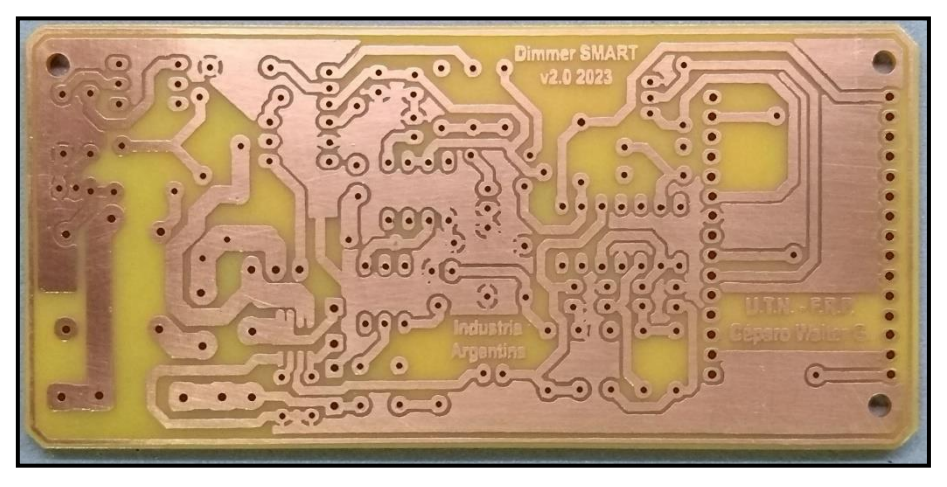

*Figura 60. PCB sin componentes – vista inferior.*

Una vez comprobado que las pistas de la placa estaban correctas, se procedió a aplicar una capa de Flux protector para circuitos impresos, y luego se continuo con el ensamble y soldadura de los componentes:

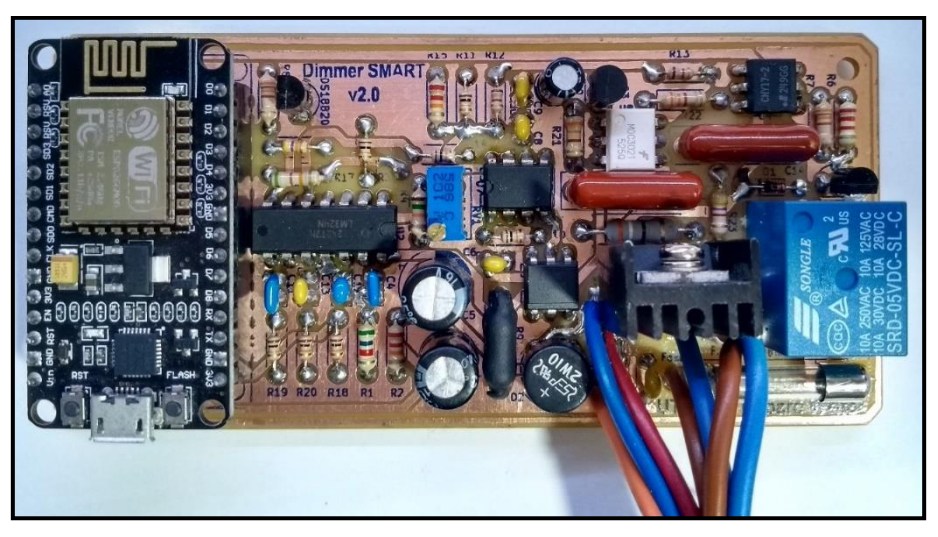

*Figura 61. PCB finalizado – vista superior.*

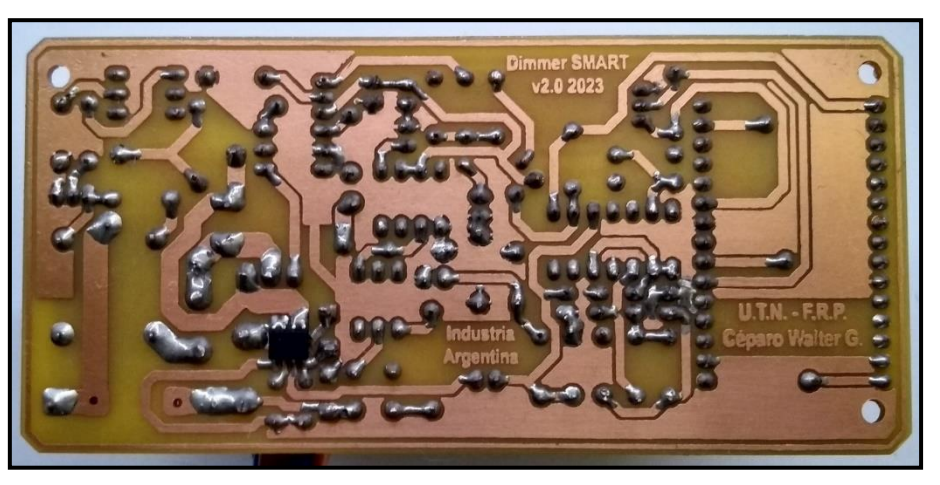

*Figura 62. PCB finalizado – vista inferior.*

Además, se utilizó la fuente de 5[V] más próxima a la estipulada en el diseño:

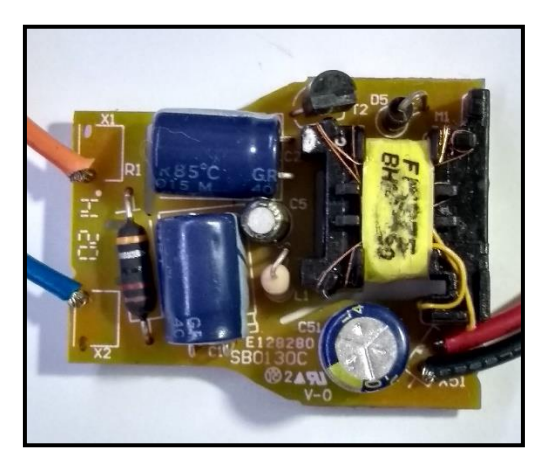

*Figura 63. PCB de la fuente de 5[V].*

Al mismo tiempo, que se avanzaba con la fabricación del PCB, a través de la ayuda y predisposición del compañero Fernando Filipuzzi, se imprimió la

carcasa que alojaría al dispositivo, a continuación, fotos de la etapa de impresión:

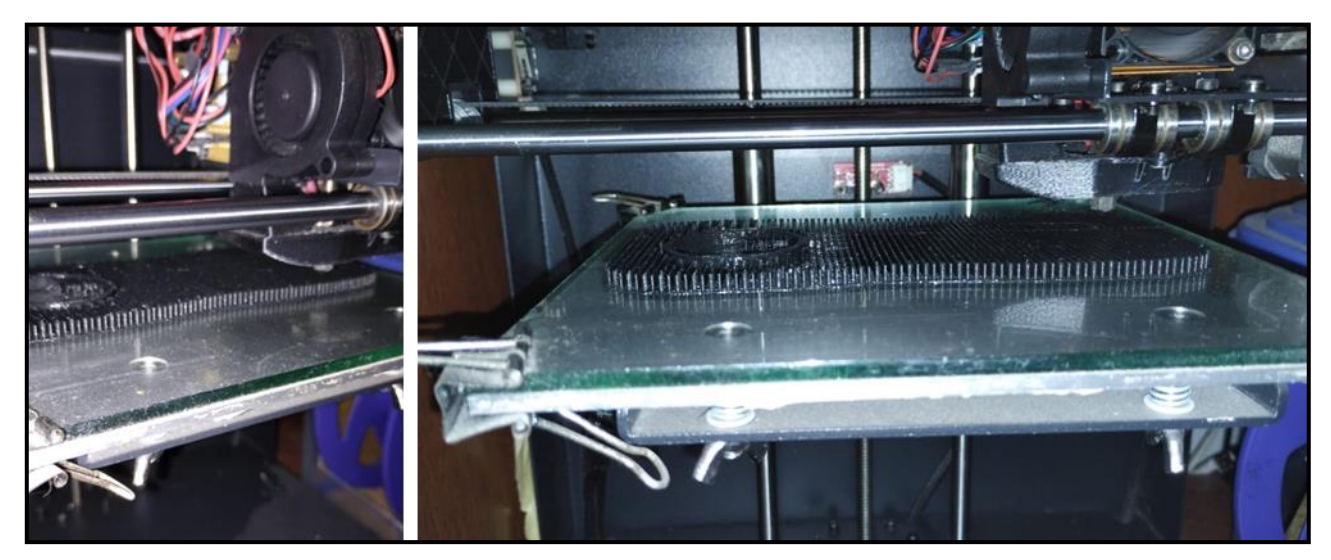

*Figura 64. Proceso de impresión 3D de la tapa.*

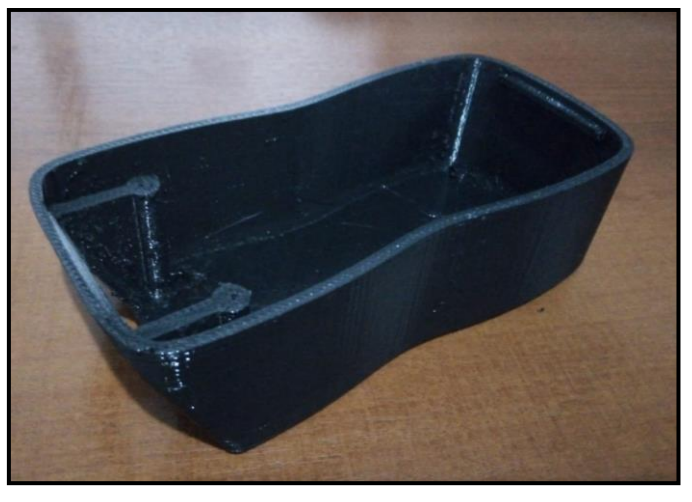

*Figura 65. Impresión 3D de la base sin procesar.*

Para la conexión a la red eléctrica, se adquirió una ficha macho de 10[A] de la marca Richi. Este enchufe se incorporó en el diseño de la carcasa de manera que encajara correctamente. La ficha utilizada es la que se muestra en la siguiente imagen:

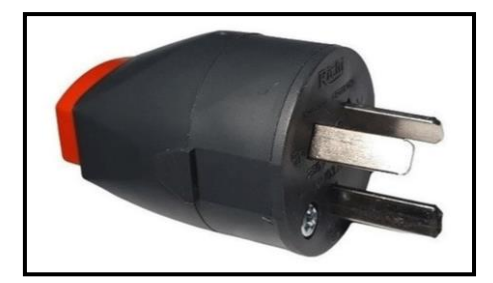

*Figura 66. Ficha macho 10[A].*

En tanto, para la ficha tomacorriente hembra, se reutilizo una ficha 10[A] con pines para soldar de marca genérica, la cual permite el encastre sobre la carcasa.

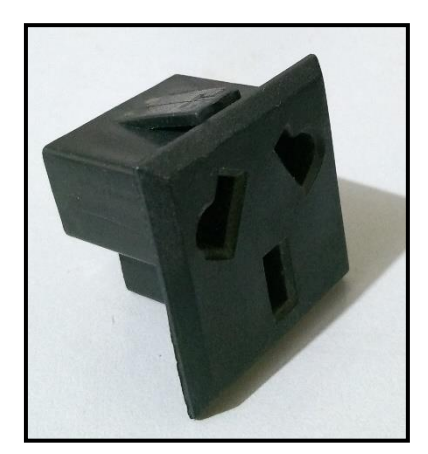

*Figura 67. Ficha hembra 10[A].*

Con todas las piezas en mano, se procedió al ensamblaje definitivo del dispositivo. En la base, se instaló primero el tomacorriente hembra y la placa principal. En la tapa, se fijó el enchufe macho junto a la fuente de 5[V]. La conexión entre los componentes se realizó utilizando cable unipolar de 1,5[mm²] de sección.

Completando internamente el conexionado como se ilustra en la Figura 69:

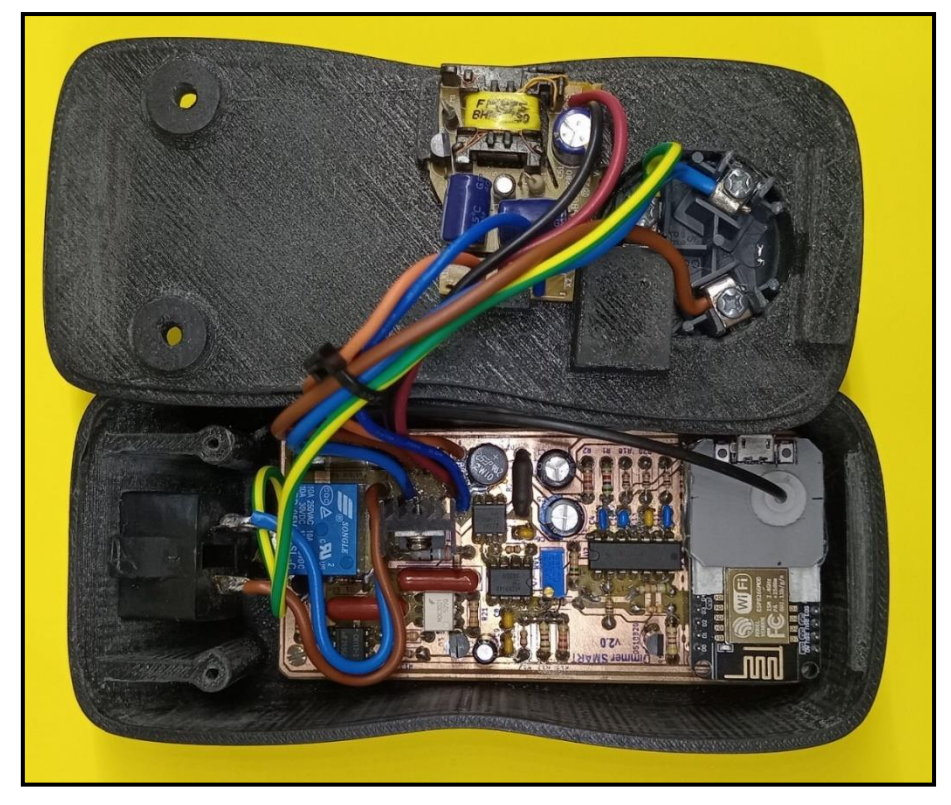

*Figura 68. Vista interior del dispositivo ensamblado final.*

Adicionalmente, es importante mencionar que debido a la complejidad de la ubicación original del LED del ESP8266 previsto para la señalización, que quedó orientado en sentido opuesto al frente del dispositivo, se optó por canalizar la señal lumínica a través de un conducto de fibra óptica de 1,0[mm²], conduciendo la señalización hacia el frente del dispositivo.

La fijación de ambas partes se asegura mediante un encastre en un extremo y con la ayuda de dos tornillos en el otro extremo, los cuales se ajustan a la base del dispositivo.

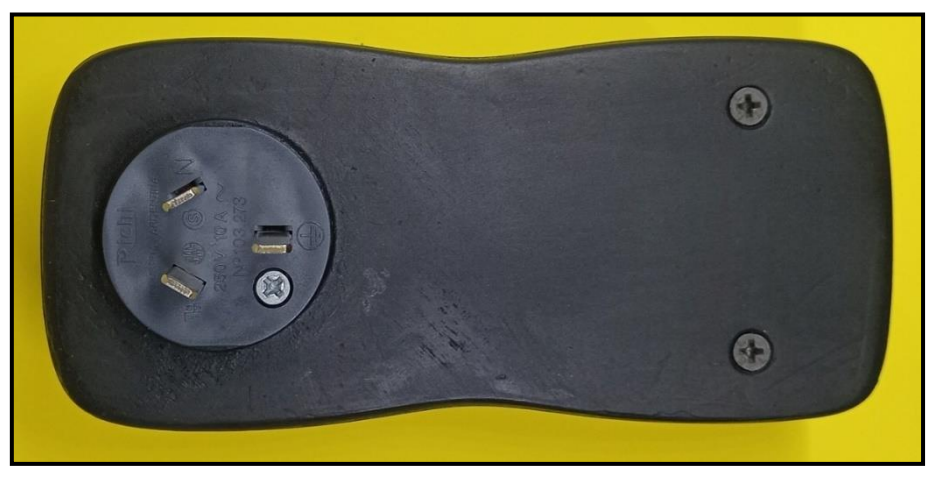

*Figura 69. Vista inferior del dispositivo ensamblado final.*

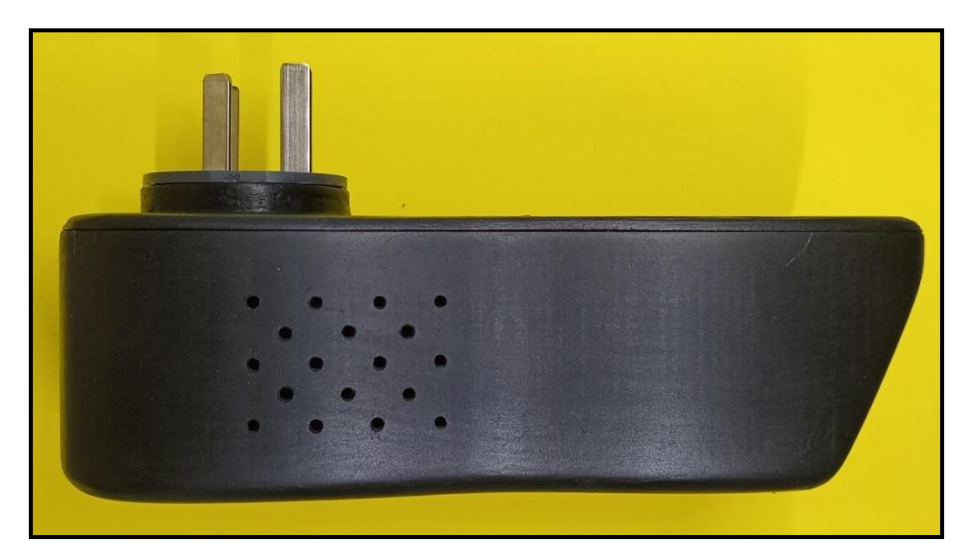

*Figura 70. Vista lateral del dispositivo ensamblado final.*

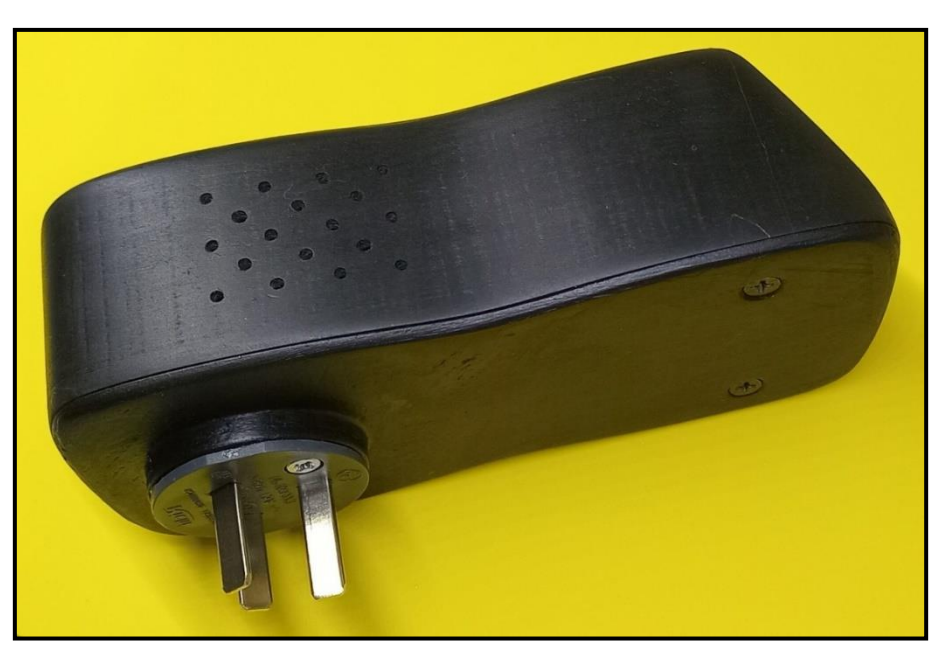

*Figura 71. Vista perspectiva del dispositivo ensamblado final.*

# **2.9. Pruebas y análisis de funcionamiento**

#### **2.9.1. Ensayo de conectividad**

Conectado el dispositivo a la red eléctrica y luego de vincularlo a la red wifi domestica se pudo verificar que el mismo mantiene conexión en dicha red. Esto se pudo analizar con un software de análisis de red, en donde pudo verificar por el nombre del fabricante del microcontrolador y la Mac de mismo.

| $\times$<br>Advanced IP Scanner<br>п                        |                                                        |              |                      |                                          |                   |               |  |  |  |
|-------------------------------------------------------------|--------------------------------------------------------|--------------|----------------------|------------------------------------------|-------------------|---------------|--|--|--|
| Configuración<br><u>A</u> rchivo<br>Vista<br>Ayu <u>d</u> a |                                                        |              |                      |                                          |                   |               |  |  |  |
| <b>Re Bo</b><br>P C<br>Ш<br>Explorar                        |                                                        |              |                      |                                          |                   |               |  |  |  |
| 192.168.1.1-254                                             | Q<br>Ejemplo: 192.168.0.1-100, 192.168.0.200<br>Buscar |              |                      |                                          |                   |               |  |  |  |
| Lista de resultados<br>Favoritos                            |                                                        |              |                      |                                          |                   |               |  |  |  |
| Estado                                                      | Nombre                                                 | ip           | <b>Grupo NetBIOS</b> | Fabricante                               | Dirección MAC     |               |  |  |  |
| پ                                                           | 192.168.1.1                                            | 192.168.1.1  |                      | Fiberhome Telecommunication Technologies | 58:AE:            |               |  |  |  |
| ę                                                           | 192.168.1.2                                            | 192.168.1.2  |                      | <b>Samsung Electronics Co., Ltd</b>      | 20:2D:            |               |  |  |  |
| Ş                                                           | 192.168.1.3                                            | 192.168.1.3  |                      | Motorola Mobility LLC, a Lenovo Company  | D0:04:            |               |  |  |  |
|                                                             | 192.168.1.5                                            | 192.168.1.5  |                      |                                          | 9A:B9:            |               |  |  |  |
| ş                                                           | Walter                                                 | 192.168.1.8  |                      | <b>Intel Corporate</b>                   | 00:23:            |               |  |  |  |
|                                                             | 192.168.1.10                                           | 192.168.1.10 |                      |                                          | 32:79:1           |               |  |  |  |
| 모                                                           | 192.168.1.11                                           | 192.168.1.11 |                      | Espressif Inc.                           | 48:3F:DA:53:C1:67 |               |  |  |  |
|                                                             |                                                        |              |                      |                                          |                   |               |  |  |  |
| $\epsilon$                                                  |                                                        |              |                      |                                          |                   | $\rightarrow$ |  |  |  |
| 7 activo, 0 inactivo, 247 desconocido                       |                                                        |              |                      |                                          |                   |               |  |  |  |

*Figura 72. Análisis de red con Advanced IP Scanner*

# **2.9.2. Pruebas del servidor MQTT**

Independientemente de si existe una conexión activa entre la aplicación móvil y el dispositivo, se ha podido confirmar y verificar el registro de datos, tanto comandos como parámetros de configuración, en el registro de eventos. En la siguiente imagen, se muestran algunos de los parámetros registrados por el servidor:

| <b>ClientId</b> | User name    | Qos            | Retain | Dup | Remote address / Date                        | Topic / Payload               |
|-----------------|--------------|----------------|--------|-----|----------------------------------------------|-------------------------------|
| DimmerSmart001  | wceparo_2023 | 0              | retain | ٠   | 190.7.16.152<br>Wed Nov 08 23:15:00 CET 2023 | Carga<br><b>⊙ON</b>           |
| DimmerSmart001  | wceparo_2023 | 0              | retain | ÷   | 190.7.16.152<br>Wed Nov 08 23:15:00 CET 2023 | potencia<br>$Q$ 6.4           |
| DimmerSmart001  | wceparo_2023 | 0              | retain | ä,  | 190.7.16.152<br>Wed Nov 08 23:15:00 CET 2023 | temperatura<br>$Q$ 25.7       |
| MQTT_APP_01     | wceparo_2023 | $\overline{2}$ | retain | ۰   | 190.7.16.152<br>Wed Nov 08 23:14:55 CET 2023 | <b>Velocidad</b><br>$Q$ 100   |
| MQTT_APP_01     | wceparo_2023 | $\overline{2}$ | retain | ÷   | 190.7.16.152<br>Wed Nov 08 23:14:55 CET 2023 | <b>Manual</b><br><b>⊙</b> OFF |
| DimmerSmart001  | wceparo_2023 | $\circ$        | retain | ÷   | 190.7.16.152<br>Wed Nov 08 23:14:50 CET 2023 | Carga<br><b>⊙</b> OFF         |
| DimmerSmart001  | wceparo_2023 | 0              | retain | ÷,  | 190.7.16.152<br>Wed Nov 08 23:14:50 CET 2023 | potencia<br>$\odot$ 0.0       |
| DimmerSmart001  | wceparo_2023 | $\circ$        | retain | ۰   | 190.7.16.152<br>Wed Nov 08 23:14:50 CET 2023 | temperatura<br>$Q$ 25.7       |

*Figura 73. Registros en el servidor bróker MQTT.*

En la Figura 73, se pueden observar algunos de los registros publicados tanto por la aplicación (identificados con el ID MQTT\_APP\_01) como por el dispositivo (DimmerSmart001). En la columna de la derecha, se presenta el tópico en el que se publicó y el valor del parámetro en cuestión.

Es importante destacar que durante las pruebas con una intensidad de uso superior a lo que sería una medida normal, se alcanzó un nivel de utilización del 95% (ver Figura 74) de la cuota de mensajes por hora. Al llegar al máximo permitido por el servidor, este se bloquea hasta la renovación de la siguiente hora. Esto resalta un aspecto clave a considerar en el proceso de

comercialización del dispositivo. Para abordar esta cuestión, se plantean dos posibles mejoras:

- Analizar la compresión de la información para reducir el volumen de mensajes en tránsito.
- Explorar la opción de un servicio pago del servidor que tenga en cuenta el caudal de datos que un usuario podría utilizar por dispositivo, evitando así interrupciones en el funcionamiento del producto debido a las limitaciones del servidor.

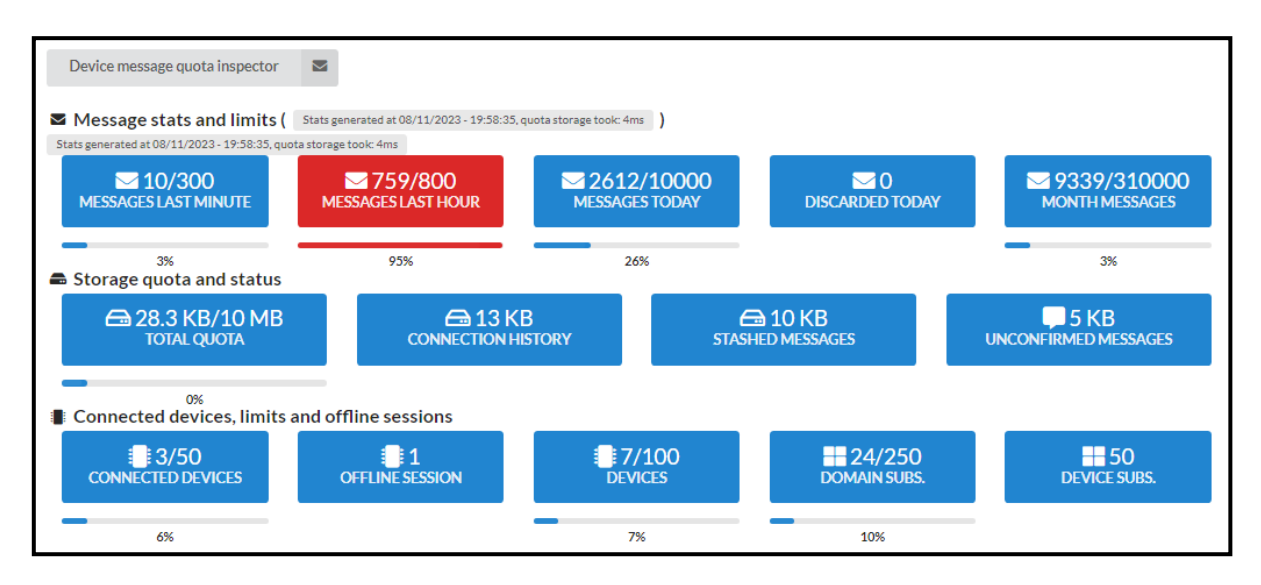

*Figura 74. Registro del sobreuso del servidor MQTT.*

# **2.9.3. Comprobación: medición de temperatura**

En el diseño inicial de la placa principal, se consideró ubicar el sensor de temperatura DS18B20 en las proximidades del microcontrolador, como se muestra en la Figura 75. En los ensayos de la etapa de desarrollo, estas pruebas resultaron precisas y favorables.

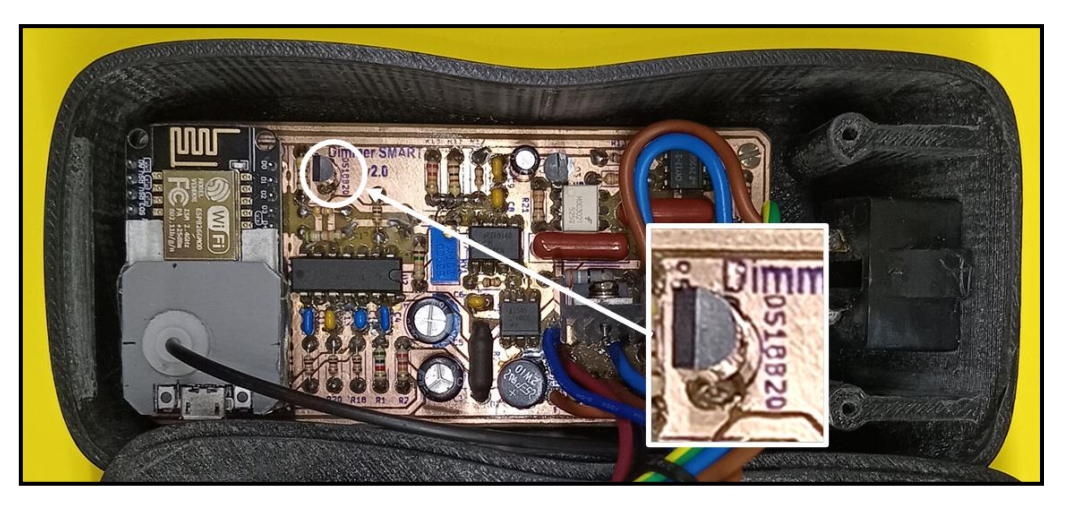

*Figura 75. Ubicacacion en el PCB del sensor DS18B20.*

Sin embargo, durante la implementación del prototipo final y la realización de pruebas rápidas, se observó de inmediato que el sensor no estaba midiendo correctamente, arrojando mediciones significativamente superiores a la temperatura ambiente real. Se inició un análisis de la problemática, identificando rápidamente la causa: el problema residía en la generación de calor propio de la etapa de potencia y la fuente de alimentación.

Para abordar este inconveniente, se tomó la decisión de montar el sensor sobre una cavidad aislada del resto de los componentes. Además, se colocó sobre un pequeño disipador para garantizar estabilidad frente a las variaciones de temperatura. Se realizaron perforaciones adicionales para facilitar el flujo de aire, contribuyendo así a la fiabilidad de las mediciones.

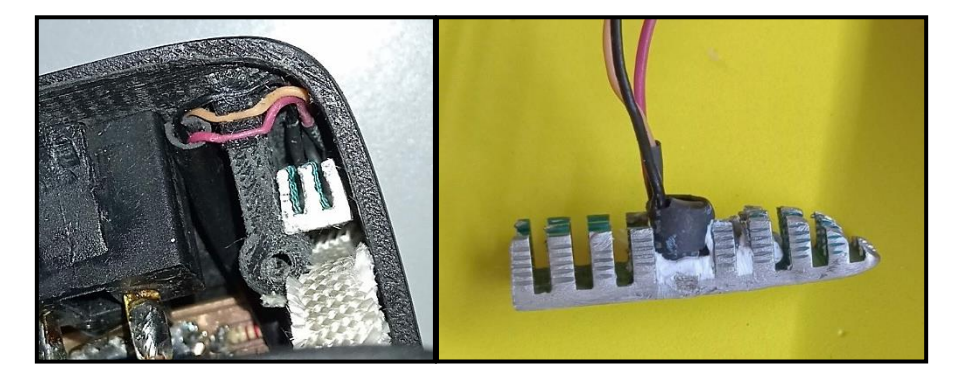

*Figura 76. Disipador implementado para el DS18B20.*

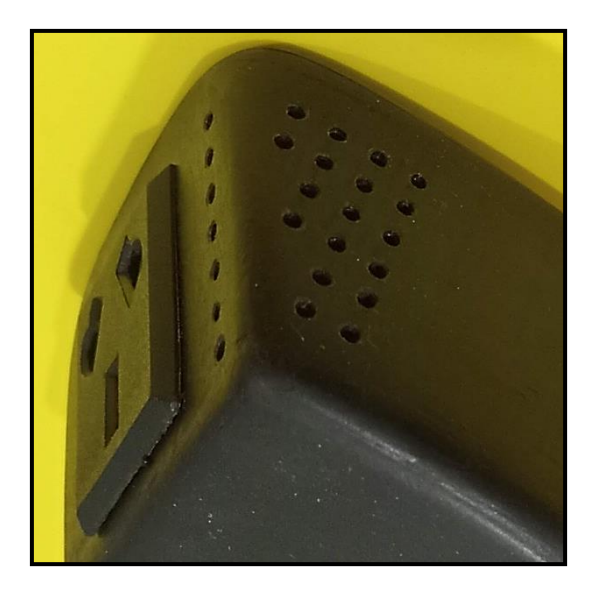

*Figura 77. Perforaciones en la esquina donde se ubica el sensor.*

Luego de implementar estas mejoras, se llevó a cabo un nuevo ensayo más exhaustivo en cuanto a la medición de la temperatura.

Metodología del ensayo

Se colocó el dispositivo Dimmer Smart, un sensor de temperatura conectado a un Tester (UT890C), un forzador de aire y una fuente de calor o frío, dependiendo del caso, dentro de una caja amplia cerrada con dimensiones de 60 cm x 60 cm x 40 cm.

Con estos elementos, se procedió a variar paulatinamente la temperatura y a contrastar ambas mediciones, tanto las proporcionadas por el dispositivo a través de la aplicación como las indicadas por el instrumento (Tester).

Se realizaron dos situaciones distintas, con y sin carga, obteniendo estos resultados:

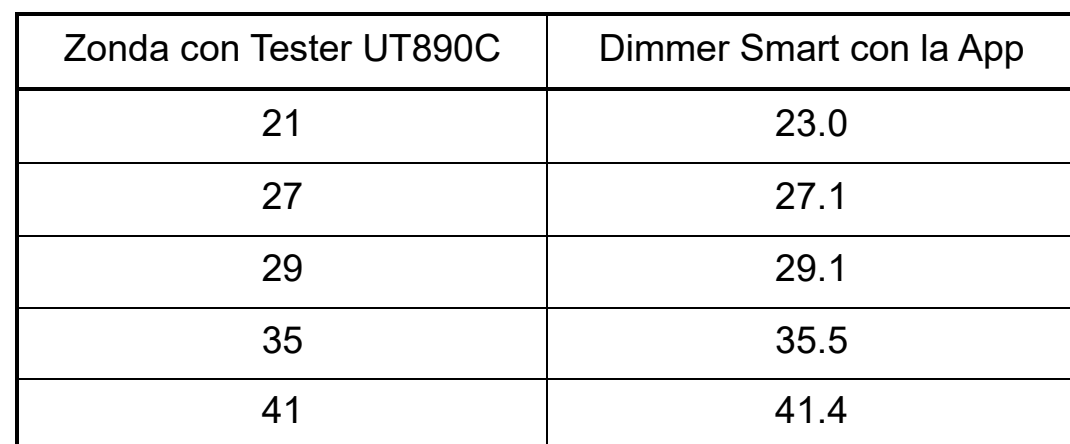

# Situación A: Sin carga.

*Tabla 4. Medición de temperatura, sin carga.*

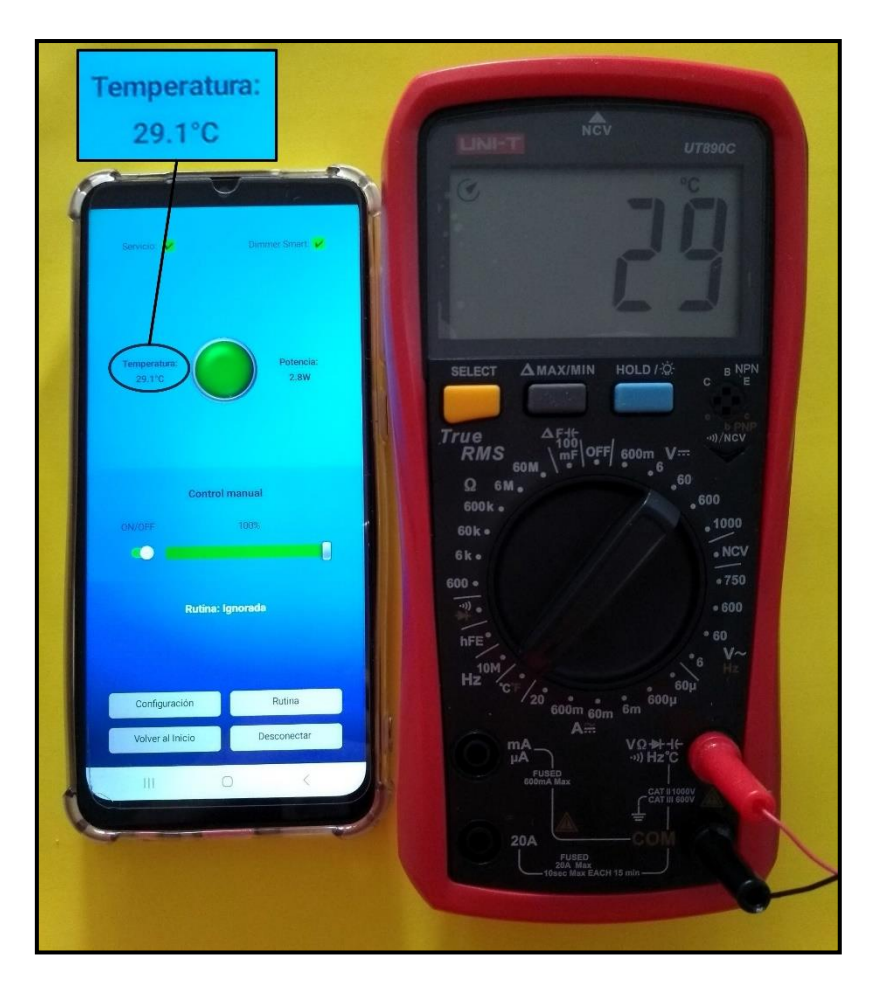

*Figura 78. Ensayo de temperatura, sin carga.*

### Situación B: con carga.

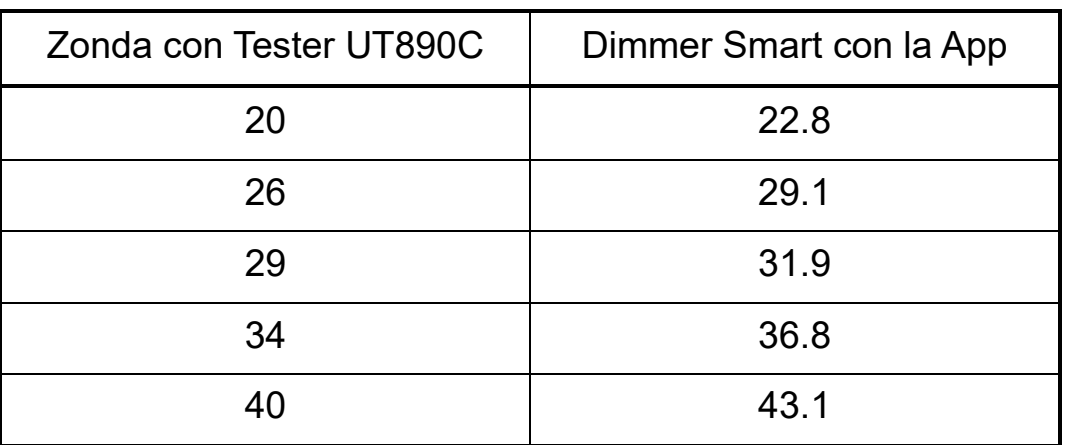

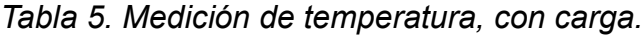

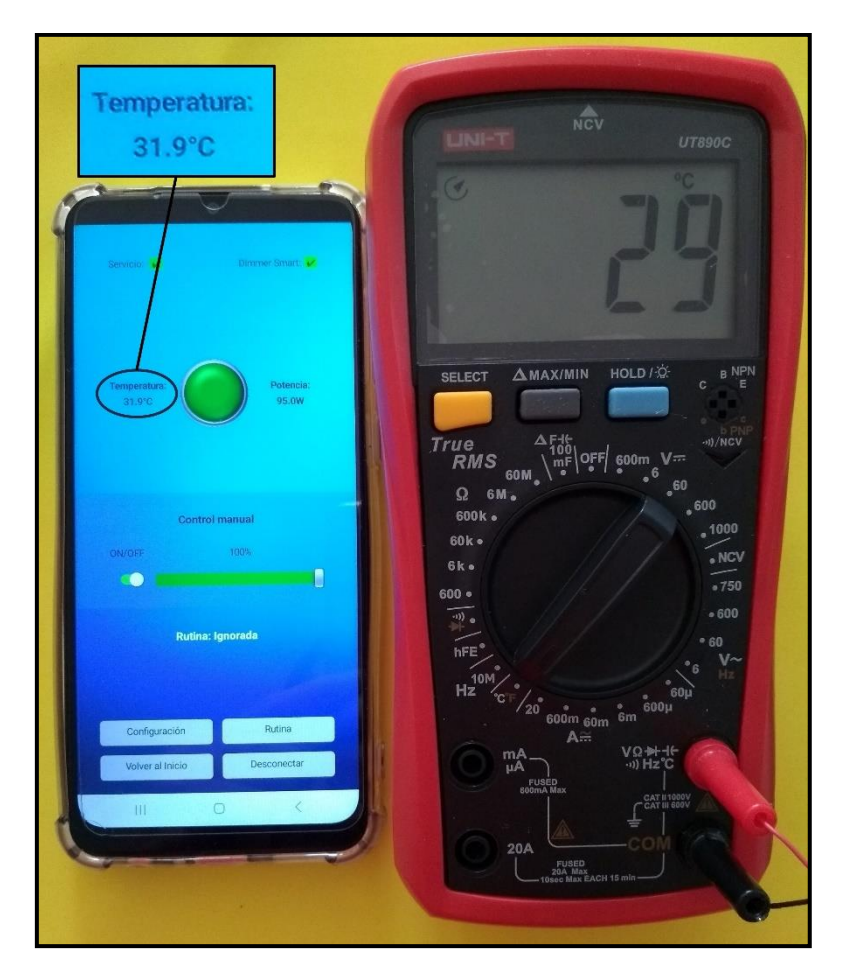

*Figura 79. Ensayo de temperatura, con carga.*

A partir de las mediciones realizadas durante el ensayo, se llega a la conclusión de que la diferencia en el funcionamiento del dispositivo con respecto a la temperatura ambiente real es mínima. Además, esta diferencia puede depender del uso específico que le dé el usuario. Por lo tanto, no se

realizarán ajustes en la regulación de la medición de temperatura, dando por concluido este segmento.

## **2.9.4. Comprobación: medición de potencia**

Para verificar la medición de potencia, se implementó un esquema adecuado que permitió medir la corriente en serie con la carga utilizando un amperímetro (UT890C). La carga seleccionada fue un ventilador de pie con un motor de 75 W.

Durante el ensayo, se encendió el Dimmer Smart en diferentes niveles de intensidad, registrando la potencia proporcionada por la aplicación. Simultáneamente, se midió la corriente RMS de la carga a través del amperímetro. A partir de estas mediciones, se calculó indirectamente la potencia, aplicando el mismo método que utiliza el microcontrolador para obtener el valor de potencia.

Los datos recopilados se presentaron en la Tabla 6, acompañados por el error estimado del dispositivo. La conclusión fue un error estimado cercano al 5%. Dado que se trata de un artefacto doméstico y no de precisión médica, se considera que este valor es satisfactorio.

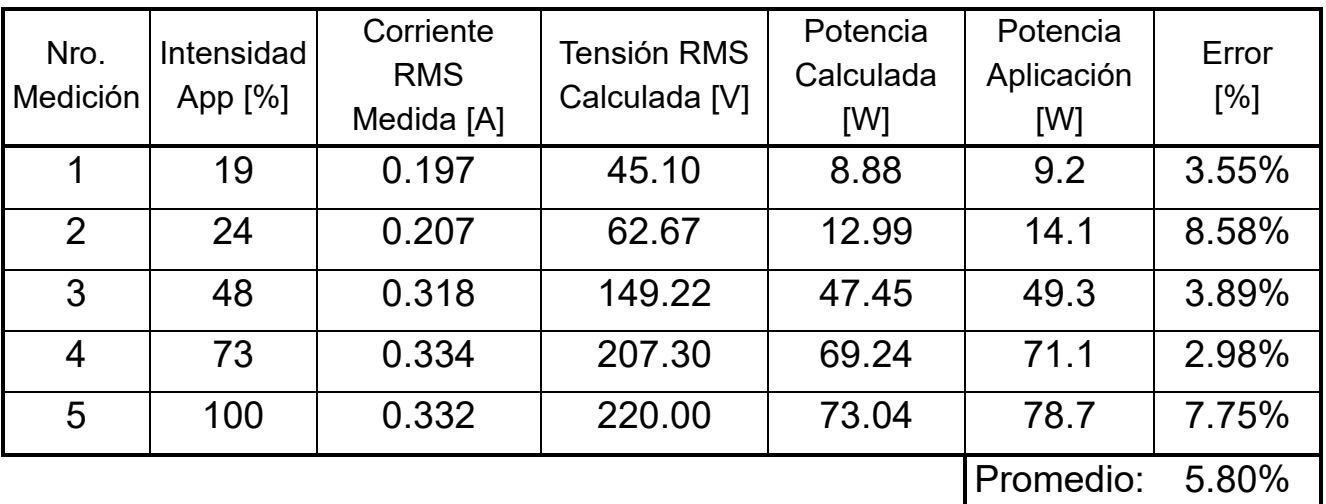

*Tabla 6. Medición de potencia.*

A continuación, en la figura 80, se visualiza un mide las mediciones realizadas en cuestione de corriente.

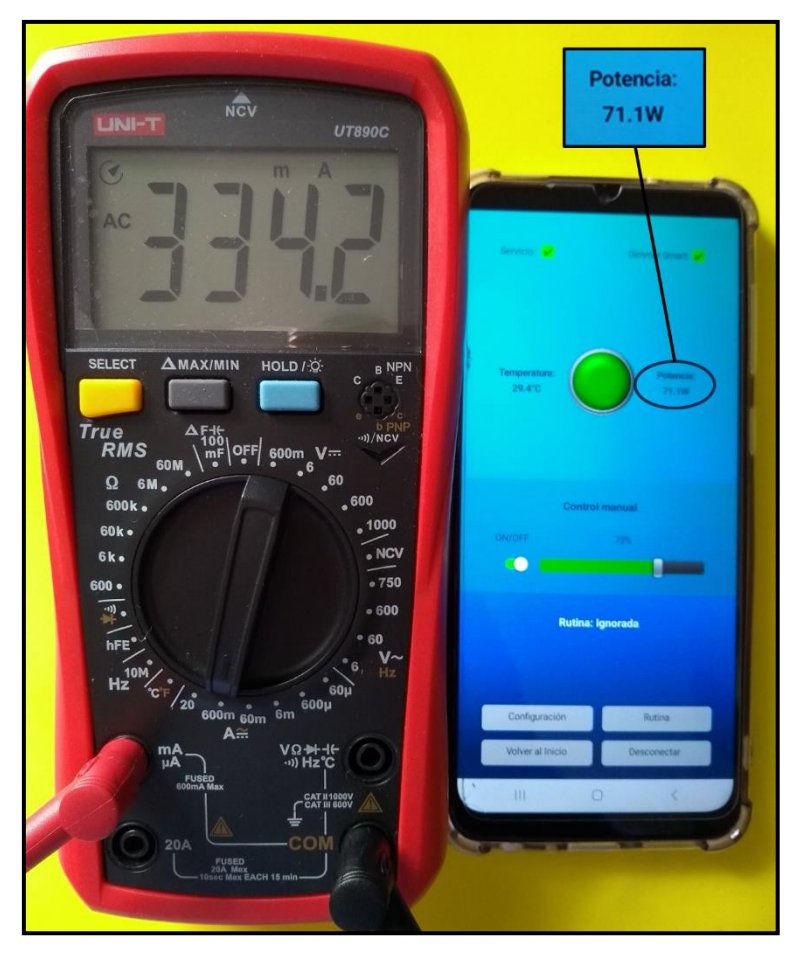

*Figura 80. Medicion de corriente, para contraste de potencia*

# **2.9.5. Visual**

Finalmente, en la etapa visual, aunque no contribuye al funcionamiento, quedó pendiente la incorporación de un logotipo para embellecer y resaltar el producto, teniendo en cuenta que la finalidad siempre fue la comercialización del desarrollo.

A continuación, se presenta el logotipo generado a solicitud por Inteligencia Artificial:

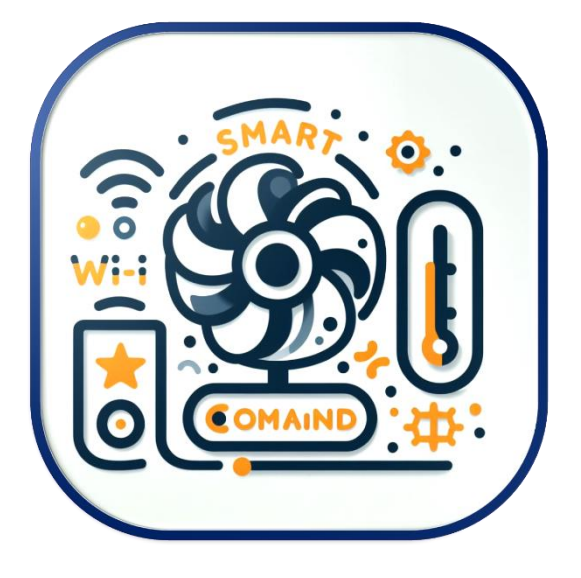

*Figura 81.Logotipo del Dimmer Smart*

Fuente: Microsoft Bing: Credenciales de contenido Generado con IA

[https://www.bing.com/images/create/un-logo-para-un-producto-tecnolc3b3gico-de](https://www.bing.com/images/create/un-logo-para-un-producto-tecnolc3b3gico-de-innovacic3b3n/65494a0c7b544fc79fe84abf96158796?id=y89hwMUX9bfdXDYG2Xfgdw%3D%3D&view=detailv2&idpp=genimg&idpclose=1&form=SYDBIC)[innovacic3b3n/65494a0c7b544fc79fe84abf96158796?id=y89hwMUX9bfdXDYG2Xfgdw%3](https://www.bing.com/images/create/un-logo-para-un-producto-tecnolc3b3gico-de-innovacic3b3n/65494a0c7b544fc79fe84abf96158796?id=y89hwMUX9bfdXDYG2Xfgdw%3D%3D&view=detailv2&idpp=genimg&idpclose=1&form=SYDBIC) [D%3D&view=detailv2&idpp=genimg&idpclose=1&form=SYDBIC](https://www.bing.com/images/create/un-logo-para-un-producto-tecnolc3b3gico-de-innovacic3b3n/65494a0c7b544fc79fe84abf96158796?id=y89hwMUX9bfdXDYG2Xfgdw%3D%3D&view=detailv2&idpp=genimg&idpclose=1&form=SYDBIC)

Además, fue necesario crear una etiqueta de especificación técnica del producto:

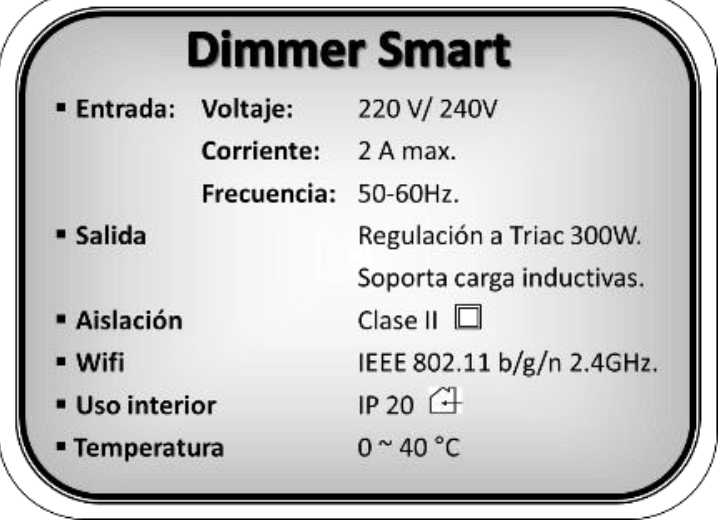

*Figura 82. Etiqueta tecnica del producto.*

# **Capítulo 3: Resultados**

# **3.1. Análisis de resultados**

El análisis de resultados aborda diversos aspectos, considerando que se trata de un producto que incluye un dispositivo y una aplicación móvil, involucrando la conectividad y, finalmente, la utilidad o satisfacción del cliente.

Esto último, se sugiere realizar encuestas a los futuros clientes para evaluar su nivel de satisfacción con el producto y sus utilidades. Dado que esto escapa de los límites del proyecto, se plantea como un análisis a considerar en etapas futuras. Aunque es posible describir que personas de mi entorno destacaron características positivas sobre el Dimmer Smart, se entiende que estas opiniones no son imparciales al provenir de personas cercanas al desarrollador.

### **3.1.1. Bróker MQTT**

Continuando con otra etapa, el servidor bróker MQTT se comportó de manera excelente, siempre y cuando no se excedan las cuotas de mensajes limitadas para el uso gratuito. Debido a la implementación genérica de la vinculación hacia un bróker, es fácil de exportar si se desea migrar a otro bróker distinto a MyQTT. También se puede optar por la compra de una membresía anual para ampliar la capacidad de uso del servicio, adaptándose así a la expansión de unidades comercializadas del producto.

### **3.1.2. Aplicación móvil**

En relación con la utilización de la aplicación móvil desarrollada en AppInventor, hay varios aspectos a considerar. En cuanto a la funcionalidad, la aplicación se comportó correctamente, aunque existieron detalles estéticos y de rendimiento que se pueden mejorar para lograr una interfaz más amigable y mejorar la fluidez de las pantallas.

Es importante aclarar que, al tratarse de una plataforma de desarrollo visual y no un lenguaje de programación estricto, no se cuenta con el código fuente de la aplicación. Aunque esto no presentó inconvenientes durante el desarrollo, será necesario migrar la implementación a un entorno propicio para una aplicación de carácter profesional al llegar el momento de la comercialización.

En cuanto a la implementación actual de la aplicación, se puede utilizar en dispositivos móviles que corran con Android, ya que se dispone de un instalador para este sistema operativo. Se probó satisfactoriamente en los dispositivos en los que se realizaron las pruebas.

Otro aspecto a mencionar sobre la aplicación es la limitación del sistema operativo para el cual se desarrolló. Aunque Android abarca un amplio sector de dispositivos móviles, no debería existir un límite en términos de plataforma que la aplicación pueda soportar. Esto es crucial al considerar la expansión durante la fase comercial.

#### **3.1.3. Dimmer Smart**

Por último, y estrictamente hablando del dispositivo, es necesario mencionar varios puntos clave.

En cuanto al sensado de temperatura, la elección del sensor fue acertada y las mediciones resultaron muy precisas. Sin embargo, se cometió un error al seleccionar un lugar inadecuado para el DS18B20. Posteriormente, se mejoró significativamente su disposición al generar una cavidad exclusiva para dicho elemento, aislando así el sensor de la temperatura generada por los propios elementos de la placa principal y la fuente de 5V.

Durante los ensayos realizados, se observó que, dependiendo de la exigencia del dispositivo en relación con la carga, este podía incrementar o desviar la medición de temperatura en aproximadamente 3 grados. No obstante, este fenómeno está vinculado a la posición, ubicación y época del año (verano/primavera/otoño/invierno) en que se utiliza. Por lo tanto, sería erróneo considerar un ajuste arbitrario de la temperatura, dejando a criterio del usuario la preferencia y sensación térmica que desee ajustar en el dispositivo.

En cuanto a la estimación de potencia, es importante considerar que la medición no es muy precisa debido a la calidad del sensor de corriente, la estimación de tensión y la complejidad de la onda de corriente que se intenta medir, consecuencia del propio dimerizado realizado con el Triac. A pesar de esto, para obtener una noción aproximada de la potencia en la carga con un error cercano al 5%, el dispositivo funciona de manera satisfactoria para el tipo de equipo construido y la importancia del parámetro en relación con la aplicación. Para lograr una mayor precisión en la medición de la potencia real, se debería considerar la lectura de la tensión en la carga, evitando así errores en el cálculo actualmente realizado.

En relación con el microprocesador ESP8266 con wifi incorporado, las prestaciones para la funcionalidad con la cual se diseñó fueron muy aceptables. Proporcionó todos los periféricos necesarios, incluso dejando algunos adicionales como reserva. Facilitó la etapa de conectividad a la red wifi y los parámetros de configuración de esta. Tal vez la escasez de puertos analógicos de entrada sea un punto a tener en cuenta en el futuro, especialmente si se desea incorporar el sensado de tensión en la carga. También se podría considerar la opción de incorporar directamente el ESP8266 en el montaje de la placa principal en lugar de utilizar zócalos de inserción para módulos, como se dispuso actualmente.

Con respecto a la carcasa, aunque se trata de un prototipo de lanzamiento, es necesario mejorar las curvas de simetría y lograr un tamaño más compacto y un aspecto más amigable para el usuario, con el objetivo de obtener un producto más competitivo. A pesar de esto, el diseño actual presenta una robustez inmejorable.

## **3.1.4. Producto terminado**

Con todas las mejoras mencionadas a lo largo de este proyecto, el dispositivo final queda ilustrado en la figura 83 y 84.

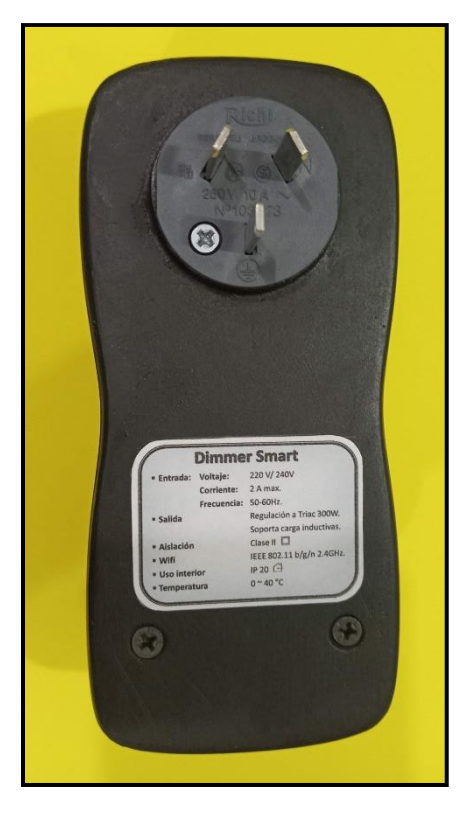

*Figura 83. Prototipo terminado. vista inferior.*

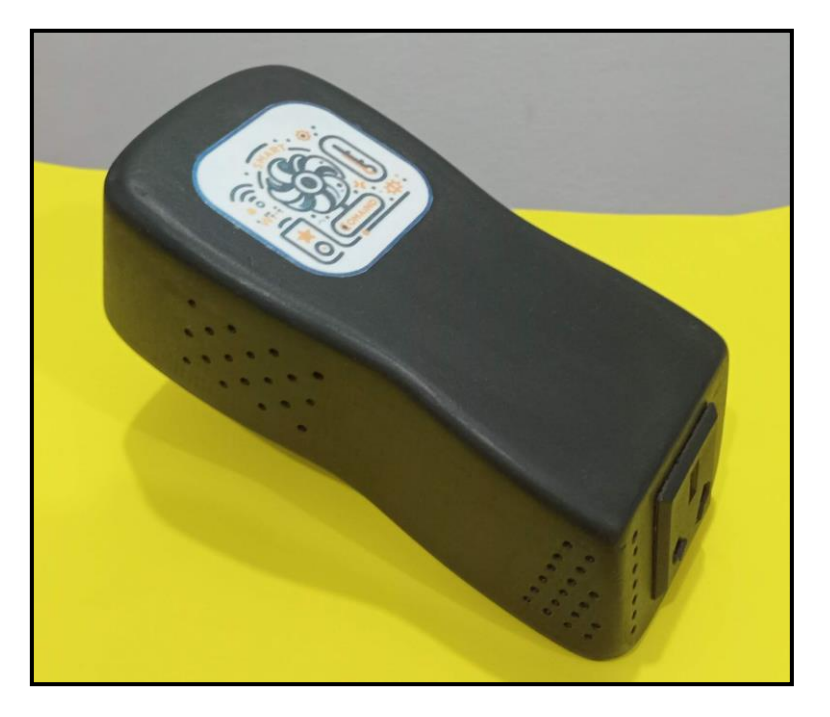

*Figura 84. Prototipo terminado. vista superior.*

# **Capítulo 4: Análisis de Costos**

# **4.1 Costos**

En esta sección se llevará a cabo un detallado análisis de los costos, abordando los materiales utilizados, el valor de la mano de obra y la suscripción al servicio en la nube para la funcionalidad de la comunicación.

Es importante señalar que los costos se basan en los valores del mercado registrados en publicaciones en línea, con referencia a la fecha 24 de noviembre de 2023. Y se menciona las cotizaciones del dólar a esta fecha.

Dólar oficial promedio:

Compra: \$348.96

Venta: \$368.60

Fuente: [https://dolarhoy.com/cotizaciondolaroficial](https://dolarhoy.com/cotizaciondolaroficia)

Dólar contado con Liqui:

Compra: \$967.16 Venta: \$999.12

Fuente:<https://dolarhoy.com/cotizaciondolarcontadoconliqui>

### **4.1.1. Materiales**

En la siguiente table se detalla los costos de los componentes electrónicos, módulos, sensores y materiales involucrados para la construcción del dispositivo:

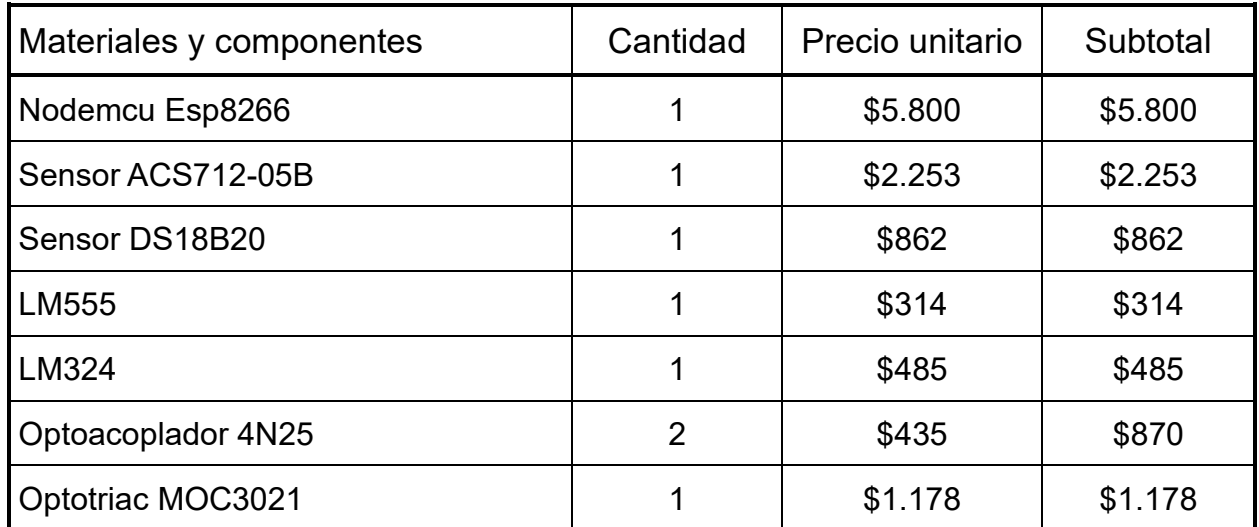

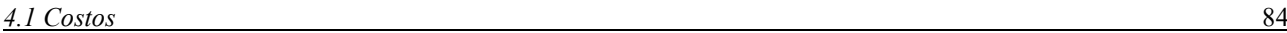

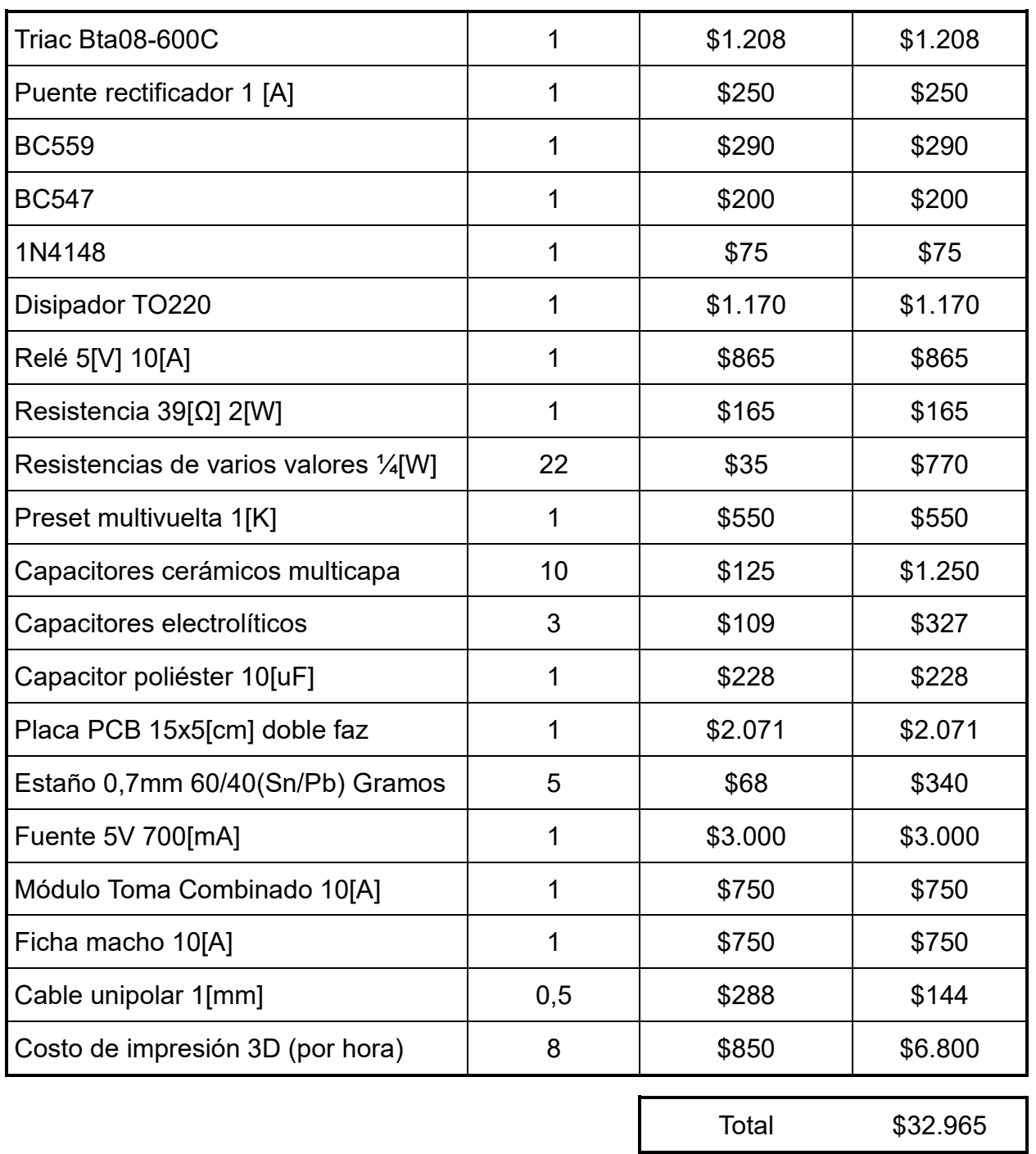

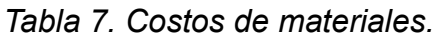

El valor final del costo material del prototipo fue de \$32.965.

Por otro, lado se debe mencionar que los costos de los materiales si se considera la compra mayorista de estos es menor, mejorando el costo por unidad. En la siguiente tabla se hace referencia a esto.

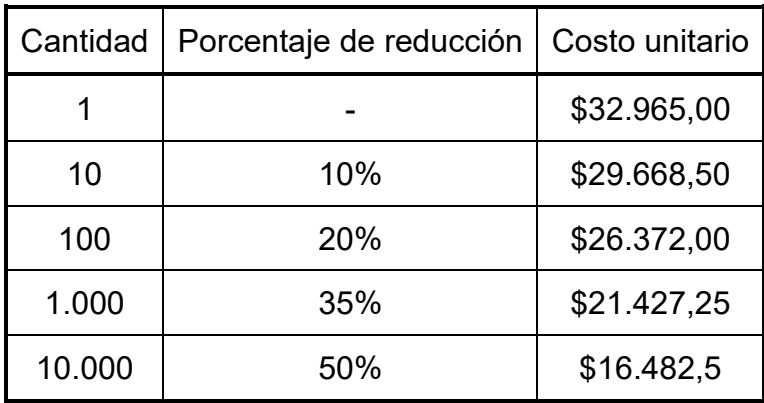

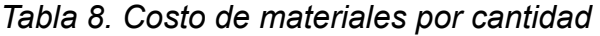

#### **4.2.1. Mano de obra y fabricación**

Para realizar un análisis del costo de la mano de obra, se utilizará la información generada en el anteproyecto, donde se enumeró un listado de tareas necesarias para ejecutar el proyecto. A partir de estas tareas, se ajustó la cantidad de horas dedicadas efectivamente a cada una de ellas.

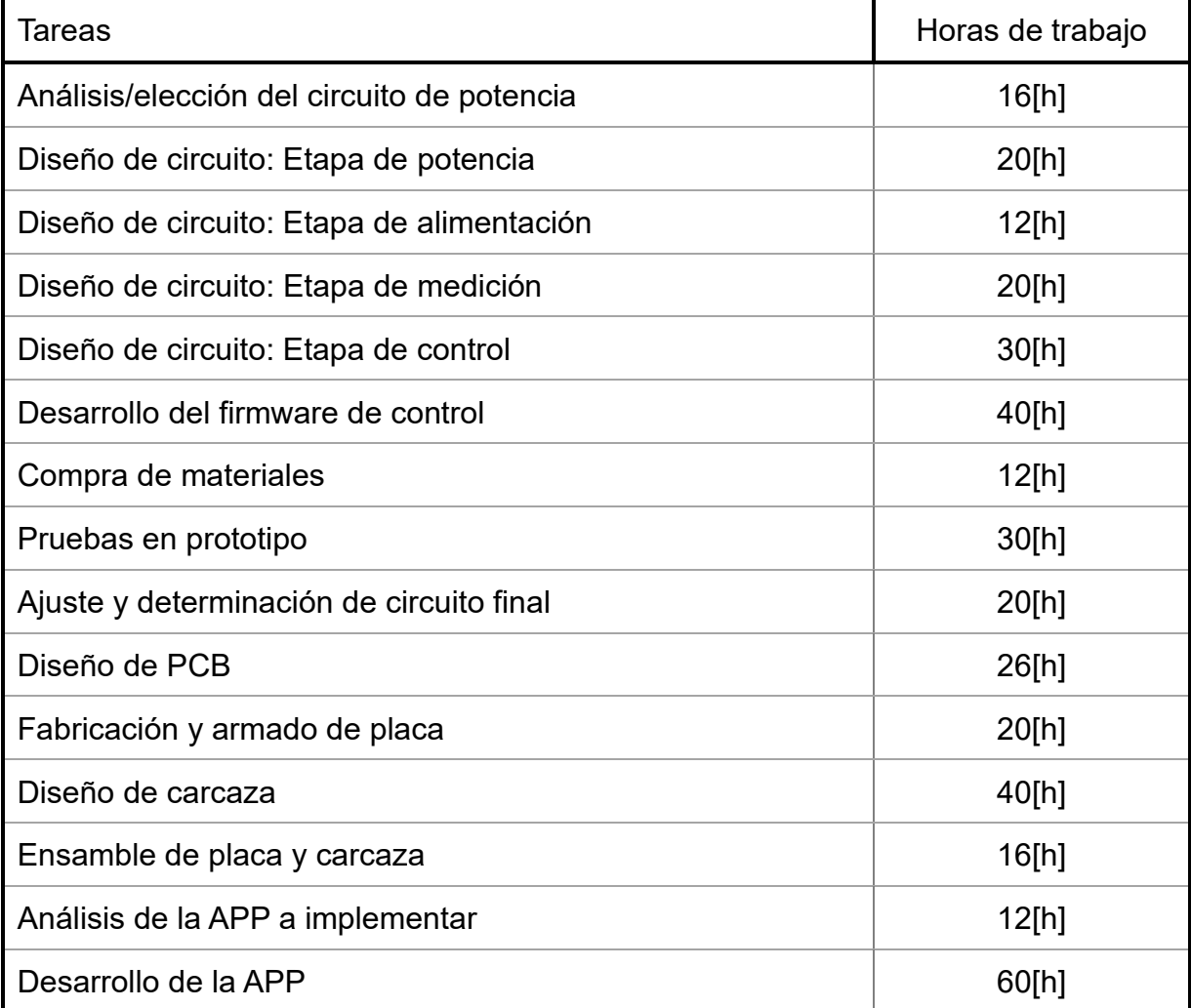

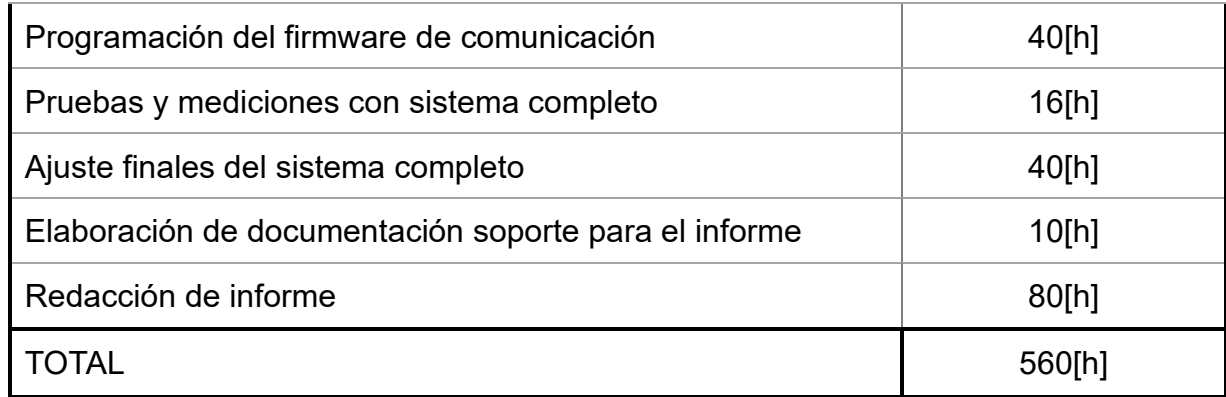

#### *Tabla 9. Horas de trabajo.*

En comparación con el anteproyecto, que estimó 640 horas de trabajo, el tiempo real dedicado fue menor, totalizando 560 horas. Si además se descuentan las horas dedicadas a la creación de este informe, que representan 80 horas, el tiempo efectivo utilizado para diseño, programación, logística y construcción se cifra en 480 horas de trabajo.

### Tiempo efectivo total =  $480$ [horas]

Para convertir estas horas de trabajo en un valor monetario, utilizaré la referencia proporcionada por el CIEER (Colegio de Ingenieros y Especialistas de Entre Ríos), que establece, a través de la RESOLUCION N° 1984/2023 de Directoria, un valor mínimo de \$4000 por honorarios para un ingeniero a partir del 01 de diciembre de 2023. Dado que al momento de la redacción de este informe nos encontramos cerca de esa fecha, consideraré este monto como base para el cálculo de la mano de obra.

Mano de Obra =  $480$ [horas]  $*$  \$4.000/horas

Mano de Obra =  $$1.920.000$ 

El valor final del costo por mano de obra de una unidad es \$1.920.000.

### **4.1.3. Costo de manufactura en escala**

El costo de mano de obra calculado en ítem anterior se ve a priori muy abultado. Pero esto se debe a que se carga en una unidad todo el costo de diseño e ingeniería.

A continuación, se realiza un desglose más real para la comercialización a escala del producto.

| <b>Item</b> | Detalle                           | Tiempo      | Costo     |
|-------------|-----------------------------------|-------------|-----------|
| A           | Diseño e ingeniería               | 224 [horas] | \$896.000 |
| B.          | Fabricación, ensamble y logística | 48 [horas]  | \$192.000 |
|             | Firmware                          | 110 [horas] | \$440.000 |
|             | Aplicación móvil (App)            | 98 [horas]  | \$392.000 |

*Tabla 10. Mano de obra, desglose por categoría*

Con este detalle se puede diferenciar el costo de la mano de obra en base a las unidades proyectadas de fabricación. Y una estimación con respecto B (fabricación, ensamble y logística).

| Cantidad | Ítem A    | Ítem B    | Item C    | Item D    | Costo M.O.  |
|----------|-----------|-----------|-----------|-----------|-------------|
|          |           | $(-25%)$  |           |           | por unidad  |
| 1        | \$896.000 | \$192.000 | \$440.000 | \$392.000 | \$1.920.000 |
| 10       | \$89.600  | \$14.400  | \$44.000  | \$39.200  | \$187.200   |
| 100      | \$8.960   | \$10.800  | \$4.400   | \$3.920   | \$28.080    |
| 1.000    | \$896     | \$8.100   | \$440     | \$392     | \$9.828     |
| 10.000   | \$89,60   | \$6.000   | \$44      | \$39,2    | \$6.172,8   |

*Tabla 11. Costos de mano de obra por unidad a escala comercial.*

### **4.1.4. Servidor en la nube MyQTT**

El servicio de bróker que se utilizó de la firma MyQTT es una cuenta gratuita y suficiente para las necesidades de una etapa de desarrollo. Sin embargo, se dispone de información en la página del proveedor sobre varios planes disponibles para elegir según las necesidades y que maximizan las prestaciones y cuotas de mensajería.

Con el fin de estipular un valor de costo, se toma como criterio el plan más básico de este servicio, con la posibilidad de migrar a un plan superior si la demanda de producción lo amerita. El plan categorizado como "Basic" es un plan básico e intermedio de abonado de MyQTT, con un costo de 134,4 euros anuales o una alternativa de pago de 11.2 euros mensuales. Para este caso, elegiremos un servicio anual, considerando a la fecha una cotización de \$794 pesos argentinos por cada euro.

$$
Plan "Basic" = 134,4 \in x \frac{$794}{\in} = $106.713,6 \text{ anual}
$$

Este costo representa un valor por el servicio anual de una plataforma que soporta 1000 dispositivos y 2500 suscripciones simultaneas. La conectividad del Dimmer Smart demanda de 14 suscripción, esto representa:

Plan "Basic" (subcripciones simultaneas) = 2500 14  $\approx$  178 disp. Con lo cual este plan permite 178 dispositivos funcionando simultáneamente, estipulando un valor anual por el servicio de cada uno en:

*Servico por unidad* = 
$$
\frac{$106.713,6}{178} \approx $600 \text{ anual}
$$

Para que el dispositivo funcione demandara \$600 anual del servicio MQTT.

# **4.2 Retorno de inversión**

Como criterio de ganancia o retorno de inversión, se establece un umbral base del 25% para considerar un negocio aceptable con una ganancia regular. En cambio, si se eleva el nivel de rentabilidad al 40%, se calificaría como muy bueno. Para lograr esto, es necesario tener en cuenta las unidades necesarias para alcanzar un nivel de rentabilidad aceptable.

En la siguiente table se realiza la comparación para el costo final por unidad comparativamente con los niveles de ganancia.

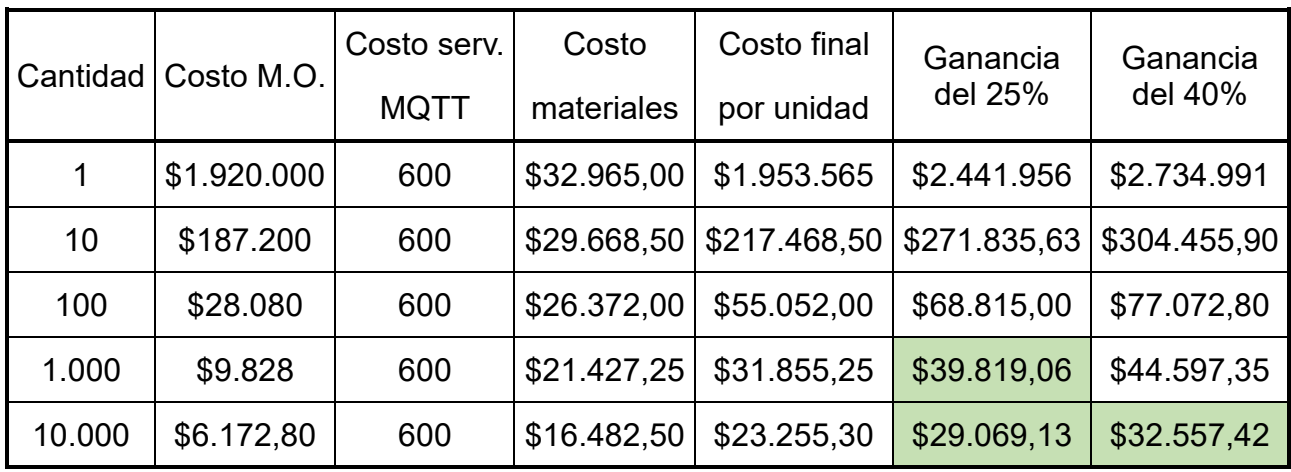

#### *Tabla 12. Ganancias*

Si se toma en cuenta que el valor de venta de mercado del producto ronda los \$40.000, se concluye de la tabla anterior que:

- Para alcanzar una brecha del 25% de ganancia se necesitan comercializar al menos 1.000 unidades
- Para alcanzar una recha del 40% de ganancias se necesitan comercializar al menos 10.000 unidades.

# **4.3 Competencia de mercado**

Para analizar la competencia en mercado con otros dispositivos actuales, se analizan tres de dispositivos similares al desarrollado:

### **4.3.1. Opción 1: Dimmer inteligente para iluminación**

Este dispositivo comparte algunas similitudes de propósito con el proyecto, como son: la regulación de intensidad de potencia de una carga, que sea controlable vía wifi por un dispositivo móvil y que permita la configuración de parámetros. Pero se diferencia en que está pensado para cargas de tipo de iluminación, no inductivas. Y también que no tiene el propósito de medición de temperatura.

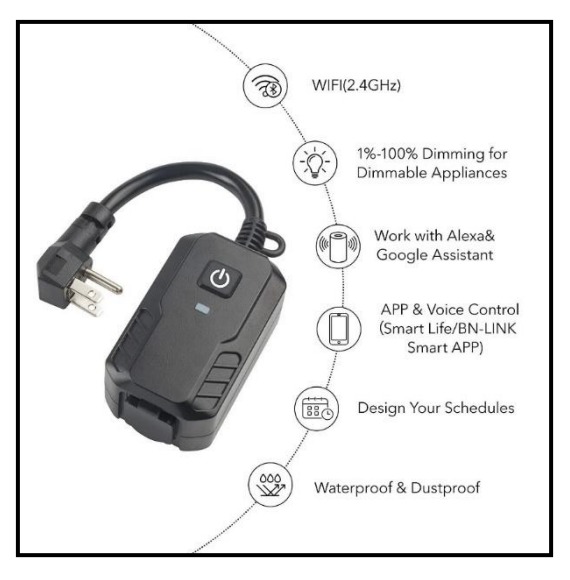

*Figura 85. Competencia. Opción 1* Enlace del producto:<https://www.ebay.com/itm/115357339790>

Para tener un punto de referencia en cuestión de costos, el valor de mercado actual de este dispositivo es de: USD \$25,50 (considerando él envió internacional de USD \$15,85), es decir USD \$41,35+impuestos o \$30.483.

# **4.3.2. Opción 2: Controlador de humedad y temperatura digital**

En este caso se compara con un producto que comparte la cualidad del sensado de temperatura para controlar una carga. Esta si puede ser de tipo inductiva de hasta 1200[W]. Vale aclarar que el control es solo de encendido y apagado, y no soporta una regulación de intensidad.

Este dispositivo, soporta el seteo de parámetros y control de este a través de un APP vía wifi.

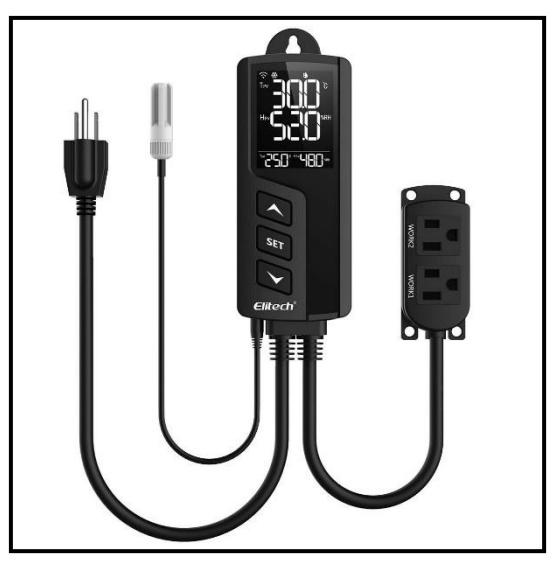

*Figura 86. Competencia. Opción 2* Enlace del producto:<https://www.ebay.com/itm/114863929925>

Como referencia este producto tiene un valor de mercado actual de: USD \$46,00 (Mas envió internacional de USD \$50,00), es decir USD \$96,00+impuestos o \$70.771.

### **4.3.3. Opción 3: Interruptor de luz y control de velocidad de ventilador**

Por último, se compara con un producto que físicamente no se asemeja al desarrollado en este proyecto, pero si se acerca bastante en cuestión de funcionalidad. Este dispositivo es un variador de velocidad para ventilador, está pensado para el montaje en una caja de pared y el mismo puede manejarse de manera táctil o a través de una APP por celular. No trae ningún tipo de censado de temperatura, solo control de intensidad y adicionalmente un comando ON/OFF para una lámpara.

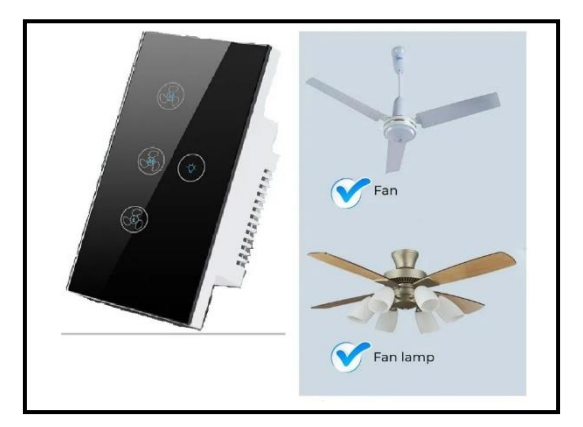

*Figura 87. Competencia. Opción 3*
Enlace del producto:<https://articulo.mercadolibre.com.ar/MLA-1311357030>

Este producto a diferencia de las opciones anteriores, si se puede comprar en el mercado nacional, si bien es un producto importado.

El valor de este ronda los \$ 44.550.

#### **4.3.4. Comparativa contra la competencia**

Con los datos relevados de la competencia más próxima al Dimmer Smart, se elevará la siguiente tabla comparativa:

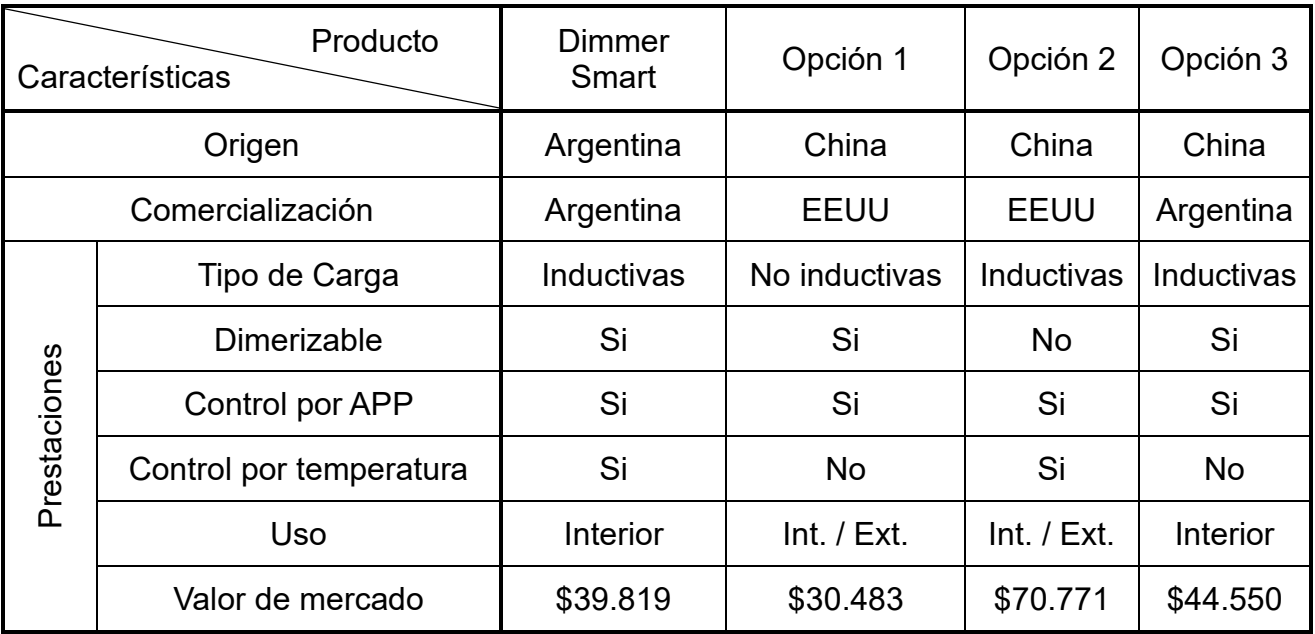

*Tabla 13. Comparativa con la competencia*

Concluyendo que resulta un producto comercializable y competitivo en el mercado.

## **Capítulo 5: Conclusión**

## **5. Discusión y conclusión**

Este proyecto surge como una contribución significativa al avance de las tecnologías de la industria IoT y a la promoción de la sustentabilidad, buscando mejorar y extender la vida útil de los electrodomésticos domésticos. La creación del Dimmer Smart se concibió con el propósito de ofrecer mayor versatilidad, ahorro energético y bienestar al usuario, entre otras cualidades.

En el análisis de mercado inicial, se identificó una brecha en opciones locales que cumplieran con estos objetivos, destacando la oportunidad de introducir un producto innovador.

Durante el desarrollo del proyecto, se mantuvo un enfoque constante en alcanzar la máxima calidad del producto final, incluso frente a las limitaciones impuestas por los insumos disponibles en el mercado.

En relación con el dispositivo, el prototipo desarrollado resulta satisfactorio, funcional y amigable. Aunque se aprecia la posibilidad de mejoras para adaptarlo a una producción a escala. Se plantea la reducción estructural del tamaño del dispositivo, buscando lograr un diseño más compacto y ergonómico. Además, se contempla la posibilidad de aumentar la potencia del dispositivo a niveles de 2000W, lo que requeriría una reestructuración de la etapa de potencia.

En cuanto a la aplicación, creada mediante AppInventor, cumplió su cometido, proporciono la rápida implementación, facilidad de uso, amigable con el usuario, entre otras cualidades. Pero se acepta la consideración de migrar a una aplicación multiplataforma para ampliar el alcance del dispositivo, más allá de la plataforma Android.

La implementación del protocolo MQTT para la comunicación demostró ser eficiente, facilitando el comando y manejo de datos del sistema con bajos costos de utilización de recursos y software. Como punto adicional a considerar, se plantea la posibilidad de incorporar la dualidad del sistema para permitir comandos vía wifi directo al dispositivo, sin depender exclusivamente de la comunicación MQTT. Esta opción, aunque pierde la

característica de comando a distancia, podría proporcionar una alternativa valiosa en ciertos contextos.

Resumiendo, este proyecto no solo representa un logro técnico y de ingeniería, sino también una respuesta a la creciente demanda de soluciones inteligentes y sostenibles. A medida que avanzamos hacia un futuro más conectado, este proyecto allana el camino para explorar nuevas fronteras en la integración de tecnologías avanzadas en nuestra vida cotidiana.

## **Capítulo 6: Bibliografía**

## **6. Bibliografía**

- [1]- Maquinas Eléctricas 3ra Edición, Stephen J. Chapman.
- [2]- SENSORES DE TEMPERATURA (UTN FRRQ): Link[:https://frrq.cvg.utn.edu.ar/pluginfile.php/14089/mod\\_resource/content/0/Sensor](https://frrq.cvg.utn.edu.ar/pluginfile.php/14089/mod_resource/content/0/SensoresTemperatura.pdf) [esTemperatura.pdf](https://frrq.cvg.utn.edu.ar/pluginfile.php/14089/mod_resource/content/0/SensoresTemperatura.pdf)
- [3]- Uso del sensor DB18B20 Link: [https://naylampmechatronics.com/blog/46\\_tutorial-sensor-digital-de](https://naylampmechatronics.com/blog/46_tutorial-sensor-digital-de-temperatura-ds18b20.html)[temperatura-ds18b20.html](https://naylampmechatronics.com/blog/46_tutorial-sensor-digital-de-temperatura-ds18b20.html)
- [4]- CIEER RESOLUCION Nº 1984/2023 ACTA Nº 506/2023 Link: [https://cieer.org.ar/release/images/documentos/resoluciones/1984%20NUEVO%20](https://cieer.org.ar/release/images/documentos/resoluciones/1984%20NUEVO%20VALOR%20INGENIO.pdf) [VALOR%20INGENIO.pdf](https://cieer.org.ar/release/images/documentos/resoluciones/1984%20NUEVO%20VALOR%20INGENIO.pdf)
- [5]- Protocolo MQTT Link:<https://mqtt.org/mqtt-specification/>
- [6]- Servidor MyQTT Link: <https://myqtthub.com/>
- [7]- Enviar y recibir mensajes por MQTT Luis Llamas Link: [https://www.luisllamas.es/enviar-y-recibir-mensajes-por-mqtt-con-arduino-y-la](https://www.luisllamas.es/enviar-y-recibir-mensajes-por-mqtt-con-arduino-y-la-libreria-pubsubclient/)[libreria-pubsubclient/](https://www.luisllamas.es/enviar-y-recibir-mensajes-por-mqtt-con-arduino-y-la-libreria-pubsubclient/)
- [8]- Plataforma App Inventor Link:<https://appinventor.mit.edu/>
- [9]- Extensión MQTT para AppInventor:

Link:<https://ullisroboterseite.de/android-AI2-MQTT-en.html>

## **Capítulo 7: Anexos**

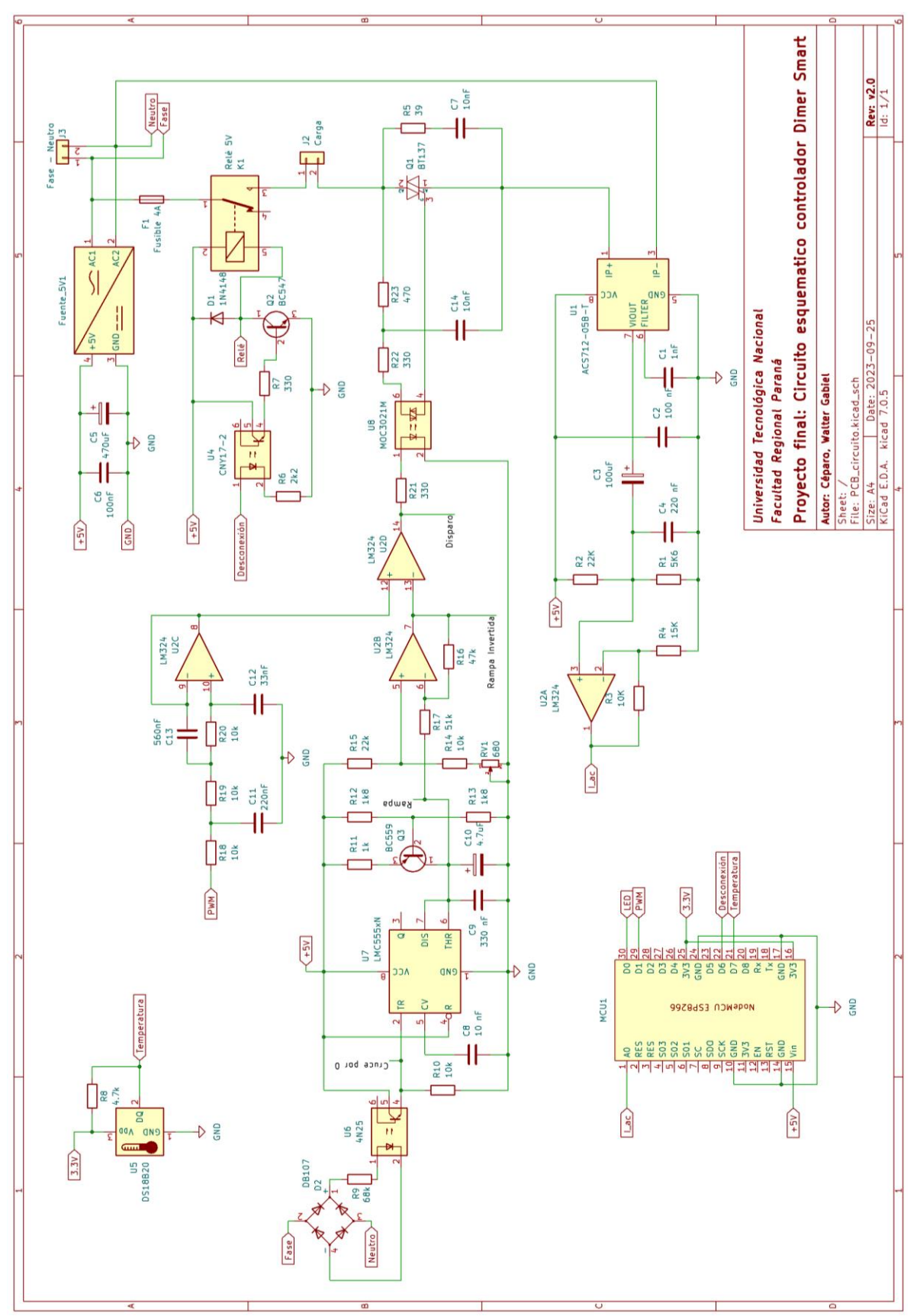

## **7.1. Anexo A - Plano circuito esquemático**

## **Dimmer SMART**  $v2.02023$ **J.T.N. - F.R.P.** Céparo Walter G. Industria **Argentina** Universidad Tecnológica Nacional Facultad Regional Paraná Proyecto final: "Dimmer Smart para control de ventilador" Autor: Céparo, Walter Gabriel Hoja: Diseño de placa PCB - Capa inferior Archivo: PCB\_circuito.kicad\_pcb Tamaño: A5 Fecha: 2023-09-25<br>KiCad E.D.A. kicad 7.0.5 Rev:  $v3.3$ <br>Id:  $1/1$  $\overline{1}$

## **7.2. Anexo B – Diseño PCB: capa inferior**

## **7.3. Anexo C – Diseño PCB: capa superior**

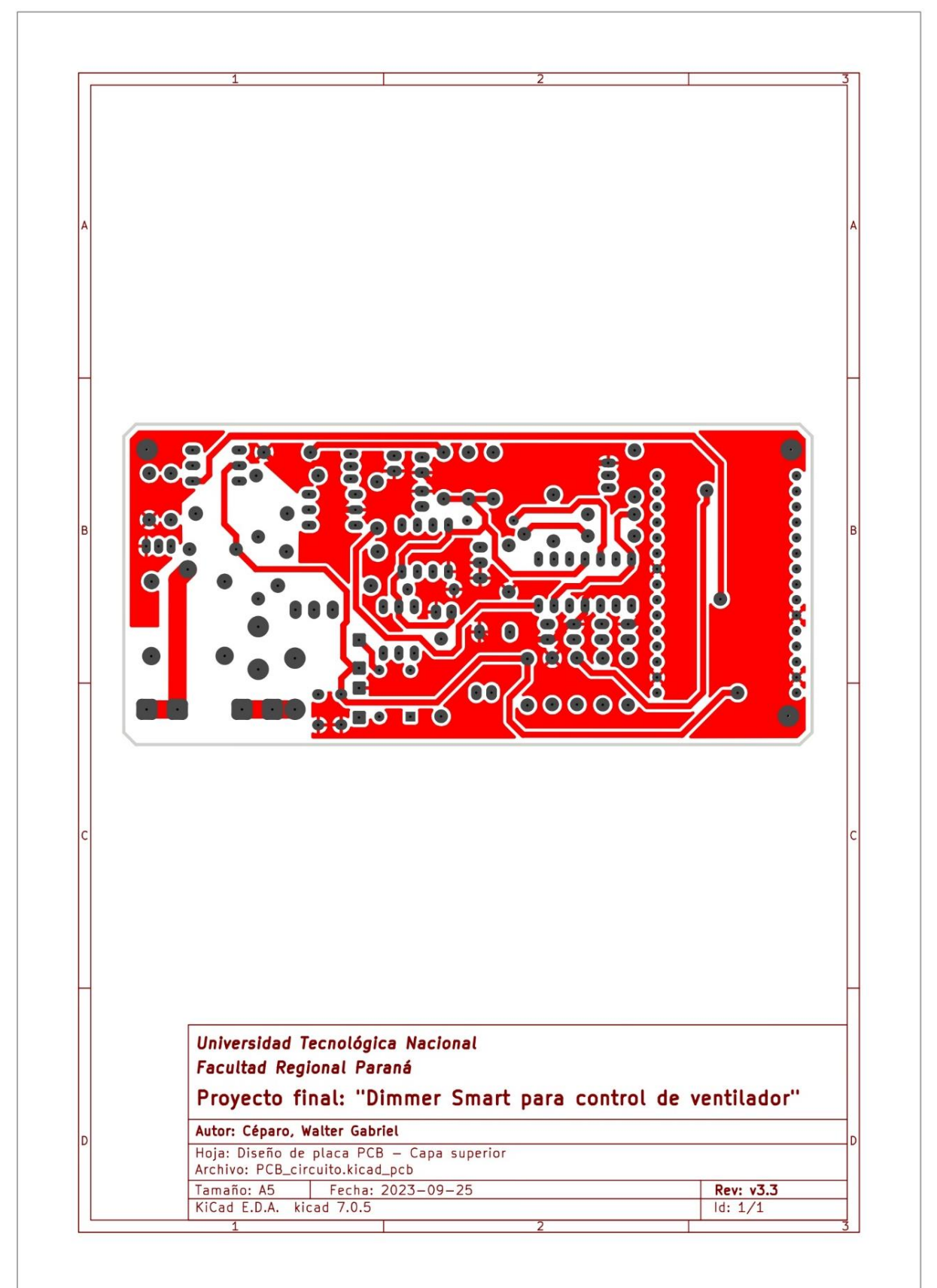

## **7.4. Anexo D – Diseño PCB: capa serigrafia superior**

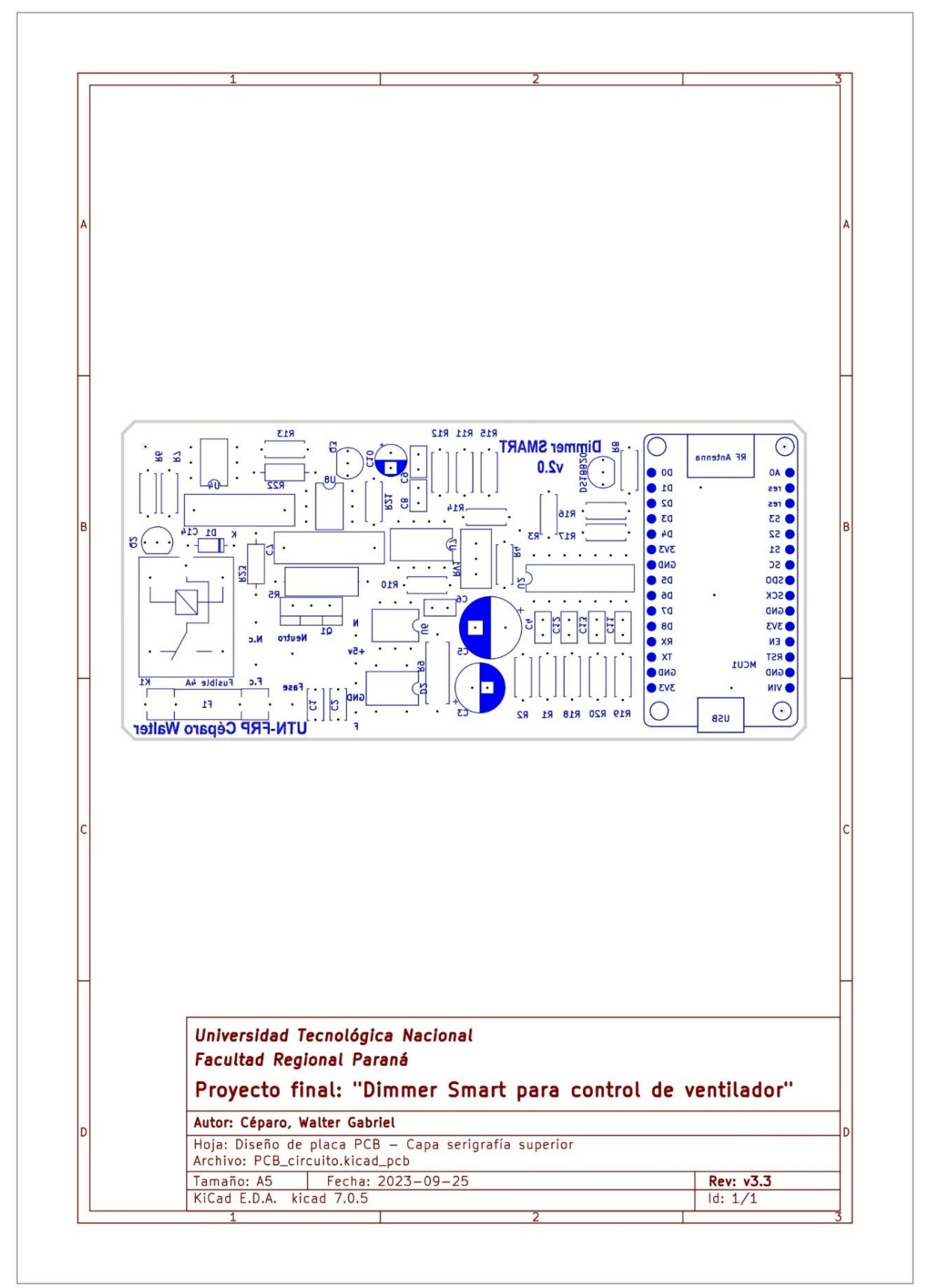

## **7.5. Anexo E – Principales componentes utilizados 7.5.1. Microcontrolador ESP82666**

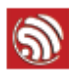

1. Overview

1.2. Specifications

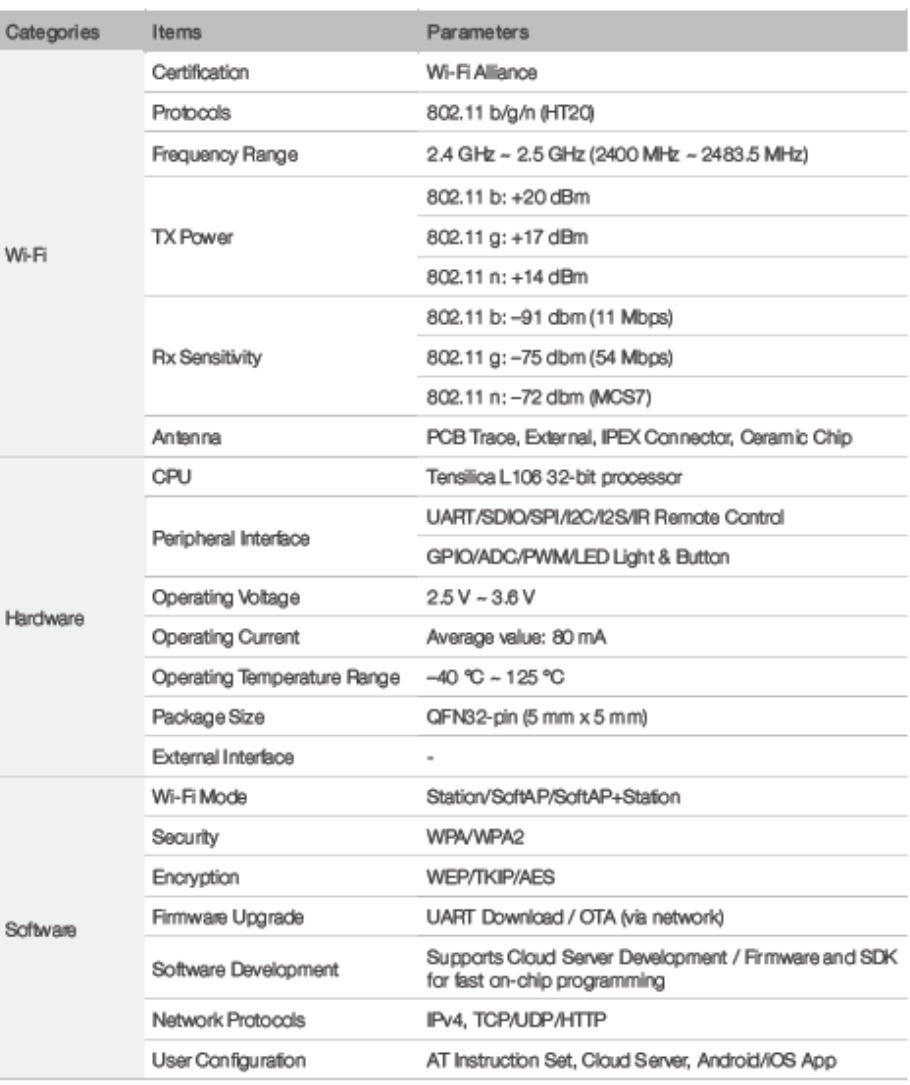

Table 1-1. Specifications

**III** Note:

The TX power can be configured based on the actual user scenarios.

Espressif

 $2/26$ **Submit Documentation Feedback** 

2023.06

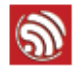

 $\overline{2}$ .

2. Pin Definitions

## **Pin Definitions**

Figure 2-1 shows the pin layout for 32-pin QFN package.

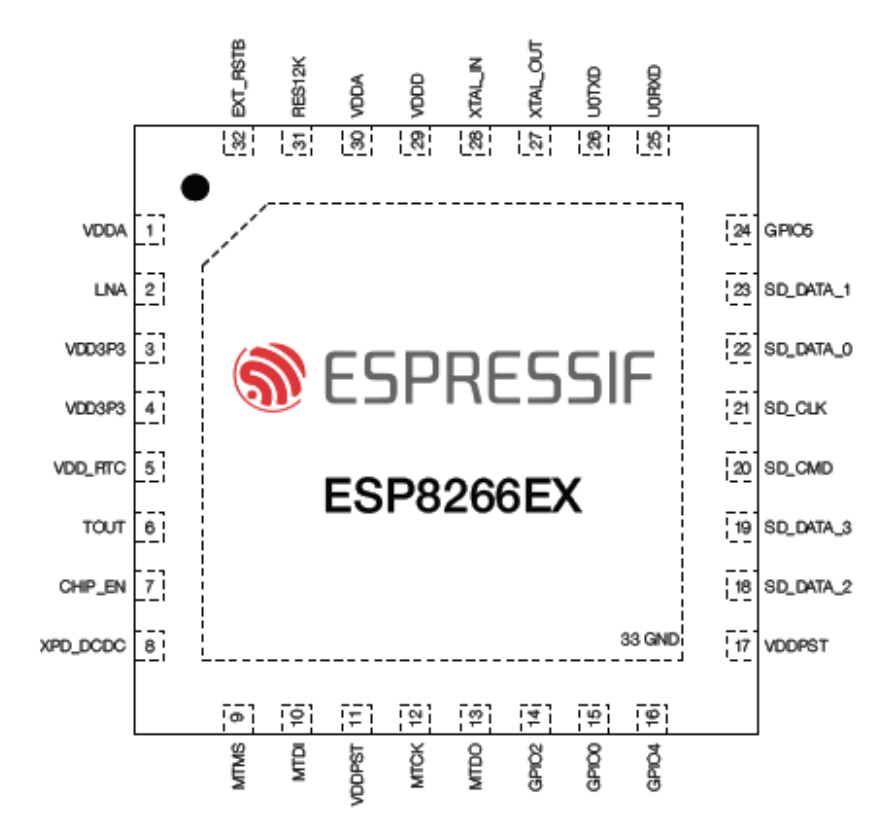

Figure 2-1. Pin Layout (Top View)

Table 2-1 lists the definitions and functions of each pin.

Table 2-1, ESP8266EX Pin Definitions

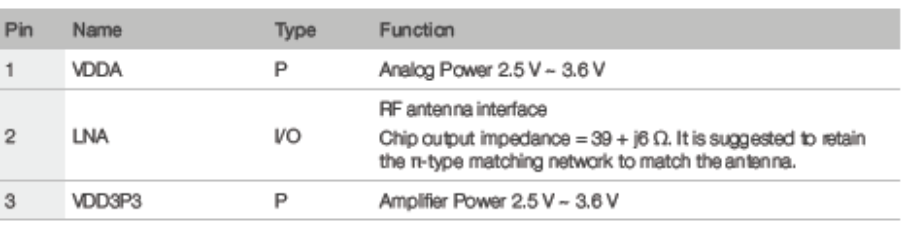

Espressif

4/26 **Submit Documentation Feedback**  2023.06

#### 7.5.2. Sensor ACS712-05

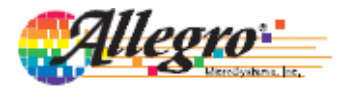

## **ACS712**

**Fully Integrated, Hall Effect-Based Linear Current Sensor** with 2.1 kVRMS Voltage Isolation and a Low-Resistance Current Conductor

#### **Features and Benefits**

- Low-noise analog signal path
- Device bandwidth is set via the new FILTER pin
- 5 µs output rise time in response to step input current
- 80 kHz bandwidth
- Total output error 1.5% at  $T_A = 25^{\circ}$ C
- Small footprint, low-profile SOIC8 package
- 1.2 m $\Omega$  internal conductor resistance
- 2.1 kV<sub>RMS</sub> minimum isolation voltage from pins 1-4 to pins 5-8
- 5.0 V, single supply operation
- 66 to 185 mV/A output sensitivity
- Output voltage proportional to AC or DC currents
- Factory-trimmed for accuracy
- Extremely stable output offset voltage
- Nearly zero magnetic hysteresis
- Ratiometric output from supply voltage

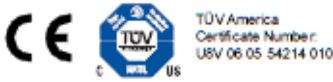

#### Package: 8 Lead SOIC (suffix LC)

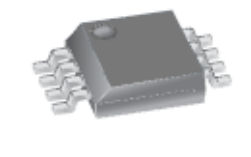

Approximate Scale 1:1  $\frac{3}{2}$ 

#### **Description**

The Allegro<sup>®</sup> ACS712 provides economical and precise solutions for AC or DC current sensing in industrial, commercial, and communications systems. The device package allows for easy implementation by the customer. Typical applications include motor control, load detection and management, switched-mode power supplies, and overcurrent fault protection.

The device consists of a precise, low-offset, linear Hall sensor circuit with a copper conduction path located near the surface of the die. Applied current flowing through this copper conduction path generates a magnetic field which is sensed by the integrated Hall IC and converted into a proportional voltage. Device accuracy is optimized through the close proximity of the magnetic signal to the Hall transducer. A precise, proportional voltage is provided by the low-offset, chopper-stabilized BiCMOS Hall IC, which is programmed for accuracy after packaging.

The output of the device has a positive slope  $(>V_{\text{IOUT(0)}})$ when an increasing current flows through the primary copper conduction path (from pins 1 and 2, to pins 3 and 4), which is the path used for current sensing. The internal resistance of this conductive path is  $1.2 \text{ m}\Omega$  typical, providing low power

Continued on the next page...

#### **Typical Application**

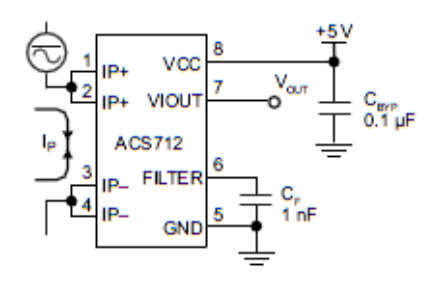

Application 1. The ACS712 outputs an analog signal, Vourthat varies linearly with the uni- or bi-directional AC or DC primary sensed current, Ip, within the range specified. CF is recommended for noise management, with values that depend on the application.

## 7.5.3. Sensor DS18B20

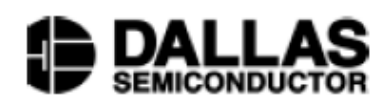

#### www.dalsemi.com

#### **FEATURES**

- Unique 1-Wire interface requires only one port pin for communication
- Multidrop capability simplifies distributed × temperature sensing applications
- Requires no external components
- Can be powered from data line. Power supply  $\blacksquare$ range is 3.0V to 5.5V
- Zero standby power required
- Measures temperatures from -55°C to +125°C. Fahrenheit equivalent is -67°F to  $+257$ °F
- $\pm 0.5^{\circ}$ C accuracy from -10°C to +85°C ٠
- Thermometer resolution is programmable from 9 to 12 bits
- Converts 12-bit temperature to digital word in  $\blacksquare$  $750$  ms (max.)
- User-definable, nonvolatile temperature alarm settings
- Alarm search command identifies and addresses devices whose temperature is outside of programmed limits (temperature alarm condition)
- × Applications include thermostatic controls, industrial systems, consumer products, thermometers, or any thermally sensitive system

#### **PRELIMINARY DS18B20**

## **Programmable Resolution** 1-Wire® Digital Thermometer

#### **PIN ASSIGNMENT**

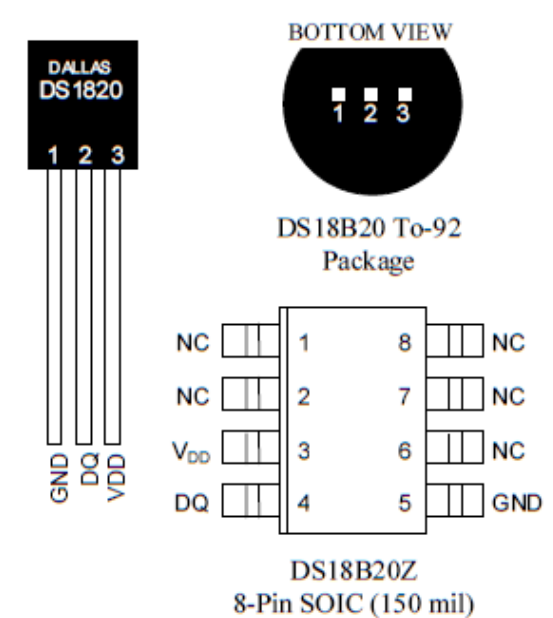

#### **PIN DESCRIPTION**

- GND Ground
- **DO** - Data In/Out
- $V_{DD}$ - Power Supply Voltage
- NC - No Connect

#### **DESCRIPTION**

The DS18B20 Digital Thermometer provides 9 to 12-bit (configurable) temperature readings which indicate the temperature of the device.

Information is sent to/from the DS18B20 over a 1-Wire interface, so that only one wire (and ground) needs to be connected from a central microprocessor to a DS18B20. Power for reading, writing, and performing temperature conversions can be derived from the data line itself with no need for an external power source.

Because each DS18B20 contains a unique silicon serial number, multiple DS18B20s can exist on the same 1-Wire bus. This allows for placing temperature sensors in many different places. Applications where this feature is useful include HVAC environmental controls, sensing temperatures inside buildings, equipment or machinery, and process monitoring and control.

050400

#### 7.5.4. Triac BT137

**Philips Semiconductors** 

#### **Triacs**

#### **GENERAL DESCRIPTION**

Glass passivated triacs in a plastic envelope, intended for use in applications requiring high bidirectional transient and blocking<br>voltage capability and high thermal cycling performance. Typical<br>applications include motor control,<br>industrial and domestic lighting, heating and static switching.

**DESCRIPTION** 

PINNING - TO220AB

main terminal 1

main terminal 2

main terminal 2

PIN

 $\ddot{\mathbf{1}}$ 

 $\overline{2}$ 

3

tab

# О

T1 T<sub>2</sub> Ġ

MAX.

500

500F

500G

500

8

65

**SYMBOL** 

BT137-

**BT137-**

BT137-

MAX.

600

600F

600G

600

8

65

#### **LIMITING VALUES**

gate

Limiting values in accordance with the Absolute Maximum System (IEC 134).

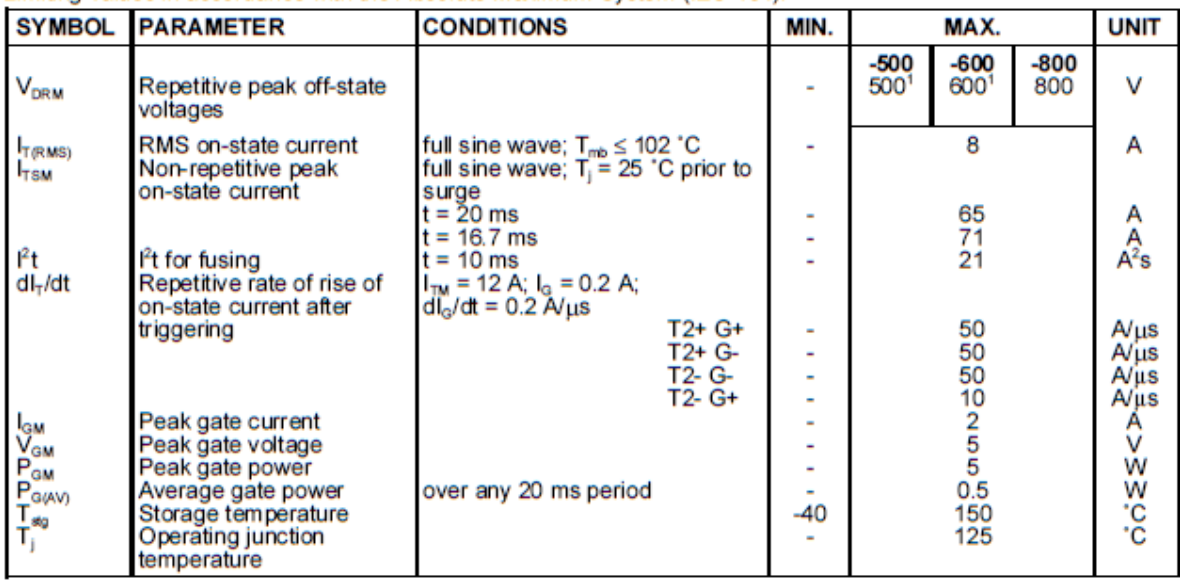

#### **Product specification**

#### **BT137** series

MAX.

800

800F

800G

800

8

65

**UNIT** 

V

A

A

# **PIN CONFIGURATION**

voltages

current

**QUICK REFERENCE DATA** 

**PARAMETER** 

Repetitive peak off-state

Non-repetitive peak on-state

RMS on-state current

**SYMBOL** 

**V<sub>DRM</sub>** 

 $T$ <sub> $F$ </sub> $m$ s

 $I$ <sub>TSM</sub>

<sup>1</sup> Although not recommended, off-state voltages up to 800V may be applied without damage, but the triac may switch to the on-state. The rate of rise of current should not exceed  $6$   $\lambda$ / $\mu$ s.

## 7.5.5. Optotriac MOC3021

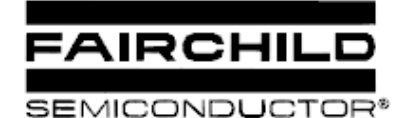

#### **6-PIN DIP RANDOM-PHASE OPTOISOLATORS TRIAC DRIVER OUTPUT** (250/400 VOLT PEAK)

**MOC3023M MOC3020M** MOC3010M MOC3011M **MOC3012M MOC3021M MOC3022M** 

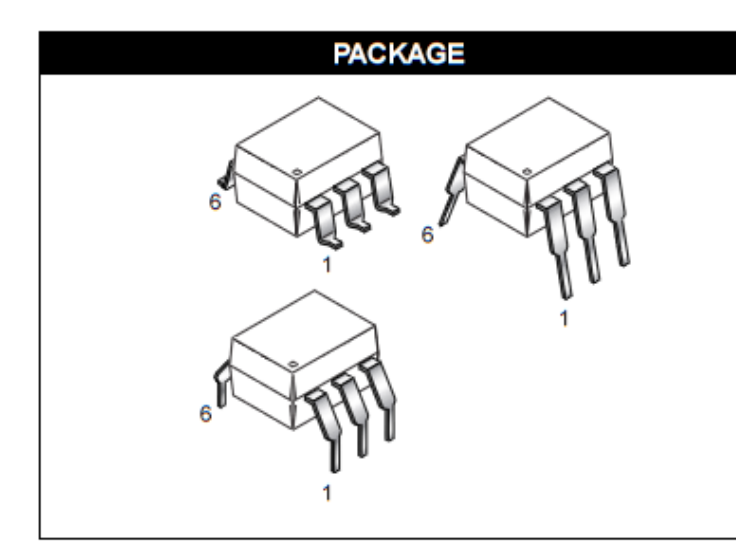

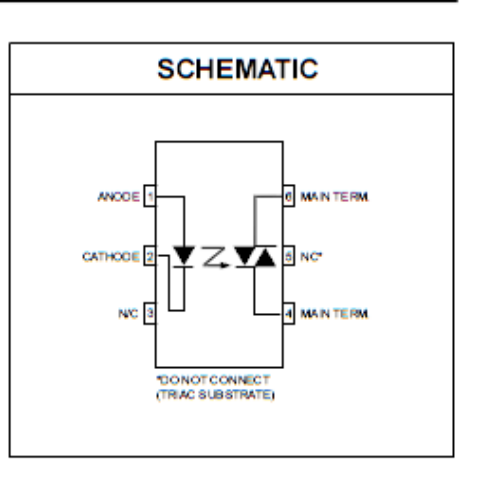

#### **DESCRIPTION**

The MOC301XM and MOC302XM series are optically isolated triac driver devices. These devices contain a GaAs infrared emitting diode and a light activated silicon bilateral switch, which functions like a triac. They are designed for interfacing between electronic controls and power triacs to control resistive and inductive loads for 115 VAC operations.

#### **FEATURES**

- Excellent IFT stability-IR emitting diode has low degradation
- · High isolation voltage-minimum 5300 VAC RMS
- Underwriters Laboratory (UL) recognized-File #E90700
- Peak blocking voltage
	- $-250V-MOC301XM$
	- 400V-MOC302XM
- VDE recognized (File #94766)
- Ordering option V (e.g. MOC3023VM)

#### **APPLICATIONS**

- · Industrial controls
- **Traffic lights**
- · Solenoid/valve controls · Static AC power switch
- 
- Vending machines · Solid state relay
- 
- · Incandescent lamp dimmers
- 
- Lamp ballasts
- Motor control

## 7.5.6. Oscilador LM555

## **NE555 SA555 - SE555**

#### General-purpose single bipolar timers

#### **Features**

- Low turn-off time
- Maximum operating frequency greater than 500 kHz
- Timing from microseconds to hours
- Operates in both astable and monostable modes
- Output can source or sink up to 200 mA
- Adjustable duty cycle
- TTL compatible
- Tempera ture stability of 0.005% per °C

#### **Description**

The NE555, SA555, and SE555 monolithic timing circuits are highly stable controllers capable of producing accurate time delays or oscillation. In the time delay mode of operation, the time is precisely controlled by one external resistor and capacitor. For a stable operation as an oscillator, the free running frequency and the duty cycle are both accurately controlled with two external resistors and one capacitor.

The circuit may be triggered and reset on falling waveforms, and the output structure can source orsink up to 200 mA.

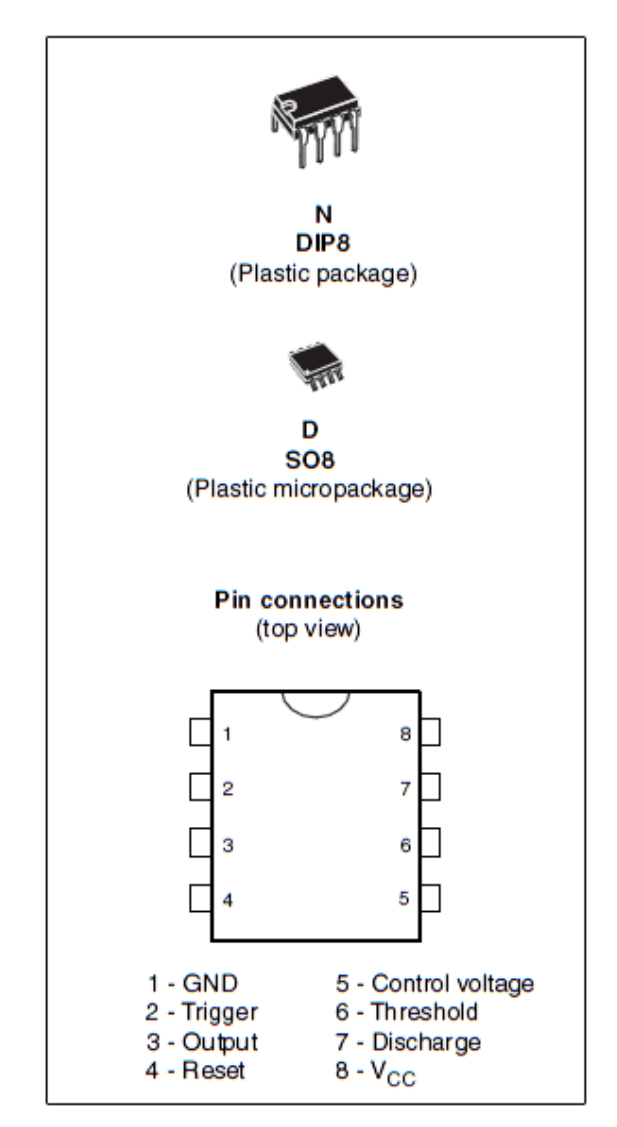

106

## 7.5.7. Optoacoplador 4N25

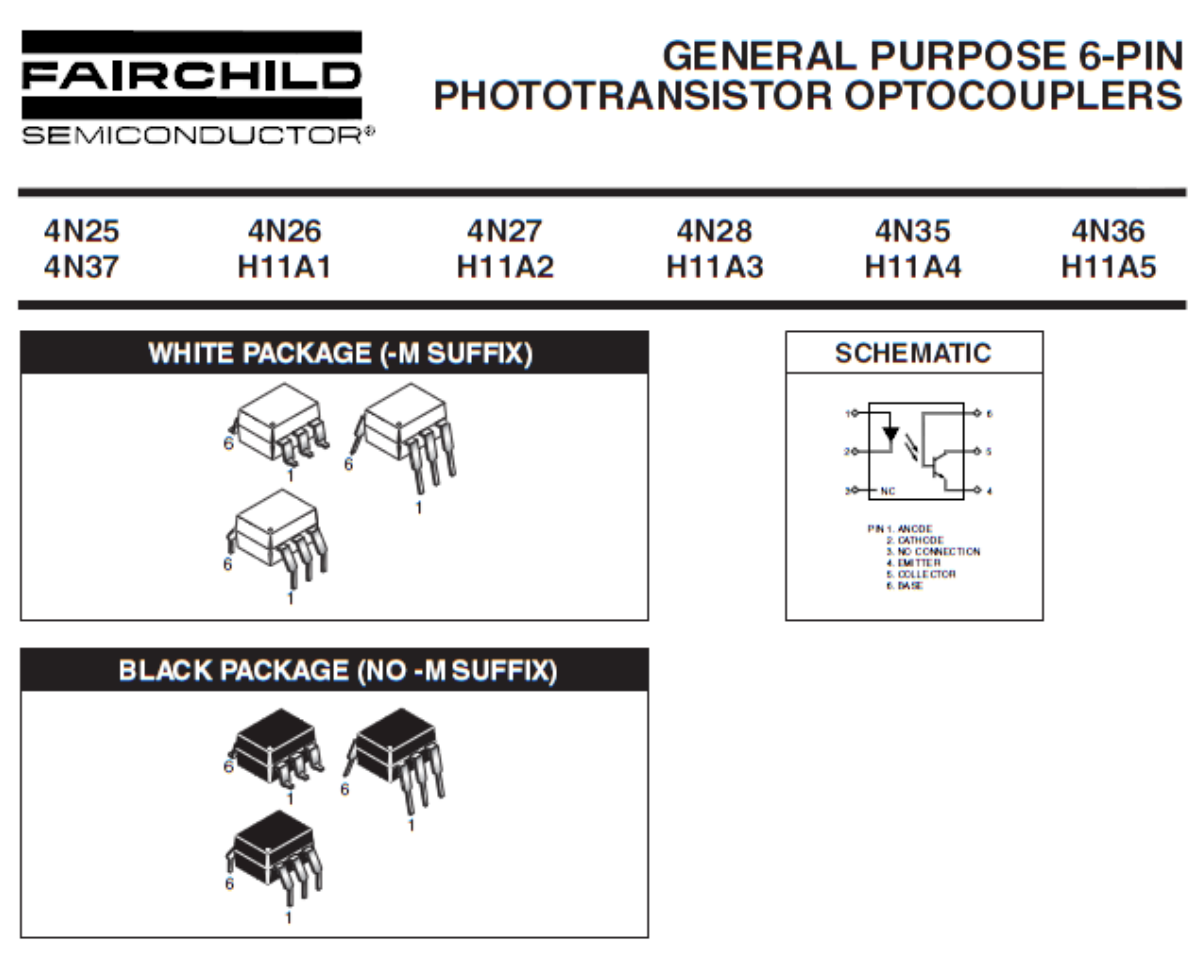

#### **DESCRIPTION**

The general purpose optocouplers consist of a gallium arsenide infrared emitting diode driving a silicon phototransistor in a 6-pin dual in-line package.

#### **FEATURES**

- Also available in white package by specifying -M suffix, eg. 4N25-M
- UL recognized (File # E90700)
- VDE recognized (File # 94766)
	- Add option V for white package (e.g., 4N25V-M)
	- Add option 300 for black package (e.g., 4N25.300)

#### **APPLICATIONS**

- Power supply regulators
- Digital logic inputs
- Microprocessor inputs